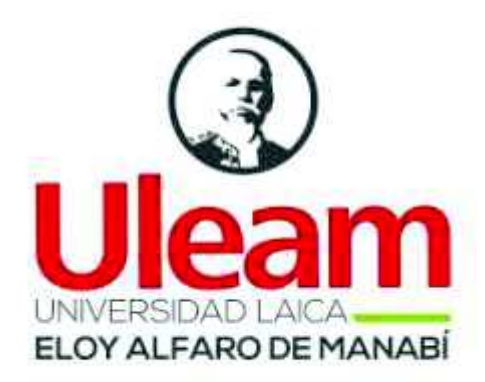

# **Universidad Laica Eloy Alfaro de Manabí Facultad de Ingeniería Carrera de Ingeniería Eléctrica**

**Trabajo de titulación Modalidad Proyecto Técnico** 

DISEÑO Y CONSTRUCCIÓN DE UN MÓDULO DE DESARROLLO DE MICRO-CONTROLADORES PIC 16F877A.

# **Autores:**

Ayovi Guerrero Mayra Alejandra Barreto Meza María José

> **Asesor académico:** Ing. Enrique Figueroa

> > Manta – Ecuador

Septiembre 2019

#### **DEDICATORIA**

 La vida se encuentra llena de retos y uno de los más importantes es la Universidad, es por eso que después de todos estos años de estudio constante, esfuerzo y dedicación le dedico este proyecto en primer lugar a Dios por darme fortaleza y fe para conmigo.

 A mis padres por ser mi principal inspiración, por enseñarme que puedo lograr todo lo que me propongo sin pasar por encima de nadie; a ellos por inculcarme valores y que a pesar de todo he podido sobre llevar cualquier dificultad.

 A mis hermanas mayores que han sido mi espejo para poder hacer las cosas de la mejor manera.

 A mi hermano menor por alentarme a hacer las cosas bien y poder ser un ejemplo para él.

#### **Mayra Alejandra Ayovi Guerrero**

Dedico el presente trabajo a Dios, a mis padres, a mi hija y amigos. A Dios porque ha sido quien me ha guiado por el buen camino, quien me ha otorgado paciencia y sabiduría para poder conseguir cada meta propuesta. A mis padres quienes me han brindado confianza y aliento para poder seguir adelante. A mi pequeña hija quien ha sido la inspiración para tratar de ser mejor cada día. A mis amigos por todo el apoyo brindado, logramos tener una bonita amistad y un ser excelente equipo de estudio.

**María José Barreto Meza** 

#### **AGRADECIMIENTO**

Gracias a mis padres por ser los principales promotores de mis sueños, por darme la oportunidad de realizar mis estudios universitarios lejos de mi ciudad de origen, por poner esa confianza en mí y decirme siempre que lo podía lograr, por implantar en mi esa fortaleza que no son más que ellos, por su apoyo incondicional durante mi vida y toda la carrera, por enseñarme que con esfuerzo puedo lograr todo y mostrarme que el camino no es nada fácil pero que se puede.

A Dios por los padres que me envió, por tenerlos con vida y permitir que puedan palpar este logro conmigo, por darme mucha fe y fortaleza.

A mis amigos por apoyarme en todo momento a lo largo de la carrera, por mostrarme que si existe la amistad que está en las buenas y malas, principalmente a María José que me ha acompañado en este proyecto como una buena compañera y como una excelente amiga.

Y a las demás personas cercanas a mí de las cuales recibí un apoyo incondicional por ver mis ganas de salir adelante.

Gracias a todos.

#### **Ayovi Guerrero Mayra Alejandra**

Muchas personas han influenciado en mi vida pero en especial quisiera agradecer a mis padres por ser quienes siempre creyeron en mí. A mi esposo por ser esa persona que siempre estuvo conmigo brindándome ayuda y apoyo día a día y a Mayra por ser partícipe en este importante y gran ansiado momento.

**María José Barreto Meza** 

#### **APROBACIÓN DEL TUTOR**

En calidad de Docente de la Carrera de Ingeniería Eléctrica de la Universidad Laica "Eloy Alfaro" de Manabí, certifico:

Haber dirigido y revisado el trabajo de titulación, cumpliendo el total de 80 horas, bajo la modalidad de Proyecto Técnico, cuyo tema de proyecto es "DISEÑO Y CONSTRUCCIÓN DE UN MÓDULO DE DESARROLLO DE MICRO-CONTROLADORES PIC 16F877A", el mismo que ha sido desarrollado de acuerdo a los lineamientos internos de la modalidad en mención y en apego al cumplimiento de los requisitos exigidos por el Reglamento de Régimen Académico, por tal motivo CERTIFICO, que el mencionado proyecto reúne los méritos académicos, científicos y formales, suficientes para ser sometido a la evaluación del tribunal de titulación que designe la autoridad competente.

La autoría del tema desarrollado, corresponde a la señorita Ayovi Guerrero Mayra Alejandra y a la señorita Barreto Meza María José, estudiantes de la carrera de Ingeniería Eléctrica, período académico 2018(2)-2019(1), quien se encuentra apto para la sustentación de su trabajo de titulación.

Particular que certifico para los fines consiguientes, salvo disposición de Ley en contrario.

Manta, 27 de Junio de 2019.

Lo certifico:

Ing. Enrique Figueroa Soledispa, Mg Docente Carrera de Ingeniería Eléctrica Universidad Laica "Eloy Alfaro" de Manabí

## **AUTORÍA**

Mayra Alejandra Ayovi Guerrero y Barreto Meza María José, declaramos que el presente trabajo técnico aquí descrito es de autoría propia, que se ha consultado de referencias bibliográficas que se incluyen en este documento.

Por medio de la presente declaración otorgamos los derechos de propiedad intelectual a la Universidad Laica "Eloy Alfaro" de Manabí, establecido por la Ley de Propiedad Intelectual y su reglamento.

Ayovi Guerrero Mayra Alejandra C.C. 085021914-8

Barreto Meza María José C.C. 131683735-8

## APROBACIÓN DEL TRIBUNAL

Sometida a consideración del honorable tribunal examinador de la Carrera de Ingeniería Eléctrica, como requisito previo a la obtención de título de: INGENIERO(A) ELÉCTRICO(A)

#### TRIBUNAL DE SUSTENTACIÓN

MIEMBROS DEL TRIBUNAL FIRMAS

#### CALIFICACIÓN TRABAJO DE GRADUACIÓN

Calificación trabajo escrito:

Calificación sustentación de tesis:

Nota final de trabajo de graduación:

Lo certifico,

Lcda. Norma Salazar

Secretaria de la Facultad de Ingeniería

#### **RESUMEN**

 El presente trabajo de titulación describe el diseño y construcción de un módulo de desarrollo de micro-controladores PIC 16F877A para los estudiantes de la carrera de Ingeniería Eléctrica, Universidad Laica ''Eloy Alfaro'' de Manabí.

 En el capítulo I se describen antecedentes, planteamiento del problema, justificación, delimitación, objetivos generales y específicos utilizados en el presente proyecto de titulación.

 En el capítulo II, se realiza la descripción de los fundamentos teóricos de los microcontroladores y demás componentes electrónicos utilizados para la elaboración del módulo, como también de la interfaz gráfica.

 En el capítulo III, se detalla el diseño del proyecto, comenzando con el diseño de la tarjeta electrónica (por bloques) utilizando el software Eagle 8.2.0, luego se procedió a la impresión de la placa continuando con el montaje y soldadura de los componentes electrónicos para comenzar la verificación de cada bloque, conexión de la fuente a cada bloque, al programador y salidas de voltajes adicionales de 5 y 12 Voltios, por último el ensamblaje de la placa electrónica a la maleta metálica añadiendo un protoboard de complemento.

 En el capítulo IV, En el trabajo e titulación se incorporan tres aplicaciones prácticas desarrolladas en el software FlowcodeV5 a nivel de simulación, programación e implementación para certificar el correcto funcionamiento del módulo de desarrollo.

#### **ABSTRACT**

 This degree work is based on the design and construction of a PIC 16F877A microcontroller development module.

 Chapter I describes background, Problem statement, justification, delimitation, general and specific objectives used in the present degree project.

 In chapter II, the description of the theoretical foundations of the microcontrollers and other electronic components used for the development of the module, as well as the graphical interface is made.

 In chapter III, the design of the project is detailed, beginning with the design of the electronic card (in blocks) using the Eagle 8.2.0 software, then the plate was printed, continuing with the assembly and welding of the electronic components to begin the verification of each block, connection of the source to each block, to the programmer and outputs of additional voltages of 5 and 12 Volts, finally the assembly of the electronic board to the metal suitcase by adding a complement protoboard.

 In Chapter IV, Three practical applications developed in the Flowcode V5 software at the level of simulation, programming and implementation are incorporated in the work and degree to certify the proper functioning of the development module.

# ÍNDICE DE CONTENIDOS

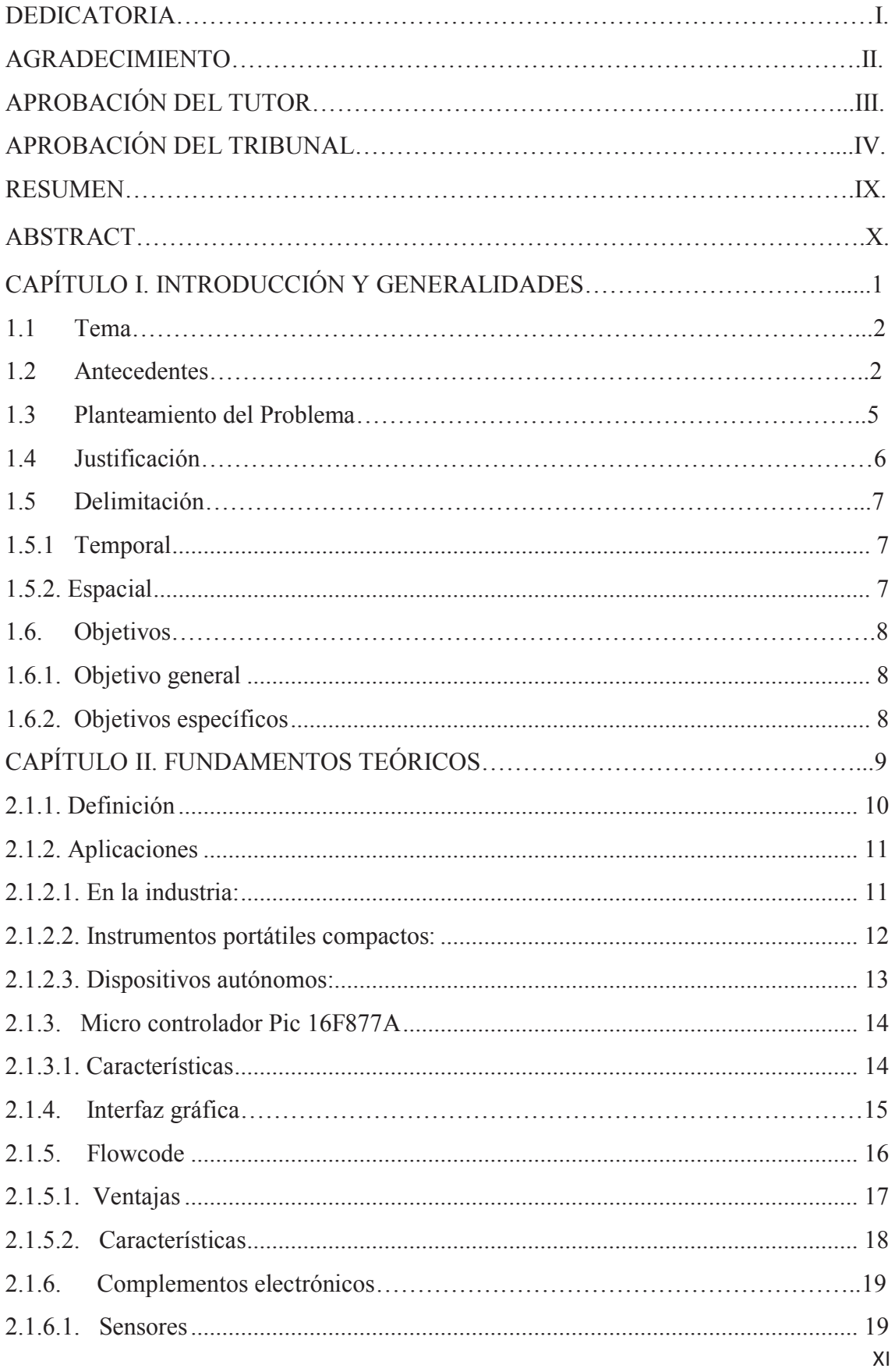

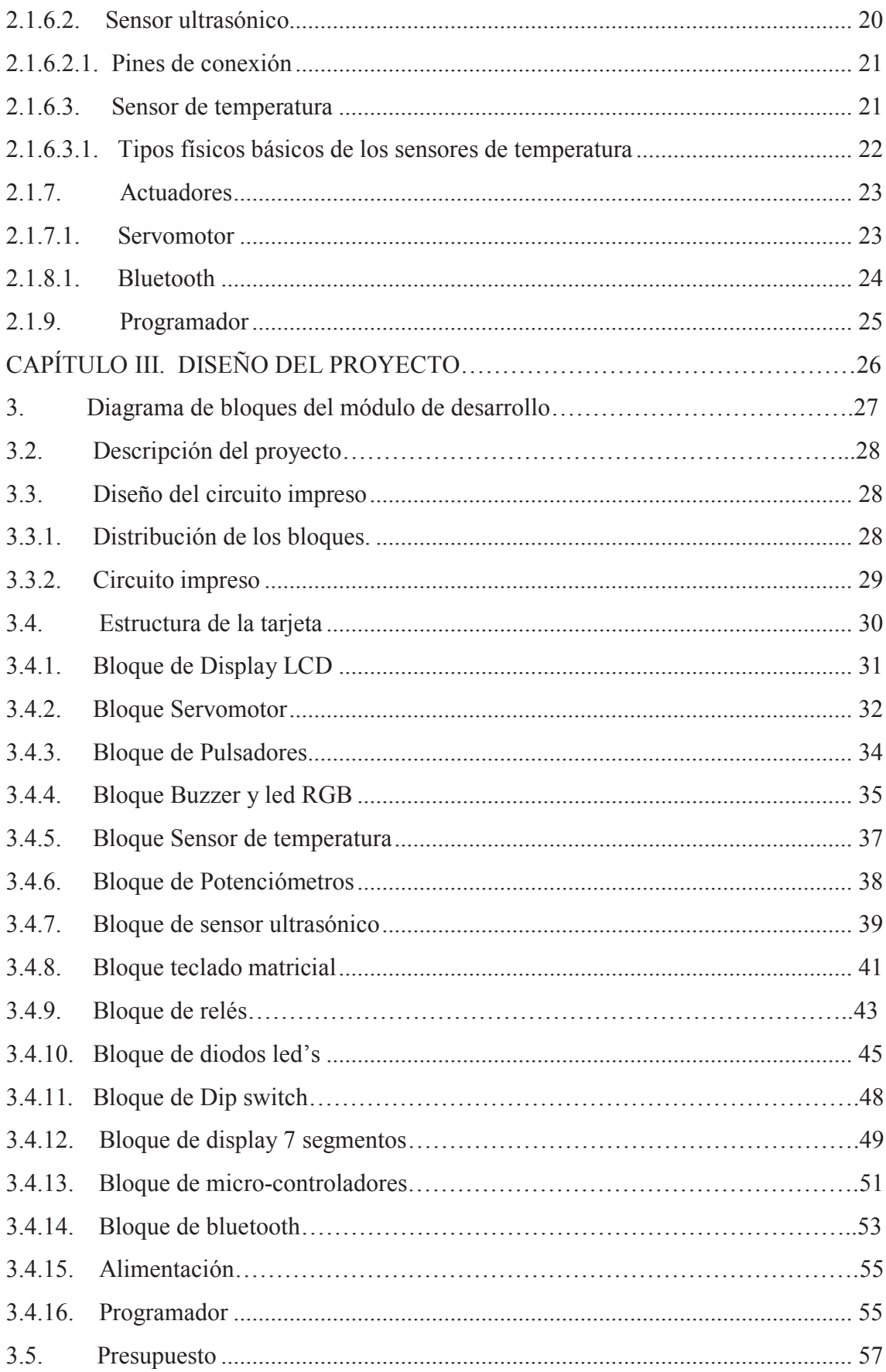

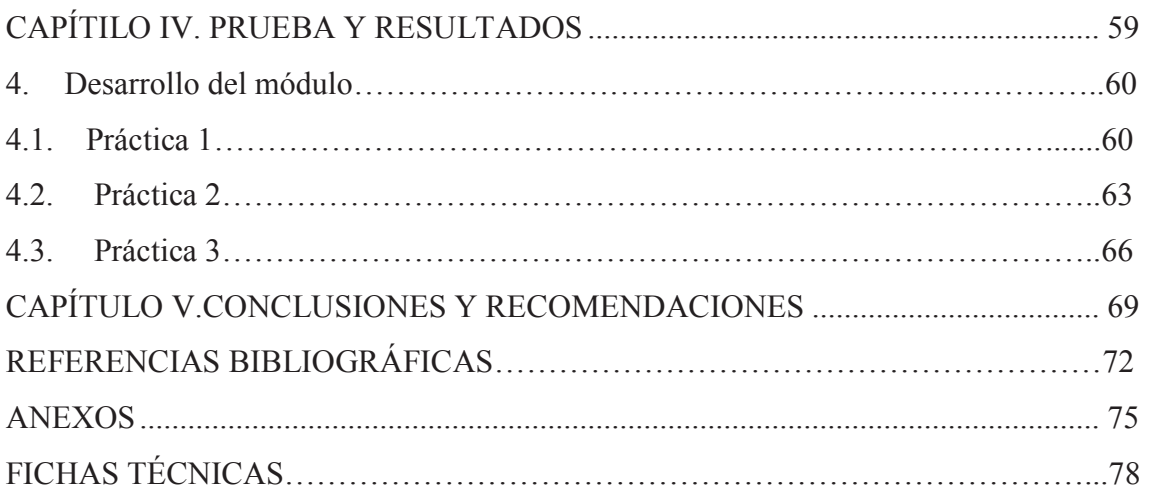

# **ÍNDICE DE FIGURAS**

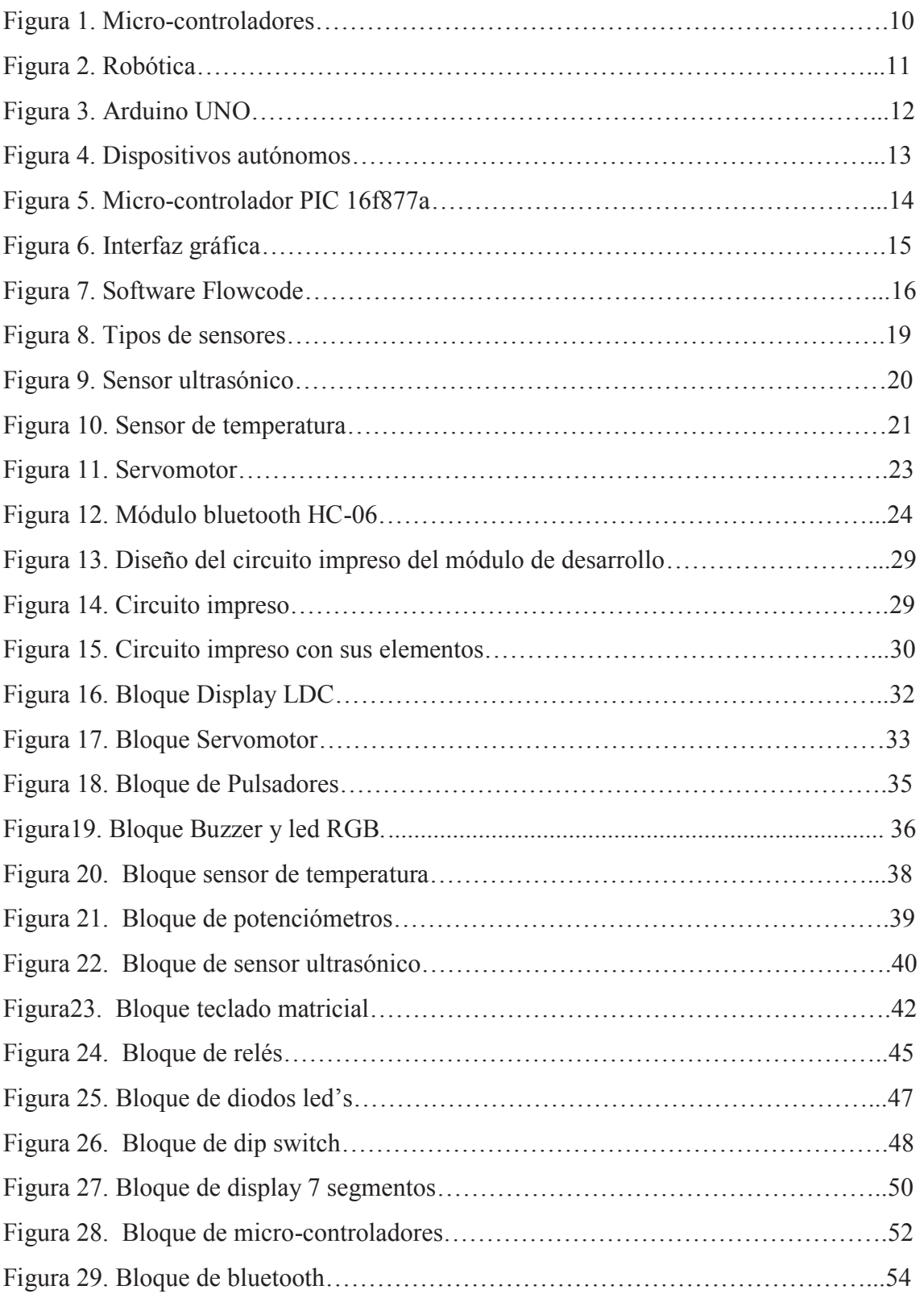

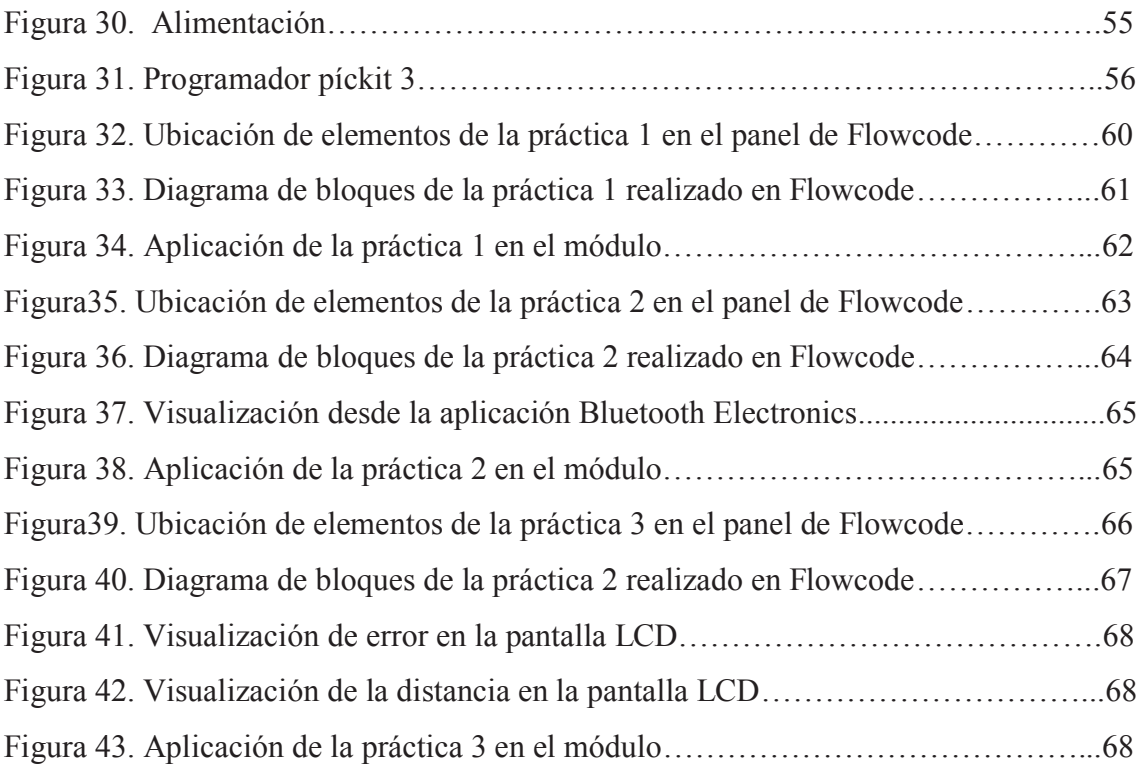

## **ÍNDICE DE TABLAS**

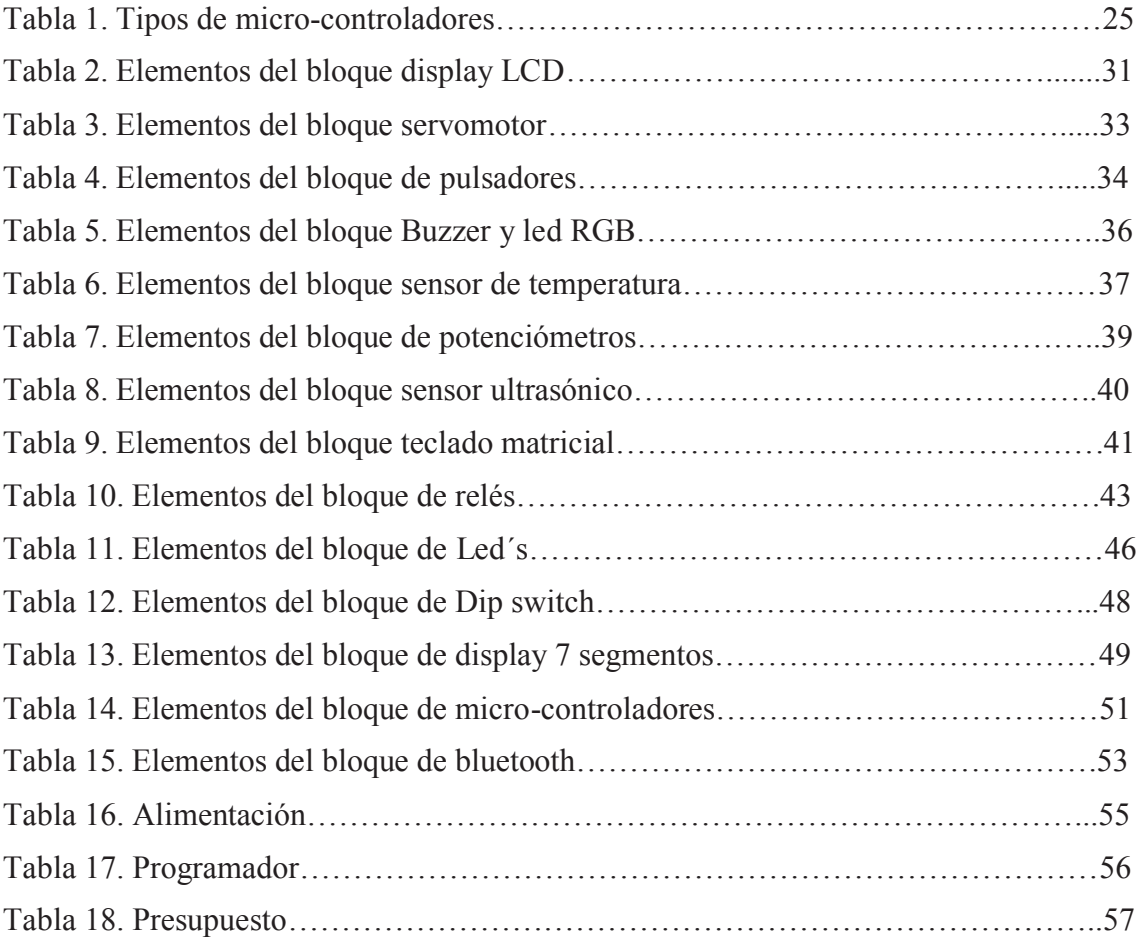

# **CAPÍTULO I INTRODUCCIÓN Y GENERALIDADES**

#### **1.1 Tema**

 Diseño y construcción de un módulo de desarrollo de micro-controladores PIC 16F877A para la Carrera de Ingeniería Eléctrica, Universidad Laica Eloy Alfaro de Manabí.

#### **1.2 Antecedentes**

 La carrera de Ingeniería Eléctrica de la Universidad Laica ¨Eloy Alfaro¨ de Manabí, tiene como misión formar profesionales de alta calidad técnica, ética y humanística, para satisfacer los requerimientos del desarrollo socio-económico de la provincia y el país con el aporte de docentes competentes y éticos, mediante una infraestructura tecnológica de última generación.

 Siendo el módulo de desarrollo de micro-controladores PIC 16f877A, una herramienta importante que no tiene ningún laboratorio de la facultad de Ingeniería, este contribuirá a que, los estudiantes elaboren prácticas y proyectos, ayudando a un mejor el aprendizaje de los mismos, además que es una herramienta útil para los docentes.

 Para el desarrollo del proyecto se toma como referencia trabajos realizados en el país y alrededor del mundo que se mencionan a continuación:

· Proyecto de la Universidad Pontificia Bolivariana de Colombia denominado ¨Diseño y fabricación de un módulo entrenador implementando la familia de los micro-controladores dsPIC33F¨ en donde se pueden desarrollar diferentes aplicaciones en dsPIC33F y está dirigía a personas que tienen un conocimiento mínimo de micro-controladores y códigos de programación, empleando el lenguaje C. (Kelly Gonzalez, 2011)

- · Investigación realizada por la Universidad Autónoma Indígena de México con el tema ¨Módulo de entrenamiento basado en micro-controladores PIC: Diseño e implementación, cuyo principal objetivo es desarrollar un sistema que haga posible la implementación de aplicaciones para el control de procesos y monitoreo de datos basados en un micro-controlador. (Fonseca Jaime, 2011)
- · Trabajo de titulación de la Universidad Católica de Santiago de Guayaquil con el tema ¨Desarrollo de una tarjeta de entrenamiento para prácticas de micro-controladores utilizando el dispositivo PIC 18f8720, para ser utilizado en el desarrollo practico de aprendizaje en educación continua. Inclusive a distancia. Ya que brinda oportunidades a los estudiantes en áreas rurales y urbanas para el aprendizaje de conceptos actuales de tecnología y estén preparados para calificar para trabajos de lata tecnología. (Córdova Rivadeneira, 2018)
- · Proyecto realizada por la Universidad Católica del Ecuador SEDE Ambato con el tema ¨Diseño u construcción de un entrenador basado en microcontroladores PIC, para el laboratorio de Electrología de la Escuela de Ingeniería en Sistemas de la PUCESA, en donde se desarrolla un entrenador donde los estudiantes pueda programar, borrar, y ejecutar microcontroladores PIC, a su vez hacer pruebas antes de montar proyectos en el laboratorio. (Toapanta, 2015)
- · Proyecto de investigación realizado por la Universidad Estatal al Sur de Manabí, con el tema Diseño de un módulo con micro-controladores PIC como herramienta didáctica para el fortalecimiento del proceso de enseñanza, aprendizaje de la asignatura de Robótica de la carrera de Ingeniería en computación y redes. (Choéz, 2017)
- · Por todo lo anteriormente descrito, la idea de este trabajo es diseñar y construir un módulo de desarrollo para micro-controladores PIC 16f877A, con 14 bloques individuales que permiten conexiones independientes y la interacción de los mismos, para la creación de diferentes prácticas y proyectos, y así poder contribuir con el cumplimiento efectivo de la misión y los objetivos planteados por la institución.

#### **1.3 Planteamiento del Problema**.

La carencia de herramientas para el desarrollo de habilidades y destrezas prácticas en las asignaturas de aprendizaje, dentro de la formación académica de los estudiantes de la carrera de Ingeniería Eléctrica es uno de los principales inconvenientes, al diseñar un módulo de desarrollo de micro-controladores para las asignaturas como electrónica digital, Programación, Informática y demás materias afines, se pretende brindar un refuerzo que ayude a superar esta deficiencia.

 Considerando la deficiencia existente en la facultad de Ingeniería y los beneficios que brindan los materiales didácticos, se proyecta el diseño y construcción del módulo de desarrollo de micro-controladores, que ayude a orientar el diseño, desarrollo y ejecución del trabajo práctico de los estudiantes.

#### **1.4 Justificación**

 El diseño y construcción de un módulo de micro-controladores es de mucho beneficio debido a la necesidad de herramientas didácticas que fortalezca el proceso enseñanza y aprendizaje de las asignaturas relacionadas con las tecnologías electrónicas de micro-controladores de la Facultad de Ingeniería.

 El presente proyecto tiene como finalidad crear un entorno de desarrollo íntegro para los estudiantes de la facultad de Ingeniería, carrera de Ingeniería Eléctrica, que ayudará a la programación de micro-controladores, mediante un módulo de desarrollo enlazado con una interfaz gráfica, que permitirá mediante diagramas de bloques poder diseñar circuitos de control para los sistemas de potencia de manera factible y dinámica.

 Esto mejorará el aprendizaje y la familiarización con los micro-controladores y los distintos lenguajes de programación, ya que proporcionará interacción y visualización de las entradas y salidas de acuerdo al diagrama de flujo introducido por el estudiante.

#### **1.5 Delimitación**

 El proyecto técnico, diseño y construcción de un módulo de desarrollo para micro-controladores PIC 16f877a está circunscrito concretamente en la Facultad de Ingeniería, Carrera de Ingeniería Eléctrica de la Universidad Laica "Eloy Alfaro" de Manabí de la Ciudad de Manta.

#### **1.5.1 Temporal**

 El período de realización de este proyecto será desde Octubre del 2018 hasta Junio del 2019, se prevé que este plazo es el tiempo necesario para la recopilación de toda la información requerida que se utilizará como base.

#### **1.5.2. Espacial**

 El desarrollo de este proyecto será desarrollado en la Universidad Laica Eloy Alfaro de Manabí.

#### **1.6.Objetivos**

#### **1.6.1. Objetivo general**

 Diseñar y construir un módulo de desarrollo de micro-controladores PIC 16F877A., el cual permita reflejar los conocimientos adquiridos del lenguaje de programación Flowcode V5 de los estudiantes de la carrera de Ingeniería Eléctrica.

#### **1.6.2. Objetivos específicos**

- · Diseñar una tarjeta electrónica que esté compuesta de diferentes circuitos independientes que puedan interactuar entre sí para la ejecución de múltiples prácticas.
- · Proporcionar una herramienta didáctica que permita realizar prácticas de laboratorio utilizando el software flowcode V5 para los estudiantes de la Carrera de ingeniería Eléctrica en la asignatura de Electrónica Digital.
- · Integrar componentes electrónicos fundamentales para perfeccionar habilidades y destrezas que permitan mejorar la técnica enseñanza-aprendizaje de los estudiantes de la Carrera de Ingeniería Eléctrica.

# **CAPÍTULO II. FUNDAMENTOS TEÓRICOS**

#### **2.1. Micro-controladores**

#### **2.1.1. Definición**

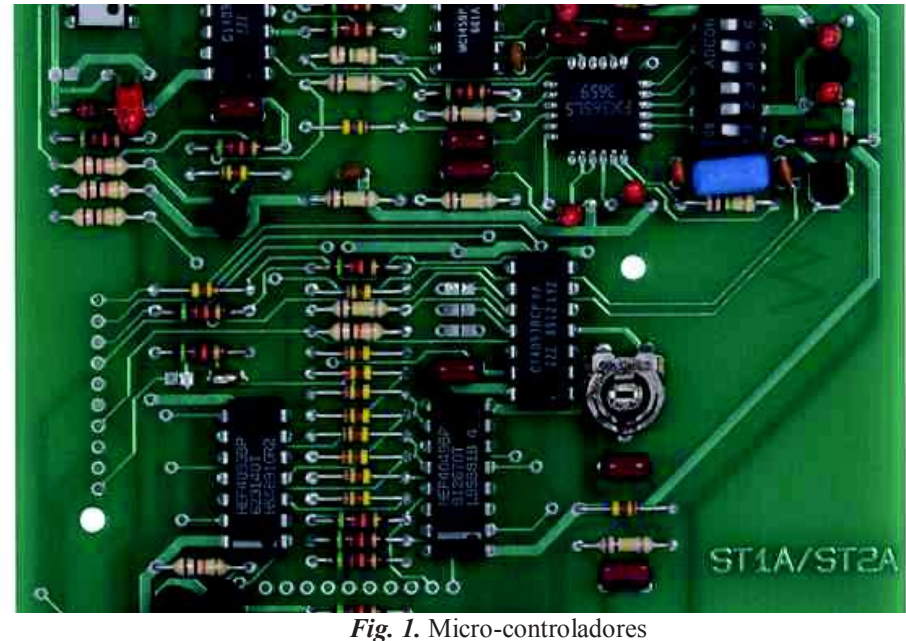

Fuente: (Aycok, 2015)

 El Micro-controlador es un circuito integrado que es el componente principal de una aplicación embebida. Es como una pequeña computadora que incluye sistemas para controlar elementos de entrada/salida. También incluye a un procesador y por supuesto memoria que puede guardar el programa y sus variables (flash y RAM). Funciona como una mini PC. Su función es la de automatizar procesos y procesar información. (Marmolejo, 2017)

 Un micro-controlador es un circuito integrado que en su interior contiene una unidad central de procesamiento (CPU), unidades de memoria (RAM y ROM), puertos de entrada y salida y periféricos. Estas partes están interconectadas dentro del micro-controlador, y en conjunto forman lo que se le conoce como microcomputadora. Se puede decir con toda propiedad que un micro-controlador es una microcomputadora completa encapsulada en un circuito integrado. (Electrónica Estudio, 2018)

#### **2.1.2. Aplicaciones**

Los siguientes son algunos campos en los que los micro-controladores tienen gran uso:

#### **2.1.2.1. En la industria***:*

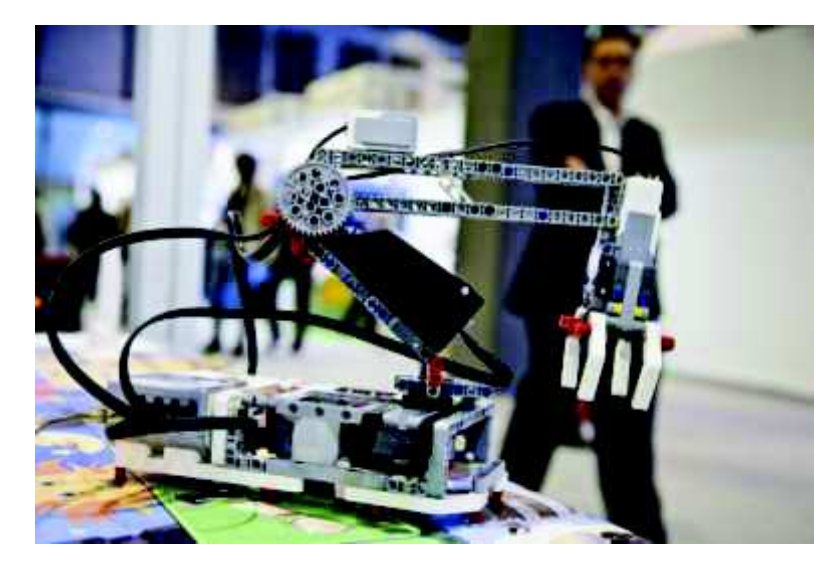

*Fig. 2.* Robótica Fuente: **(Burgos, 2015)**

- · **Regulación:** todas las familias de micro-controladores incorporan en alguna de sus versiones conversores A/D y D/A, para la regulación de la velocidad de las máquinas, de niveles, de temperatura, etc. (Electrónica Estudio, 2018)
- · **Automatismos:** La enorme cantidad de líneas de entrada y salidas, y su inmunidad al ruido le hacen muy valioso para el control secuencial de

procesos. Por ejemplo control de máquinas, herramientas, apertura y cierre automático de puertas según condiciones, plantas empaquetadoras, aparatos de maniobra de ascensores, etc. (Electrónica Estudio, 2018)

· **Robótica:** para control de los motores y captura de señales de los diferentes sensores, fabricación de controladores robóticos para sistemas automáticos, etc. (Electrónica Estudio, 2018)

#### **2.1.2.2. Instrumentos portátiles compactos:**

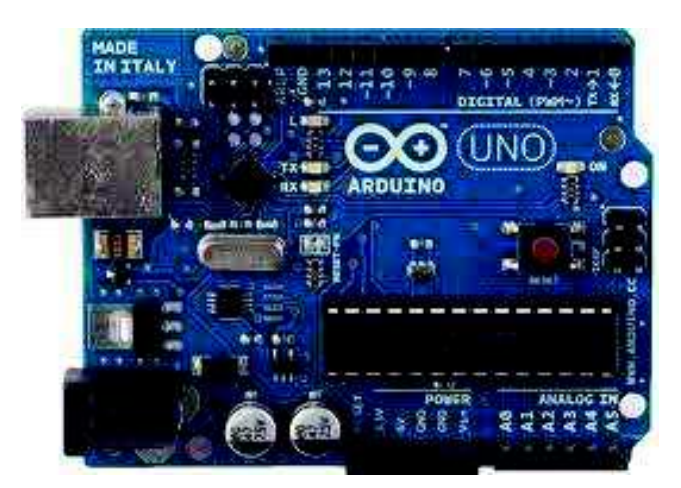

*Fig. 3.* Arduino UNO Fuente: (Zain, 2017)

- Radio paginador numérico (beeper).
- Planímetro electrónico.
- Nivelímetro digital.
- Identificador-probador de circuitos integrados.
- · Tacómetro digital.
- Panel frontal de un osciloscopio.
- Controlador de display LCD.
- · Analizador de espectros, etc. (Marmolejo, 2017)

#### **2.1.2.3. Dispositivos autónomos***:*

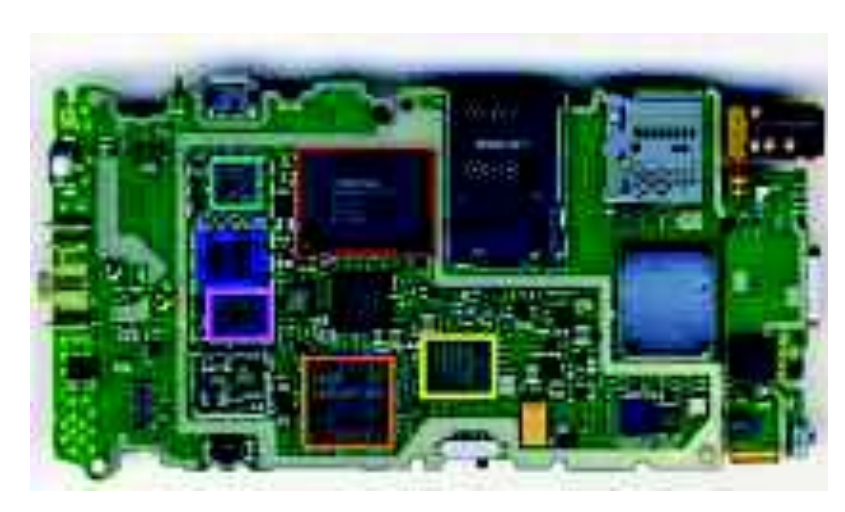

*Fig. 4.* Dispositivos autónomos Fuente: (Lamarca, 2017)

- Fotocopiadoras.
- Máquinas de escribir.
- Selector, Codificador decodificador de TV.
- Localizador de peces.
- · Teléfonos de tarjeta.
- · Teléfonos celulares.
- · Cerraduras electrónicas.
- · Sistemas de seguridad.

 El número de productos que funcionan en base a uno o varios microcontroladores aumenta de forma exponencial. No es aventurado pronosticar que en el siglo XXI habrá pocos elementos que carezcan de micro-controlador. (Cosijopi, 2015)

 La industria Informática acapara gran parte de los micro-controladores que se fabrican. Casi todos los periféricos del computador, desde el ratón o el teclado hasta la impresora, son regulados por el programa de un micro-controlador. (Cosijopi, 2015)

 Los electrodomésticos de línea blanca (lavadoras, hornos, lavavajillas, etc.) y de línea marrón (televisores, vídeos, aparatos musicales, etc.) incorporan numerosos micro-controladores. Igualmente, los sistemas de supervisión, vigilancia y alarma en los edificios utilizan estos chips para optimizar el rendimiento de ascensores, calefacción, aire acondicionado, alarmas de incendio, robo, etc. (Zárate, 2014)

 La instrumentación y la electro-medicina son dos campos idóneos para la implementación de circuitos integrados. Una importante industria suministradora de micro-controladores es la automoción, que los aplica en el control de aspectos tan populares como la climatización, la seguridad y los frenos ABS. (Cosijopi, 2015)

#### **2.1.3. Micro controlador Pic 16F877A**

#### **2.1.3.1. Características**

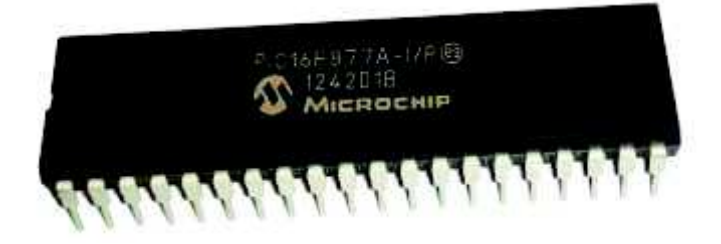

*Fig. 5.* Micro-controlador PIC 16f877a Fuente: (Aguayo, 2014)

PIC16F877a es un micro-controlador PIC de 40 pines y se utiliza principalmente en proyectos integrados y aplicaciones. Algunas de sus características son las siguientes:

- · Cuenta con cinco puertos en él a partir de Puerto de A- E puerto.
- · Tiene tres temporizadores, dos de los cuales son temporizadores de 8 bits, mientras que 1 es de 16 bits. (Zain, 2017)

Es compatible con muchos protocolos de comunicación como:

- · Protocolo en serie
- · Protocolo Paralelo.
- · Protocolo I2C.
- · Admite interrupciones de pin de hardware e interrupciones de temporizador.

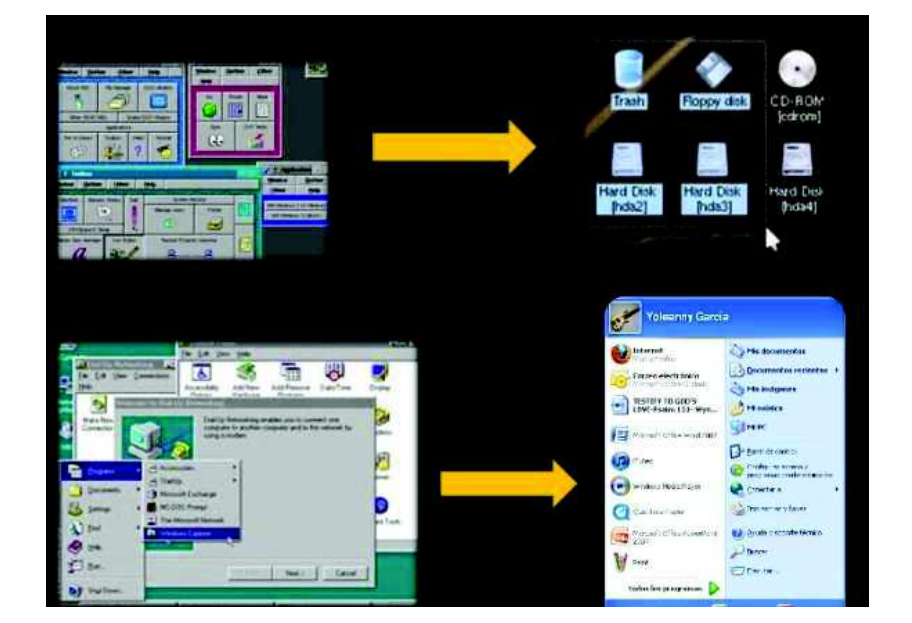

#### **2.1.4. Interfaz gráfica**

*Fig. 6.* Interfaz gráfica Fuente: (abares, 2014)

 Se emplea el término interfaz para definir el juego de conexiones y dispositivos que hacen posible la comunicación entre dos sistemas. Cuando hablamos de interfaz nos referimos a la cara visible de los programas tal y como se presenta a los usuarios para que interactúen con la máquina. (Lamarca, 2017)

 Es parte fundamental de cualquier aplicación; al comenzar a trabajar con una computadora el usuario comienza a interactuar con la Interfaz, ya sea la del sistema operativo, la de un software en particular o la de cualquier sitio web. Es donde comienza la interacción hombre-computadora. El diseño de la interfaz gráfica no se lo debe considerar como una tarea secundaria y sin importancia; por el contrario el equipo de desarrollo debe contar con integrantes especializados en el tema. (María Albornoz, 2017)

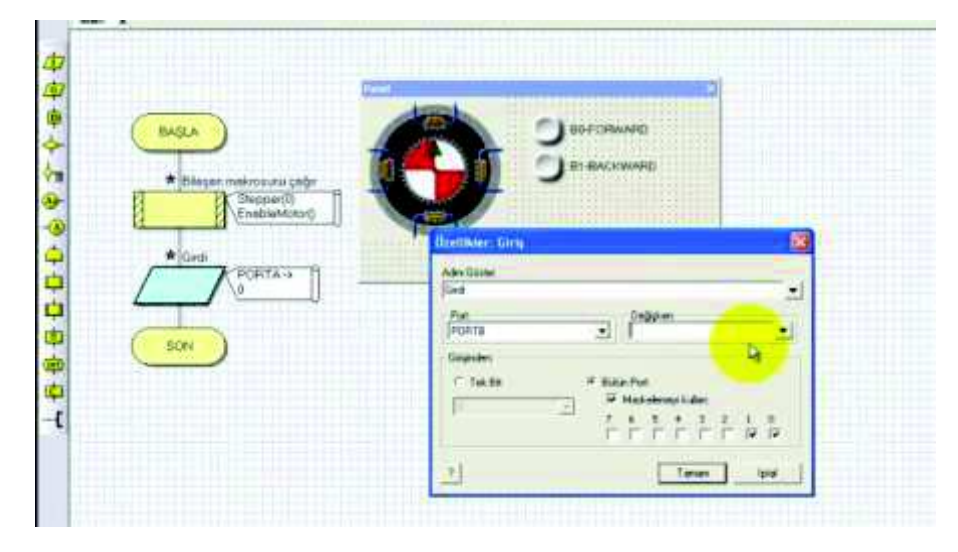

#### **2.1.5. Flowcode**

*Fig. 7.* Software Flowcode Fuente: (Fray, 2016)

 El software FlowCode es una interfaz gráfica de programación que permite desarrollar aplicaciones en cualquier sistema micro-controlador basado en PIC micro, utilizando solamente diagramas de flujo y sin necesidad de programación en lenguajes de alto nivel. (Fray, 2016)

 Se trata de un lenguaje gráfico, orientado a iconos, con los que el programador diseña su programa de aplicación, describiendo el organigrama o diagrama de flujo del mismo. Aunque aconsejable, no se hace necesario tener grandes conocimientos de electrónica ni de micro-controladores, por lo que es un lenguaje destinado a prácticamente todo tipo de usuarios: aficionados, estudiantes de ESO, Formación Profesional tanto en grado medio como en grado superior, ingenierías, profesionales, investigadores y desarrolladores de aplicaciones. (Isuskiza, 2013)

 El programa cuenta con las herramientas necesarias para implementar el diagrama de flujo y definir componentes gráficos como LEDS, microswitches, LCD, teclados, etc. FlowCode cuenta con un simulador integrado, de tal manera que es posible simular en tiempo real el programa, observando salidas ó modificando las entradas en el panel de simulación (dashboard). (Fray, 2016)

#### **2.1.5.1. Ventajas**

Son muchas las ventajas que ofrece el empleo de un lenguaje como el FlowCode:

- · Ahorro de tiempo y dinero: FlowCode facilita el diseño rápido de sistemas y aplicaciones basadas en micro-controladores (en nuestro caso los PIC's). (Elector, 2013 )
- · Rápido y flexible: FlowCode integra un gran número de subrutinas de alto nivel para la gestión de diversos componentes, lo que facilita un rápido desarrollo de cualquier aplicación. El método de programación de FlowCode permite el uso de prácticamente todos los recursos que integra el micro-controlador. (Cosijopi, 2015)

· Arquitectura abierta: FlowCode, al igual que la mayor parte de los lenguajes gráficos y/o de alto nivel, ofrece una puerta abierta para que el usuario pueda insertar sus propias funciones o subrutinas escritas en lenguaje ensamblador o en C. (Aycok, 2015)

#### **2.1.5.2. Características**

Las más relevantes son:

- · Soporta diferentes micro-controladores: Según la versión elegida, FlowCode puede trabajar con dispositivos PIC, AVR, Atmel y ARM. El presente artículo se refiere a la versión para controladores PIC's •Soporta diferentes sistemas de comunicación: FlowCode 4 integra las funciones necesarias para implementar comunicaciones según diferentes estándares o protocolos: I2C, SPI, RS232, Bluetooth, Zigbee, IrDA, CAN, LIN, TCP/IP, Webserver, USB y RFID. (Silva, 2015)
- · Soporta Componentes estándar: Efectivamente, FlowCode integra las funciones necesarias para el control de los componentes más típicos usados en cualquier aplicación: LEDs, interruptores, teclados, pantallas, LCD de texto y gráficas, displays de 7 segmentos, memorias EEPROM, dispositivos de comunicación, etc.
- · Panel de montaje: Donde colocamos y conectamos los componentes eléctricos que forman parte de proyecto y que serán controlados desde nuestro programa. Permite la simulación del funcionamiento de los mismos. (Elector, 2013 )

#### **2.1.6. Complementos electrónicos**

#### **2.1.6.1.Sensores**

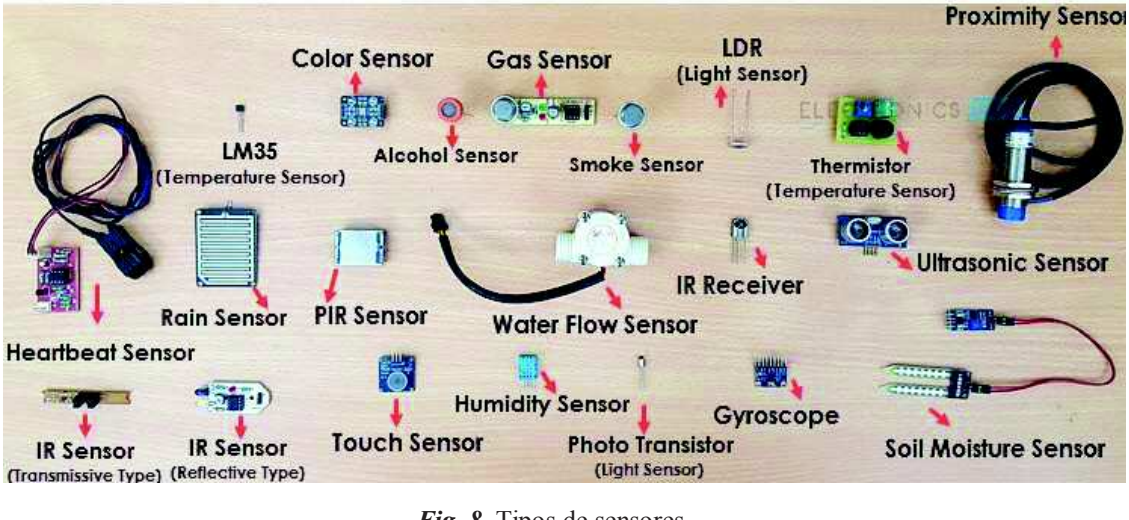

*Fig. 8.* Tipos de sensores Fuente: (PCE, 2015)

 Un sensor es un dispositivo capaz de detectar diferentes tipos de materiales, con la finalidad de emitir una señal y permitir que continúe un proceso, o detectar un cambio, dependiendo del caso. Es un dispositivo que a partir de la energía del medio, proporciona una señal de salida que es función de la magnitud que se pretende medir. (MECAFENIX, 2017)

 Un sensor es un transductor que se utiliza para medir una variable física de interés. Algunos de los sensores utilizados con más frecuencia son los calibradores de tensión utilizados para medir la fuerza y la presión, los termopares los velocímetros. (PCE, 2015)

 Cualquier sensor necesita estar calibrado para ser útil como dispositivos de medida. La calibración es el procedimiento mediante el cual se establece la relación entre la variable medida y la señal de salida convertida. (MECAFENIX, 2017)

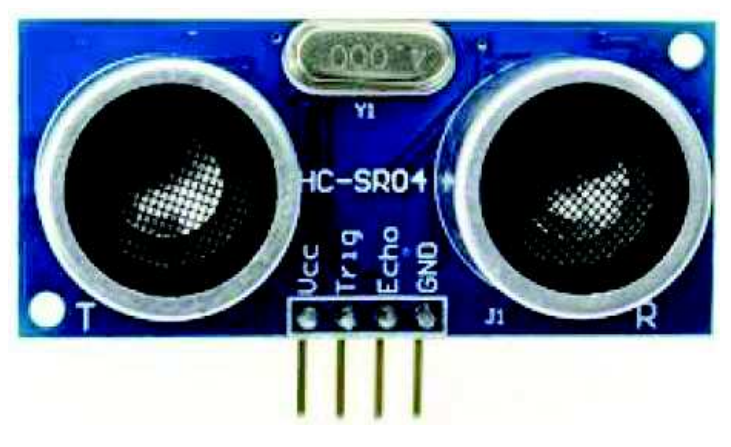

#### **2.1.6.2.Sensor ultrasónico**

*Fig. 9.* Sensor ultrasónico Fuente: (INTESC, 2015)

 El sensor ultrasonico HC-SR04 puede medir la distancia de un objeto mediante ondas de ultrasonido. Se puede usar con Arduino de forma muy sencilla. (INTESC, 2015)

 Las principales características de este sensor es su distancia de detección. También el voltaje de alimentación y su modo de operación. Para este sensor en particular, puede detectar objetos desde los 2cm hasta los 5metros. También es importante señalar que tiene una resolución de 0.3 cm. (HETPRO, 2014)
## **2.1.6.2.1. Pines de conexión**

 Este sensor tiene cuatro pines de conexión. Estos son: VCC, GND, TRIGGER y ECHO.

VCC - Es el voltaje de alimentación del sensor. El valor recomenda es de 5VDC.

GND. Es la tierra del circuito electrónico.

 TRIGGER. Es la señal que permite controlar al sensor, la emisión de una onda de ultrasonido.

 ECHO. Es el pin de entrada que puede recibir la señal de rebote de la onda ultrasonica. (INTESC, 2015)

#### **2.1.6.3.Sensor de temperatura**

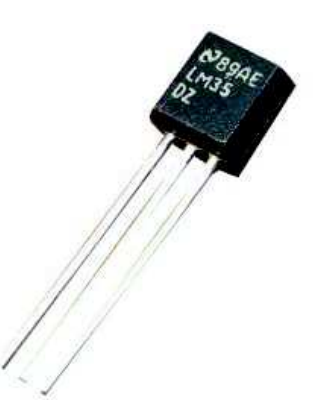

*Fig. 10.* Sensor de temperatura Fuente: (AMIYOLED, 2015)

 Las aplicaciones típicas que requieren mediciones precisas de temperatura incluyen aplicaciones médicas, la investigación en biología, estudios eléctricos o electrónicos, la investigación de materiales y caracterización térmica de los productos eléctricos. (ELECTRÓNICA, 2014)

 Un dispositivo que se utiliza para medir la cantidad de energía térmica que nos permiten detectar un cambio físico en la temperatura, produciendo ya sea una salida digital o analógico es conocido como un sensor de temperatura. (Elector, 2013 )

#### **2.1.6.3.1. Tipos físicos básicos de los sensores de temperatura**

#### **2.1.6.3.1.1.Contacto**

 Sensores de temperatura de contacto están en contacto físico con el objeto o sustancia. Pueden ser utilizados para medir la temperatura de los sólidos, líquidos o gases. (AMIYOLED, 2015)

## **2.1.6.3.1.2. Sin contacto**

 Sensores de temperatura sin contacto que detectan la temperatura mediante la interceptación de una parte de la energía infrarroja emitida del objeto o sustancia, y sintiendo su intensidad. Pueden ser utilizados para medir la temperatura de sólo sólidos y líquidos. No es posible utilizarlos en los gases debido a su naturaleza transparente. (PCE, 2015)

#### **2.1.7. Actuadores**

#### **2.1.7.1.Servomotor**

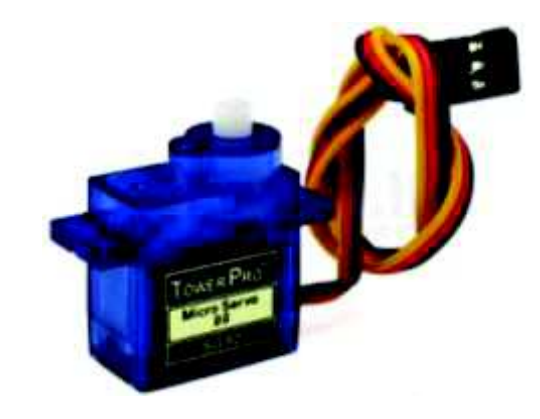

*Fig. 11.* Servomotor Fuente: (MECAFENIX, 2017)

 El servomotor es un dispositivo electromecánico que consiste en un motor eléctrico, un juego de engranes y una tarjeta de control, todo dentro de una carcasa de plástico. Un servo tiene la capacidad de ser controlado en posición. (MECAFENIX, 2017)

 Los servomotores funcionan por medio de modulación de ancho de pulso (PWM) Todos los servos disponen de tres cables, dos para alimentación Vcc y Gnd (4.8 a 6 [V]) y un tercero para aplicar el tren de pulsos de control, que hace que el circuito de control diferencial interno ponga el servo en la posición indicada. (Electrónica Estudio, 2018)

#### **2.1.8. Elementos de Comunicación**

#### **2.1.8.1.Bluetooth**

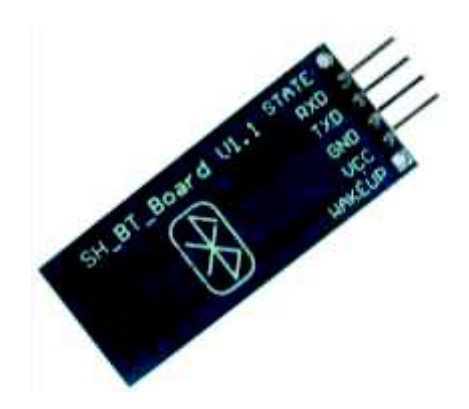

*Fig. 12***.** Módulo bluetooth HC-06 Fuente: (Prometec, 2017)

 El Bluetooth es un protocolo de comunicaciones que sirve para la transmisión inalámbrica de datos y voz entre diferentes dispositivos que se hallan a corta distancia, dentro de un radio de alcance que, generalmente, es de diez metros. Por ejemplo, gracias a esta tecnología, podemos vincular nuestro smartphone con una impresora para imprimir nuestras fotos preferidas sin necesidad de cables. (Tecnoxplora, 2018)

 Modulo Bluetooth HC-06 con funcionalidad en modo Slave. Es un módulo sencillo e ideal para pequeños proyectos en los que buscas una comunicación fácil entre tu móvil y Arduino u otros micro-controladores. (Prometec, 2017)

 Permite una conexión sencilla y sin problemas mediante comandos AT a través de una puerta serie. (Prometec, 2017)

#### **2.1.9. Programador**

Para programar micro-controladores necesitamos un hardware y un software que pueda programar nuestro modelo de micro-controlador. En todos los modelos de PICs, el programador funciona tanto con las distintas versiones de cada modelo (-P, - A, -B, -JW), como con las versiones de bajo consumo (16LF y 18LF). (Zain, 2017)

 En la siguiente tabla se puede observar los diferentes modelos de microcontroladores que podemos programar. (Kemisa, 2017)

**Tabla 1.** Tipos de micro-controladores

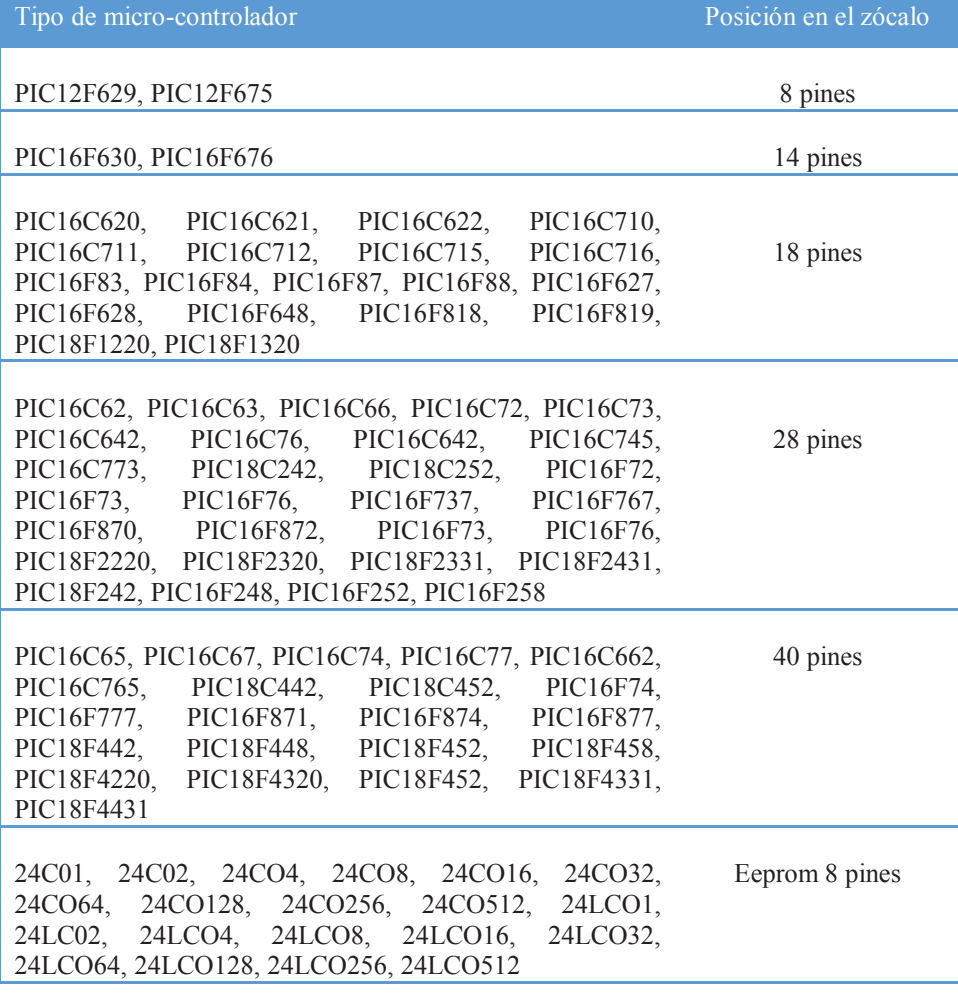

# **CAPÍTULO III. DISEÑO DEL PROYECTO**

**3.1. Diagrama de bloques del módulo de desarrollo** 

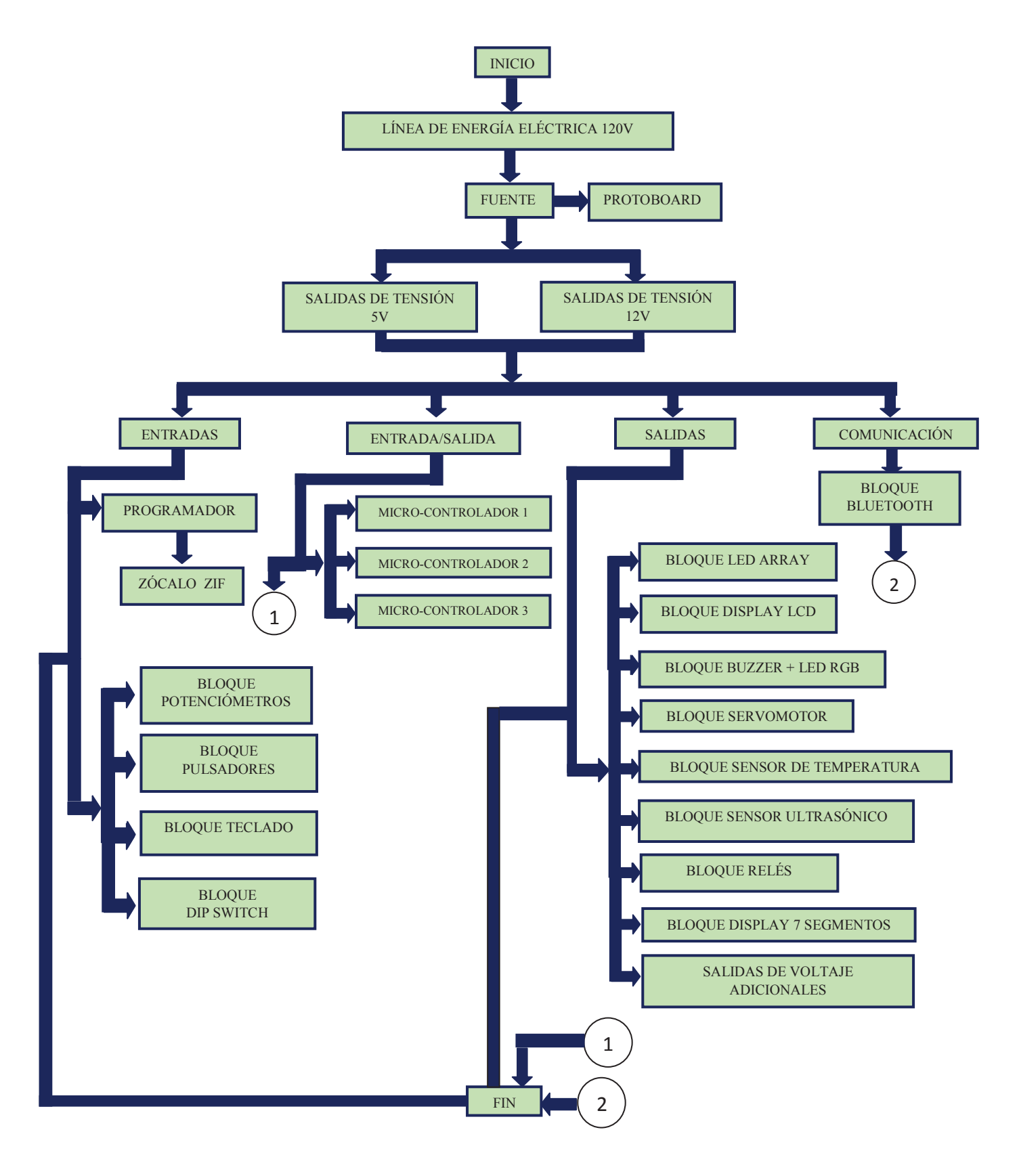

#### **3.2. Descripción del proyecto**

 En este capítulo se muestra el resultado final del proyecto es decir, el módulo de desarrollo para micro-controladores PIC 16f877a. Esta sección se distribuye en tres partes: en la primera se puede visualizar el diseño de la tarjeta, en el segundo la estructura del diseño con especificaciones del hardware y en la tercera se encontrará un análisis de costos del diseño y construcción del módulo de desarrollo para microcontroladores PIC 16f877a.

#### **3.3. Diseño del circuito impreso**

 En este apartado se aprecia la distribución física de los bloques en el circuito impreso, que constituyen la tarjeta del módulo de desarrollo y la ilustración de la Board diseñada en Eagle 8.2.0 (software para diseño de circuitos impresos).

#### **3.3.1. Distribución de los bloques.**

 En la figura 13 se observar la segmentación física de los bloques del diseño del circuito impreso con los correspondientes dispositivos electrónicos y componentes de cada bloque.

| <b>DISPLAY LCD</b><br>. | <b>PULSADORES</b><br><b>SERVOMOTOR</b>      |            | <b>BUZZER - LED</b><br>RGB |                  |  |         |
|-------------------------|---------------------------------------------|------------|----------------------------|------------------|--|---------|
| <b>POTENCIÓMETROS</b>   | <b>TECLADO</b><br><b>MICROCONTROLADORES</b> |            |                            |                  |  |         |
|                         |                                             |            |                            |                  |  |         |
| RELES                   | <b>LED ARRAY</b>                            | DIPPARTENT | DISPLAY 7 SEG.<br>4 DIG.   | <b>BLUETOOTH</b> |  | a di te |

*Fig. 13.* Diseño del circuito impreso del módulo de desarrollo. *Autoras:* Mayra Ayovi y María Barreto

En la tabla 18 podemos encontrar el listado de los componentes electrónicos utilizados en la construcción de la tarjeta del módulo de desarrollo. Estos componentes fueron situados de manera estratégica para un mejor manejo.

# **3.3.2. Circuito impreso**

 Se visualiza en la figura 14 el circuito impreso final sin los dispositivos y componentes que se requieren para el uso del módulo entrenador. En la figura 15 se logra observar el módulo entrenador con todos los dispositivos.

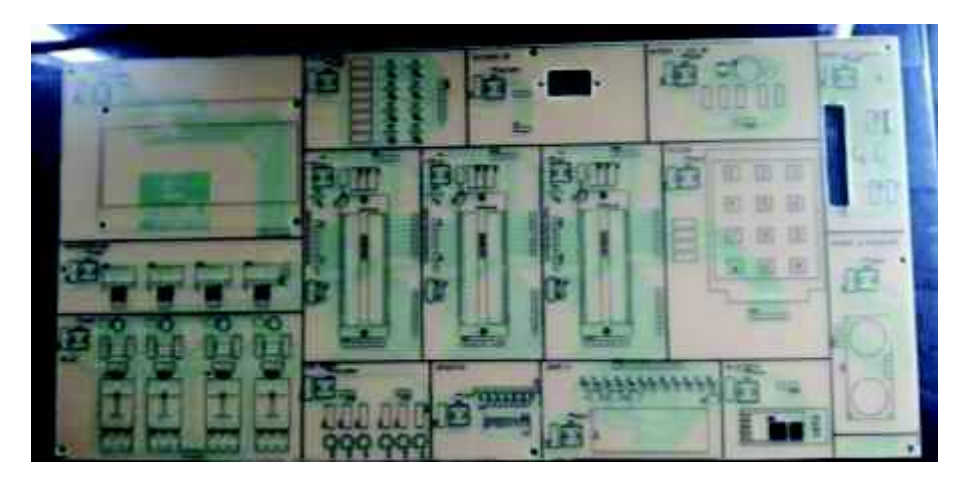

*Fig 14.* Circuito impreso *Autoras:* Mayra Ayovi y María Barreto

# **3.4. Estructura de la tarjeta**

 En la figura 15 se muestra el sistema diseñado con sus bloques o segmentos y la ubicación de los mismos en la tarjeta. Los segmentos son los siguientes:

- · comunicación por bluetooth
- entradas digitales (dip- switch, teclado y pulsadores)
- · salidas digitales (LCD, LEDs, display siete segmentos, RGB led, buzzer)
- mecatrónica (servomotor)
- · actuadores( sensor de temperatura, sensor ultrasónico, relés)

Esta tarjeta posee un pulsador de encendido y apagado en cada uno de sus diferentes segmentos, además de contar con un led indicador de habilitación/ deshabilitación y con un pulsador de reset en los bloques de los micro-controladores.

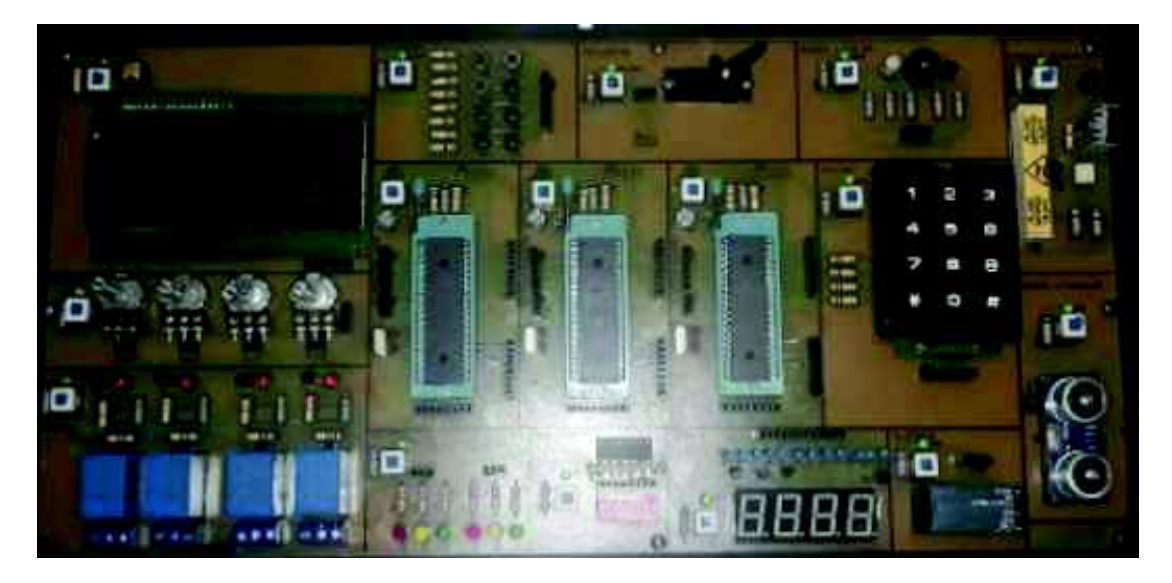

*Fig 15.* Circuito impreso con sus elementos, *Autoras:* Mayra Ayovi y María Barreto

A continuación se detallarán las especificaciones de cada bloque que se utilizó en los periféricos de la tarjeta del módulo de desarrollo, detallando los parámetros para que funcione exitosamente.

## **3.4.1. Bloque de Display LCD**

La pantalla LCD tiene como función visualizar letras, símbolos y números.

En la tarjeta del módulo de desarrollo se utilizó para visualizar texto que se emite desde el computador hacia el micro-controlador pic16f877a para observar la transferencia de datos y su correcto funcionamiento.

Se utilizó un Trimmer preset de 10 KΩ para regular el contraste d ela pantalla LCD.

En la figura 16 se puede observar la ubicación del bloque LDC en la tarjeta del módulo de desarrollo.

| <b>Elementos</b>          | <b>Especificaciones</b>              |  |
|---------------------------|--------------------------------------|--|
| Resistencia pull down     | $10k\Omega$                          |  |
| Mini switch con retención | 6 pines                              |  |
| Led                       | Tensión de alimentación 3,2 - 4 V DC |  |
|                           | Corriente 20mA                       |  |
| <b>Trimmer</b>            | $10K\Omega$                          |  |
| Pantalla LCD 20 x 4cm     | Tención de alimentación 5V           |  |

**Tabla 2.** Elementos del bloque display LCD

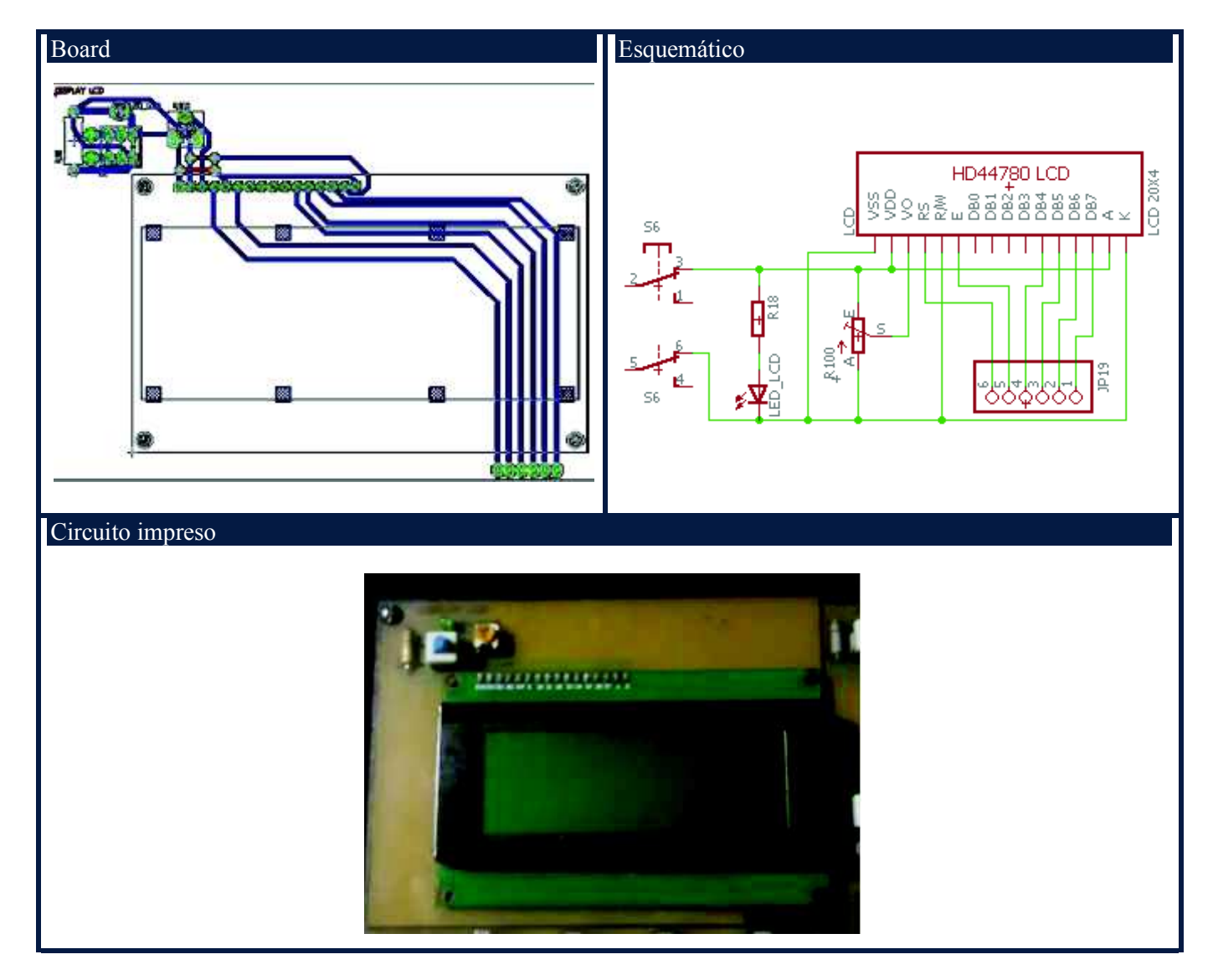

*Fig. 16***.** Bloque Display LDC. *Autoras:* Mayra Ayovi y María Barreto

## **3.4.2. Bloque Servomotor**

 El servomotor es un dispositivo electromecánico que consiste en un motor eléctrico, un juego de engranes y una tarjeta de control, todo dentro de una carcasa de plástico.

 Un servo tiene la capacidad de ser controlado en posición. Es capaz de ubicarse en cualquier posición dentro de un rango de operación generalmente de 180º pero puede ser fácilmente modificado para tener un giro libre de 360º. (Malale, 2017)

 En el módulo de desarrollo nos permite simular la ubicación precisa angular del eje de salida.

 En la figura 17 se puede observar la ubicación del bloque servomotor en la tarjeta del módulo de desarrollo.

**Tabla 3.** Elementos del bloque servomotor

| <b>Elementos</b>          | <b>Especificaciones</b>              |  |
|---------------------------|--------------------------------------|--|
| Resistencia pull down     | $10K\Omega$                          |  |
| Mini switch con retención | 6 pines                              |  |
| Led                       | Tensión de alimentación 3,2 - 4 V DC |  |
|                           | Corriente 20mA                       |  |
| <b>Servomotor MG90S</b>   | Tensión de alimentación de 4,8-6 V   |  |

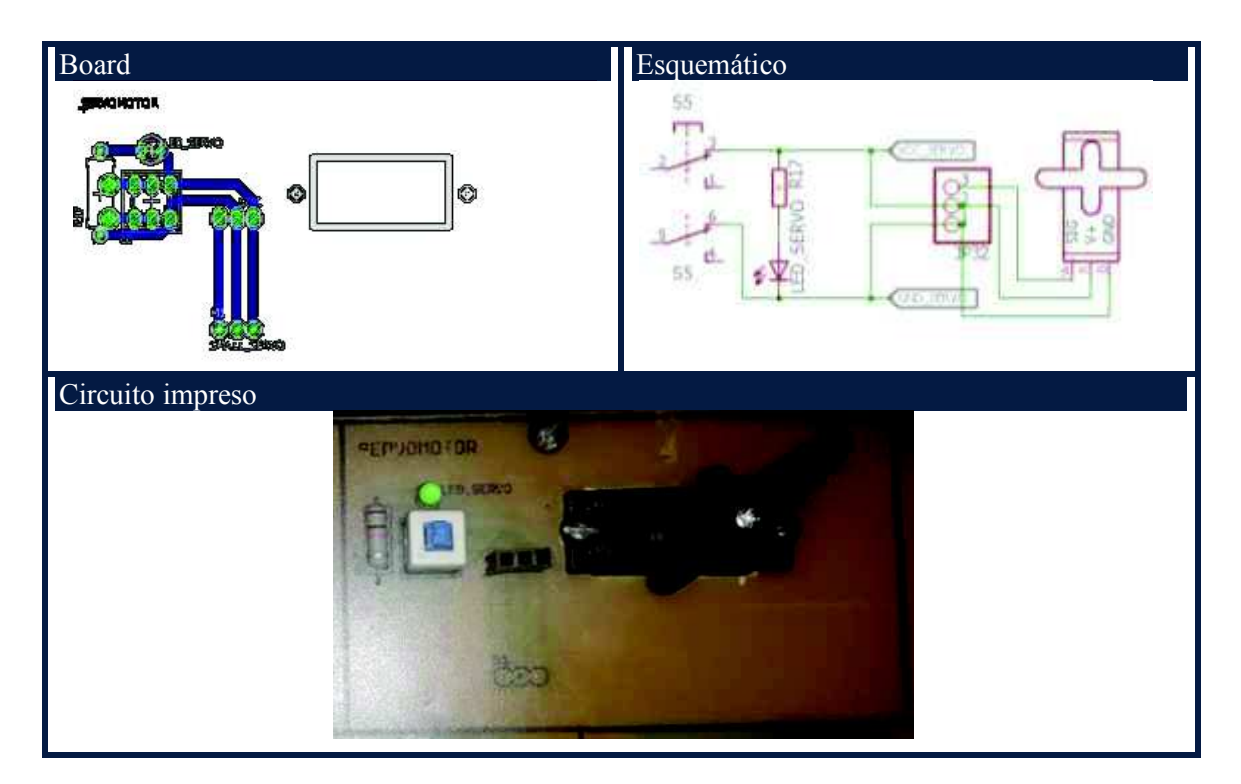

*Fig. 17.* Bloque Servomotor. *Autoras:* Mayra Ayovi y María Barreto

### **3.4.3. Bloque de Pulsadores**

 Un pulsador es un dispositivo que sirve para habilitar o deshabilitar algunas funciones, tiene un estado lógico por defecto que depende de la conexión que se realice en el circuito. Este bloque cuenta con 8 pulsadores NA tipo botón.

 En la figura 18 se puede observar la ubicación del bloque pulsadores en la tarjeta del módulo de desarrollo.

**Tabla 4**. Elementos del bloque de pulsadores.

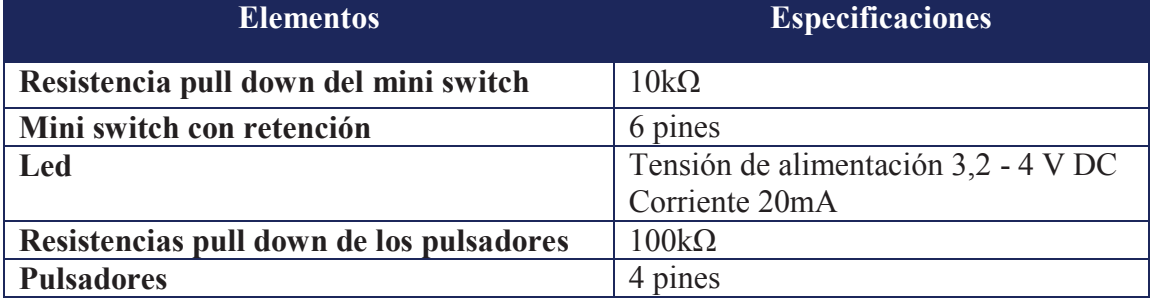

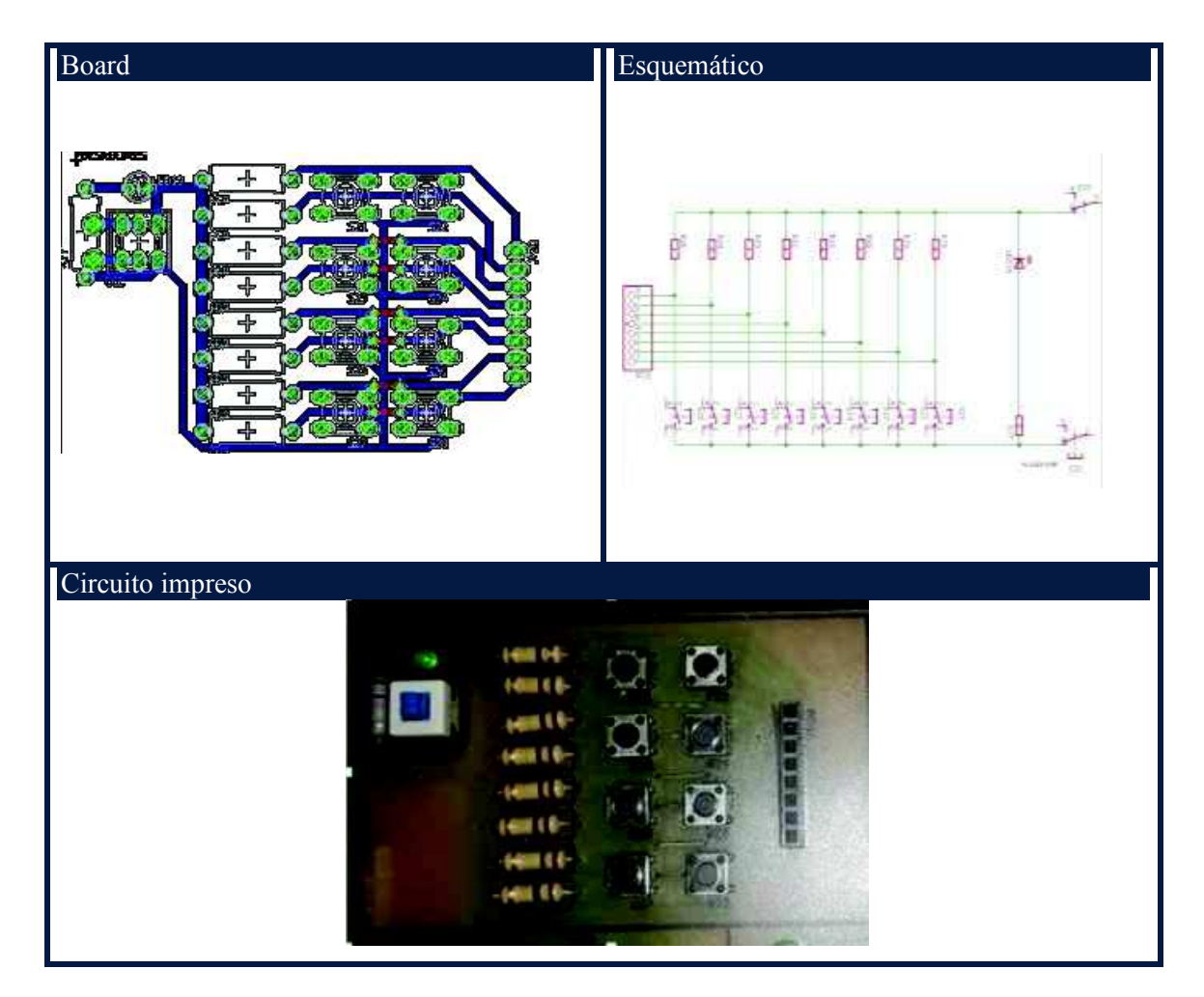

*Fig. 18***.** Bloque de Pulsadores. *Autoras:* Mayra Ayovi y María Barreto

# **3.4.4. Bloque Buzzer y led RGB**

 Un buzzer es un pequeño transductor capaz de convertir la energía eléctrica en sonido. Este bloque posee una salida de señal audible mediante un buzzer, para realizar prácticas que lo requieran, además de contar con un led RGB para hacerlo más dinámico.

En la figura 19 se puede observar la ubicación del bloque buzzer y el led RGB en la tarjeta del módulo de desarrollo.

**Tabla 5.** Elementos del bloque Buzzer y led RGB.

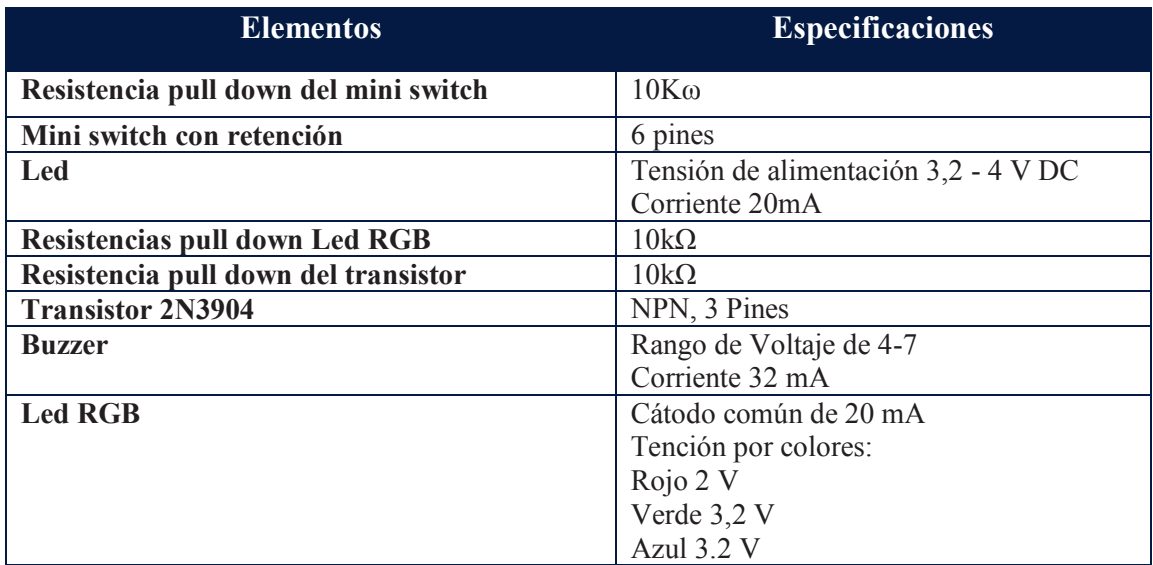

*Autoras:* Mayra Ayovi y María Barreto

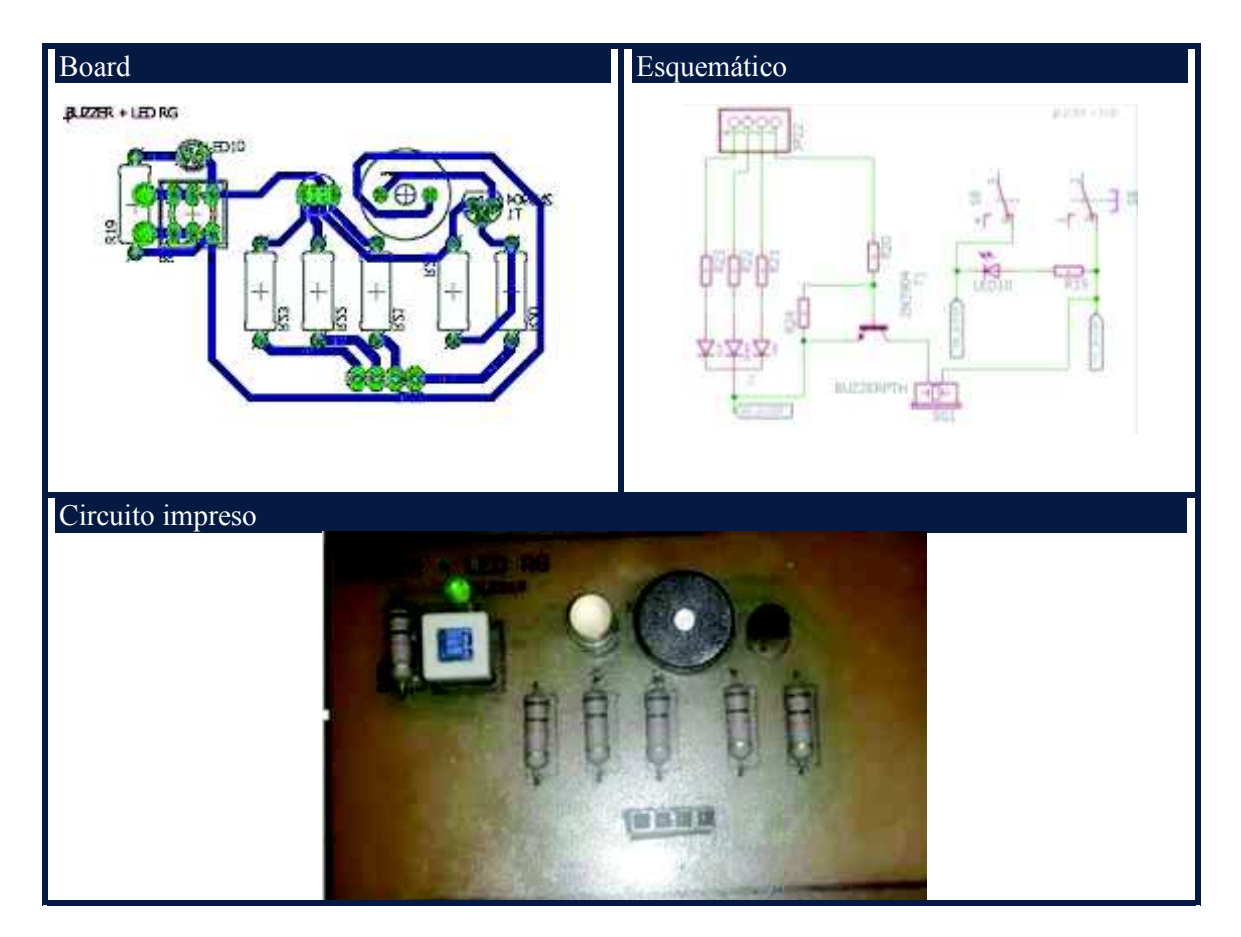

*Fig.19.* Bloque Buzzer y led RGB. *Autoras:* Mayra Ayovi y María Barreto

### **3.4.5. Bloque Sensor de temperatura**

 Los LM35 son dispositivos que transforman los cambios de temperatura en cambios en señales eléctricas que son procesados por un equipo eléctrico o electrónico.. (Espinoza, 2017)

 En la tarjeta del módulo este bloque es usado para medir los cambios térmicos de los objetos, con un rango de temperatura de -55° C a 150°C según sus especificaciones.

En la figura 20 se puede observar la ubicación del bloque del sensor de temperatura en la tarjeta del módulo de desarrollo.

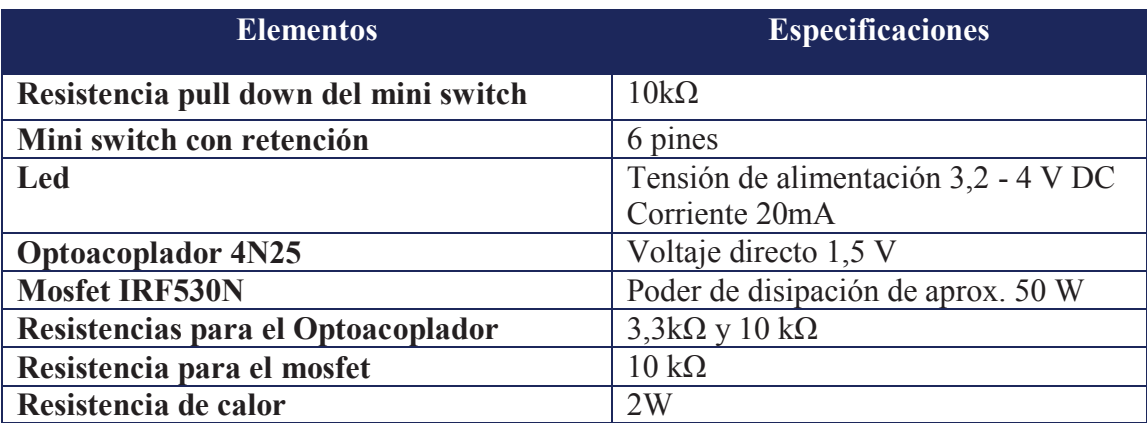

**Tabla 6.** Elementos del bloque sensor de temperatura.

*Autoras:* Mayra Ayovi y María Barreto

Cálculo de la resistencia del optoacoplador 4n25:

Conociendo la fórmula general de la ley de Ohm, tenemos:

$$
R_{led} = \frac{V_{Fuente}}{I_{optoacoplador}}
$$

$$
R_{led} = \frac{5v}{0.01A}
$$

$$
R_{led} = 500\Omega
$$

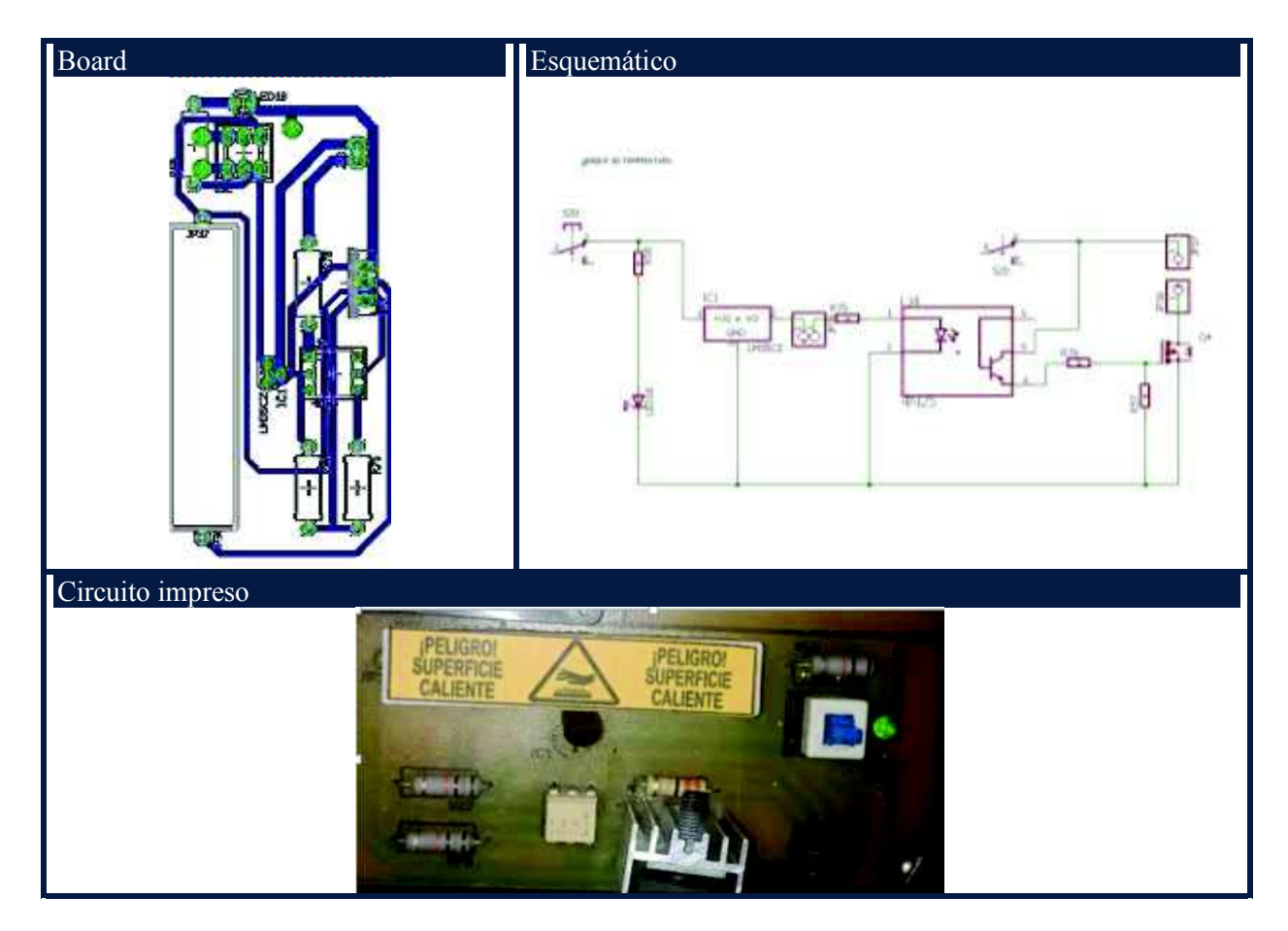

*Fig. 20.* Bloque sensor de temperatura. *Autoras:* Mayra Ayovi y María Barreto

## **3.4.6. Bloque de Potenciómetros**

 Un potenciómetro es un resistor eléctrico con un valor de resistencia variable y generalmente ajustable manualmente y se usan en circuitos de poca potencia.

 Este bloque está compuesto de 4 potenciómetros los cuales pueden ser usados para el ajuste de precisión en circuitos donde se requiere que el usuario pueda modificar ciertos parámetros.

 En la figura 21 se puede observar la ubicación del bloque de potenciómetros en la tarjeta del módulo de desarrollo.

**Tabla 7.** Elementos del bloque de potenciómetros.

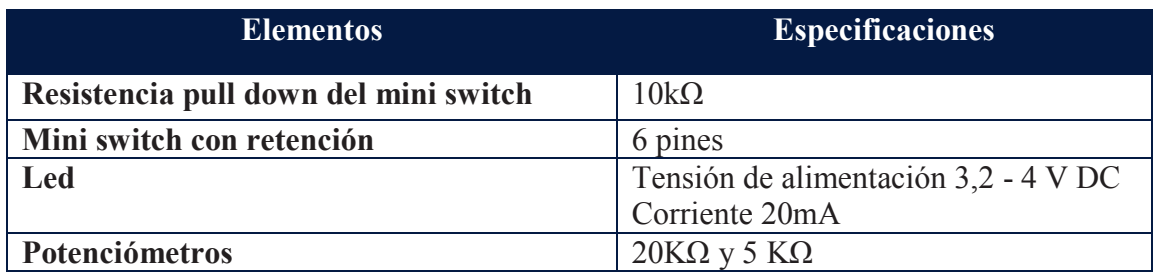

*Autoras:* Mayra Ayovi y María Barreto

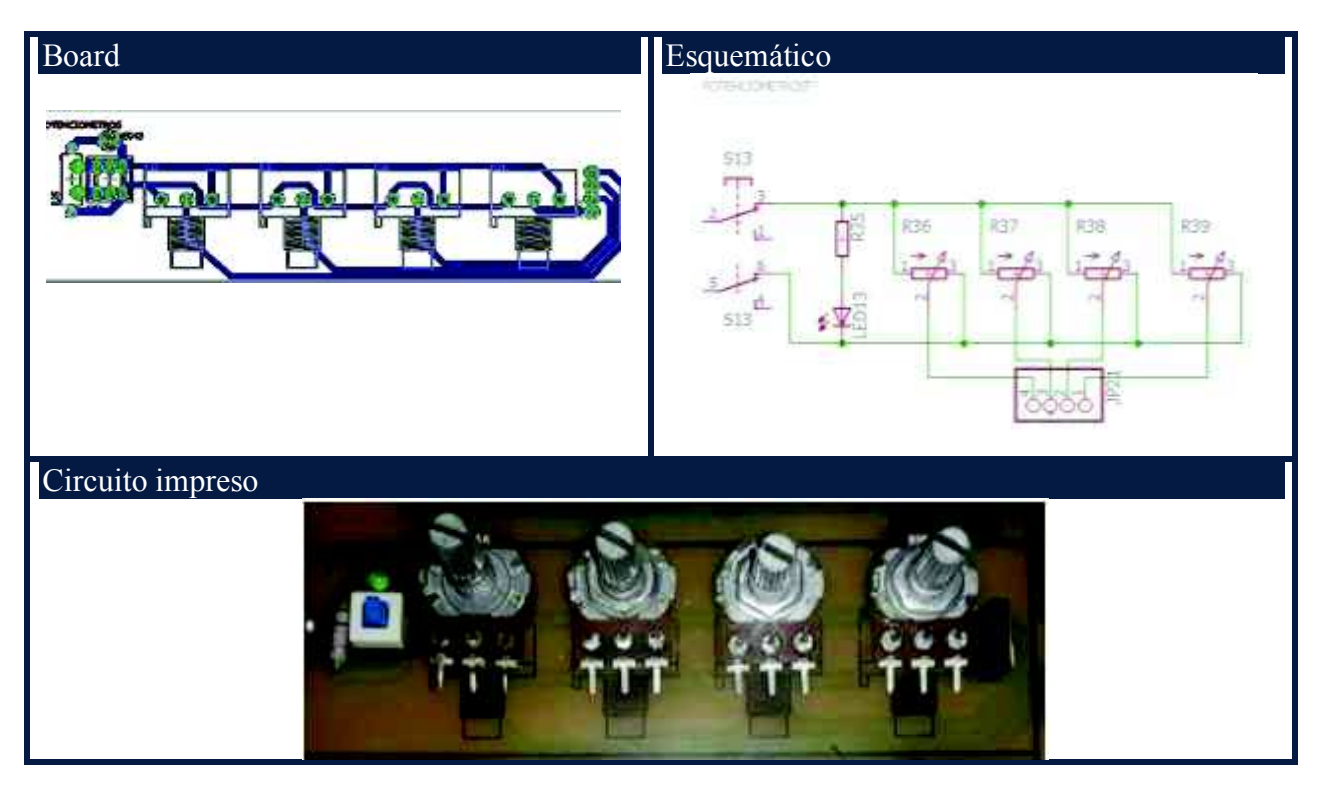

*Fig. 21.* Bloque de potenciómetros. *Autoras:* Mayra Ayovi y María Barreto

## **3.4.7. Boque de sensor ultrasónico**

 El HC-SR04 es un sensor de distancias por ultrasonidos capaz de detectar objetos y calcular la distancia a la que se encuentra en un rango de 2 a 450 cm. En la tarjeta del módulo de desarrollo se utilizará para medir distancia sin contacto de un objeto.

 En la figura 22 se puede observar la ubicación del bloque de sensor ultrasónico en la tarjeta del módulo de desarrollo.

**Tabla 8.** Elementos del bloque sensor ultrasónico.

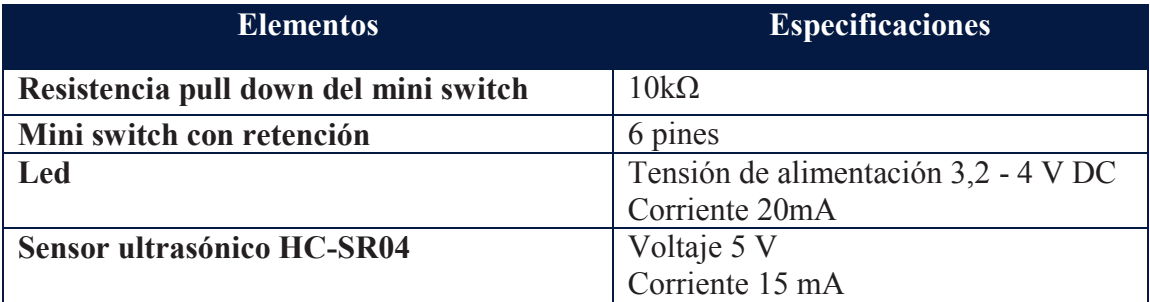

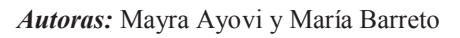

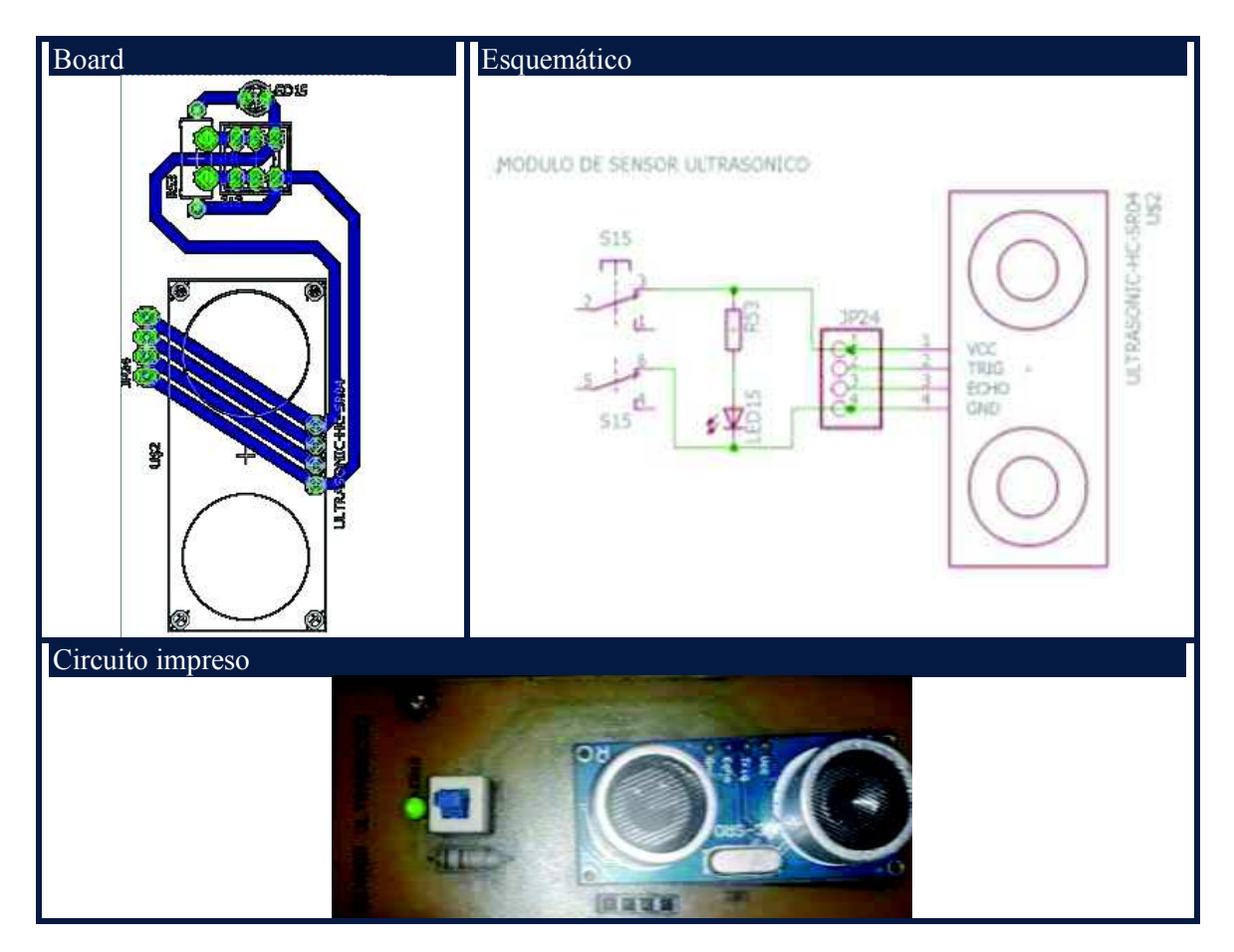

*Fig. 22.*Bloque de sensor ultrasónico. *Autoras:* Mayra Ayovi y María Barreto

#### **3.4.8. Bloque teclado matricial**

 Teclado matricial es un elemento electrónico que permite ingresar datos fácilmente, es utilizado en sistemas de seguridad, control de acceso con clave, interface usuariomáquina.

 En este bloque permite el ingreso de valores numéricos al micro-controlador a través de un teclado matricial de 3 columnas por 4 filas, con un total de 12 teclas que van desde el 0 al 9, una tecla asterisco (\*) y otra tecla numeral (#).

 En la figura 23 se puede observar la ubicación del bloque de teclado matricial en la tarjeta del módulo de desarrollo.

**Tabla 9.** Elementos del bloque teclado matricial.

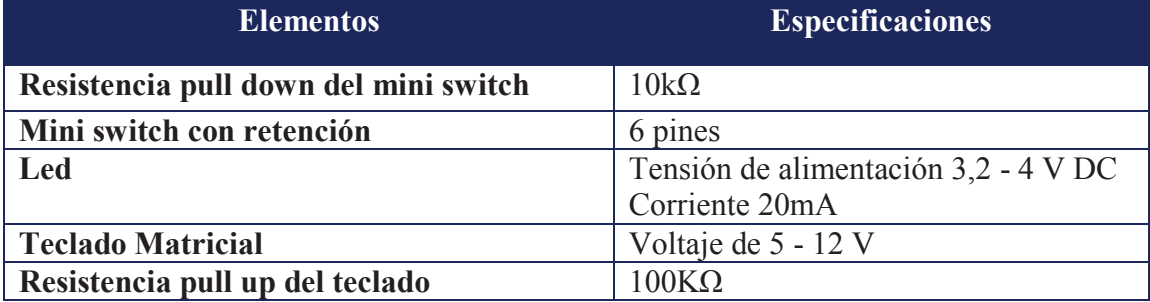

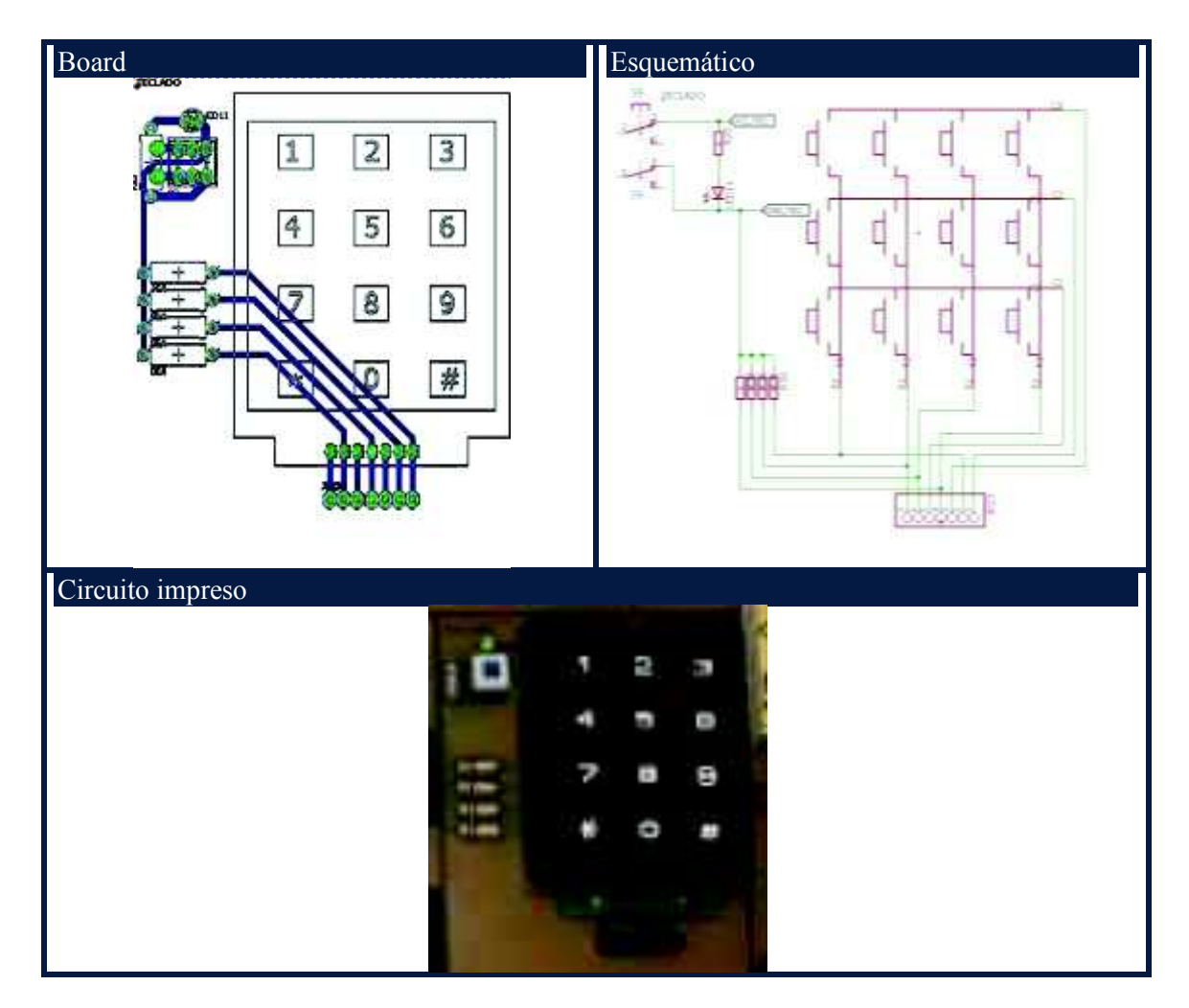

*Fig.23.*Bloque teclado matricial. *Autoras:* Mayra Ayovi y María Barreto

## **3.4.9. Bloque de relés**

 El relé es un dispositivo que consta de dos circuitos diferentes: un circuito electromagnético y un circuito de contactos, el cual se aplica al circuito que deseamos controlar.

 Este bloque contiene salidas de relés para activar cargas de mayor potencia, sean estos en voltaje continuo o alterno, este segmento cuenta con 4 relés.

 En la figura 24 se puede observar la ubicación del bloque de relés en la tarjeta del módulo de desarrollo.

**Tabla 10.** Elementos del bloque de relés.

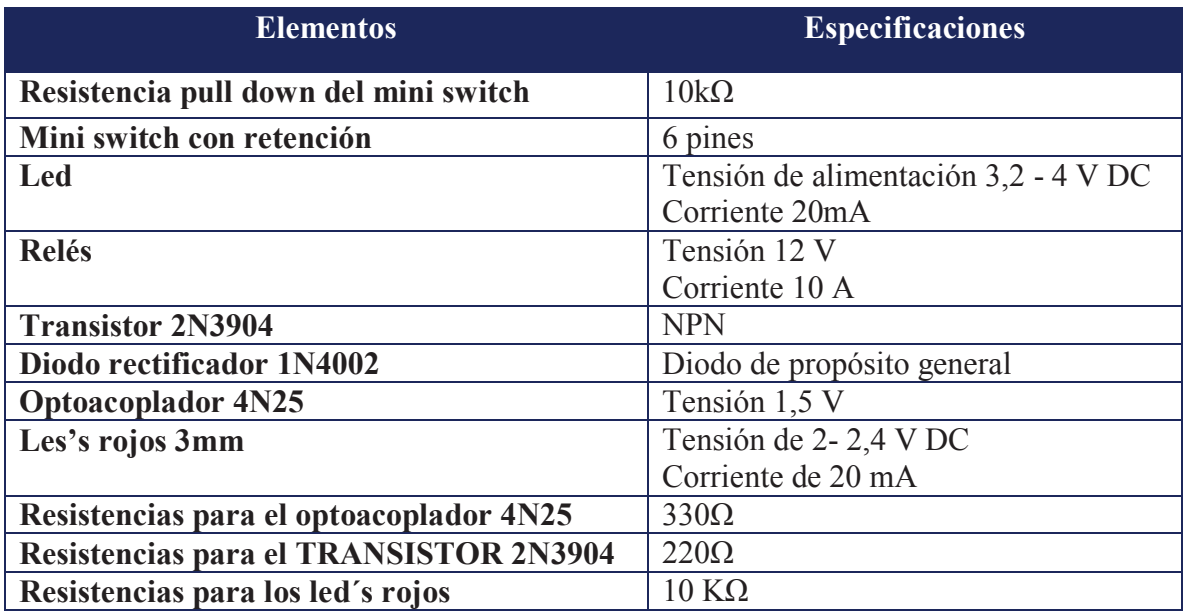

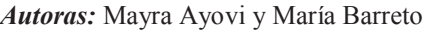

Cálculo de las resistencias de los optoacopladores 4n25:

Según la ley de Ohm:

$$
R = \frac{V}{I}
$$
  

$$
R_{led} = \frac{V_{Fuente}}{I_{optoacoplador}}
$$
  

$$
R_{led} = \frac{5v}{0.01A}
$$
  

$$
R_{led} = 500\Omega
$$

Cálculo de la resistencia base para el transistor 2n3904:

Según Kirchhoff el parámetro adimensional β se define como una relación existente entre la corriente del emisor y la base, es decir:

$$
\beta = \frac{I_C}{I_B}
$$

Despejando  $I_B$  tenemos:

$$
I_B = \frac{I_c}{\beta}
$$

$$
I_B = \frac{0.2A}{70}
$$

$$
I_B = 0.0028A \approx 28\mu A
$$

En Donde:

 $I_B$  = Corriente de base

 $I_c$  = Corriente de colector (valor especificado en la ficha técnica, ver en anexos)

 $\beta$  = Ganancia (valor especificado en la ficha técnica, ver en anexos)

El voltaje en la base-emisor con respecto a tierra puede determinarse a partir de:

$$
V_B = V_f - I_B R_B
$$

Despejando  $R_B$ , obtenemos:

$$
R_B = \frac{V_f - V_{BE}}{I_B}
$$

$$
R_B = \frac{5v - 0.85v}{0.0028A}
$$

$$
R_B = 1482.14 \Omega \approx 1K\Omega
$$

En donde:

 $R_B$ = Resistencia base

 $V_f$ = Voltaje de la fuente

 $V_{BE}$  = Voltaje base emisor (valor especificado en la ficha técnica, ver en anexos)

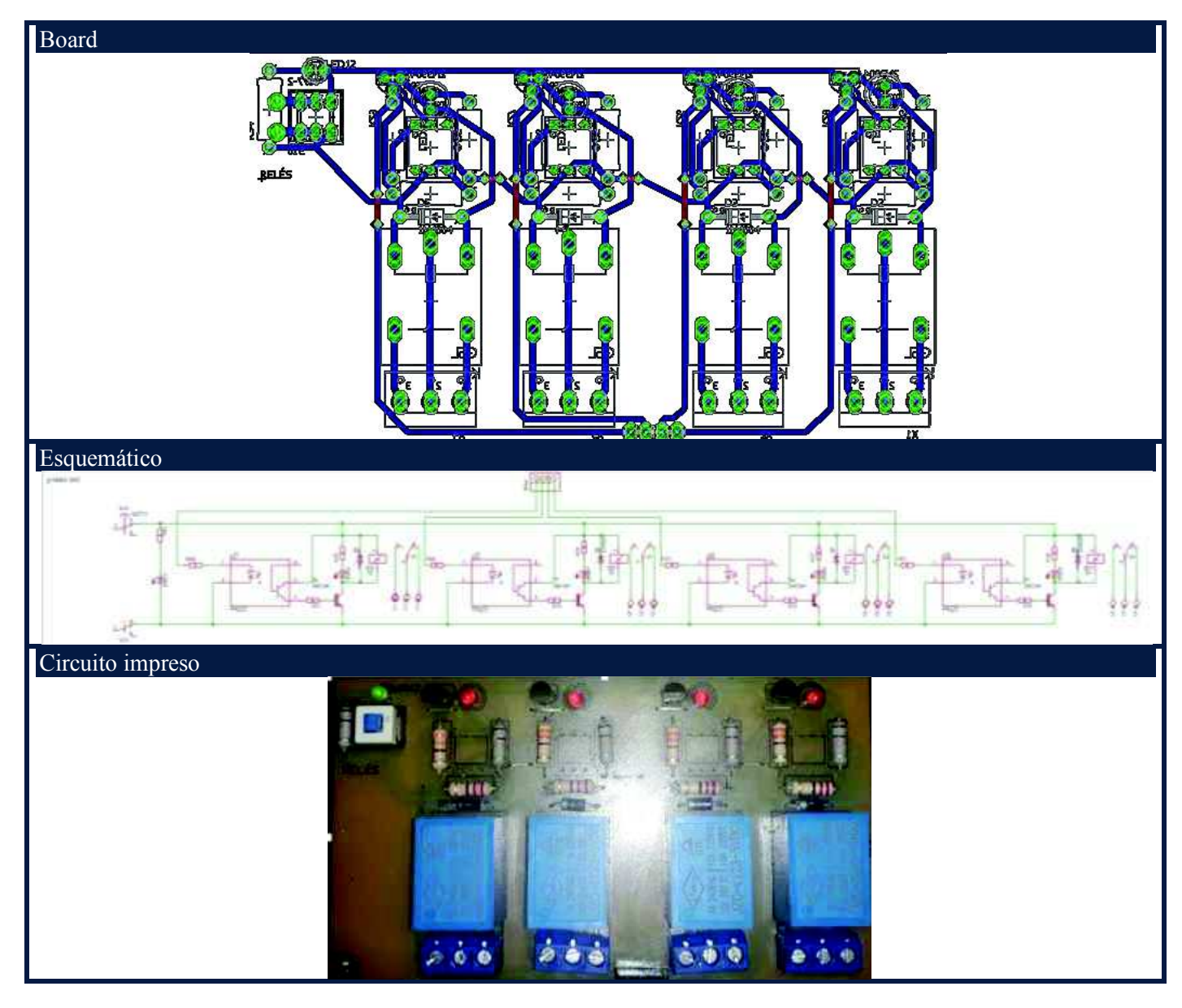

*Fig. 24.*Bloque de relés. *Autoras:* Mayra Ayovi y María Barreto

# **3.4.10. Bloque de diodos led's**

 El LED es un tipo especial de diodo, que trabaja como un diodo común, pero que al ser atravesado por la corriente eléctrica, emite luz.

 En este bloque encontramos dos grupos de tres led's rojo, verde y ámbar respectivamente, estas señales salen del micro-controlador a través de uno de sus puertos, por lo que se requiere un nivel alto para su encendido, es decir, trabaja con lógica positiva para la salida de señales.

 En la figura 25 se puede observar la ubicación del bloque de diodos Led's en la tarjeta del módulo de desarrollo.

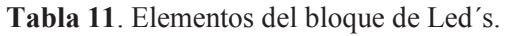

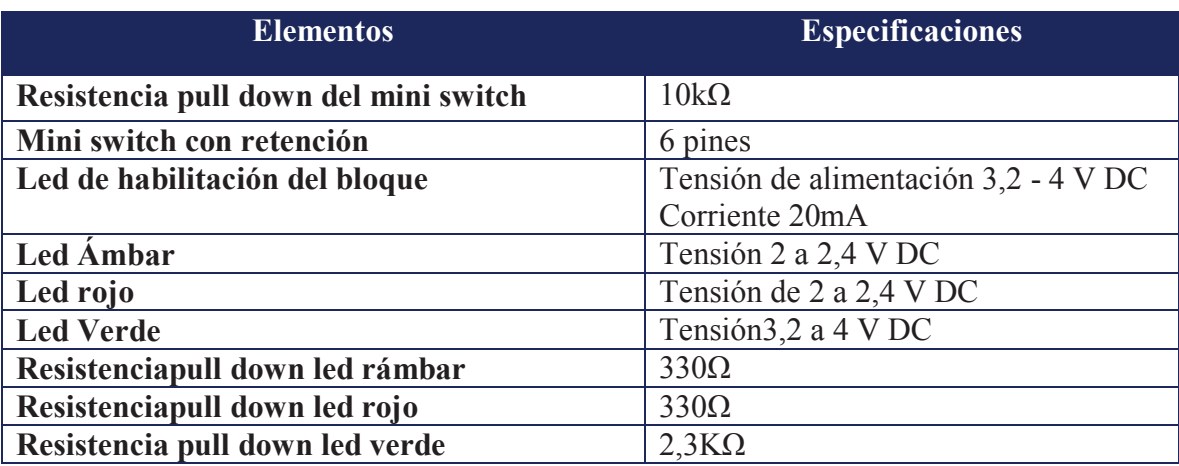

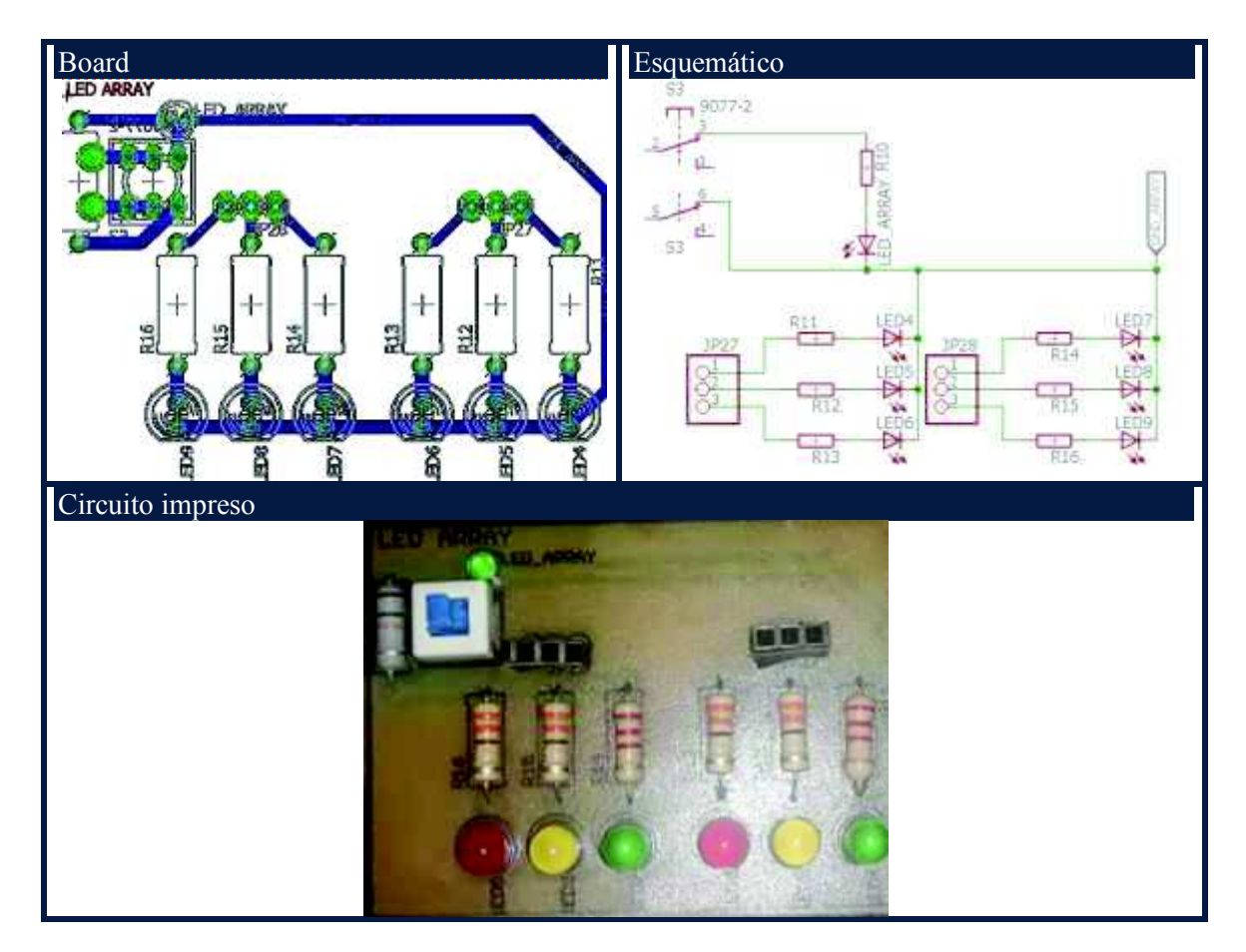

*Fig. 25.* Bloque de diodos led's. *Autoras:* Mayra Ayovi y María Barreto

# **3.4.11. Bloque Dip switch**

 El dip-switch es el conjunto de varios interruptores que se encuentran en un solo encapsulado, cada uno de estos interruptores actúan independientes. (Geekbots Electronics, 2016)

En el entrenador se emplea un dip-switch de 8 interruptores de entradas digitales.

 En la figura 26 se puede observar la ubicación del bloque de Dip switch en la tarjeta del módulo de desarrollo.

**Tabla 12.** Elementos del bloque de Dip switch.

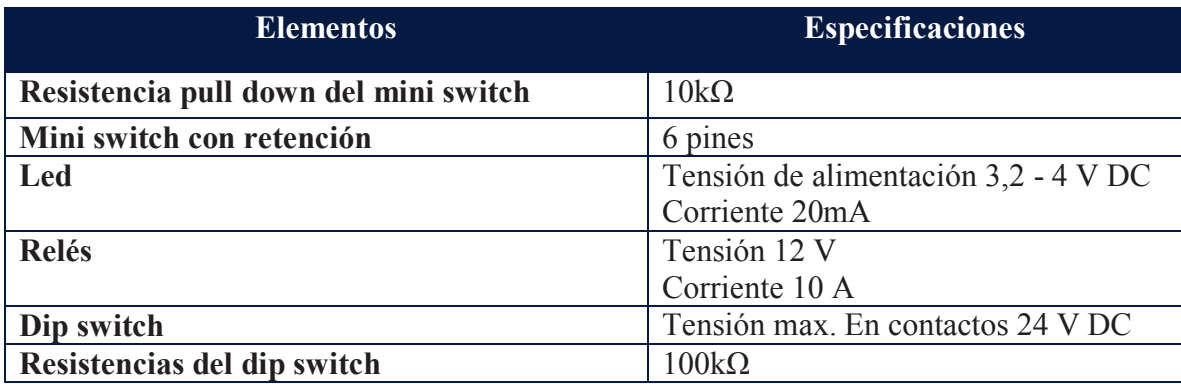

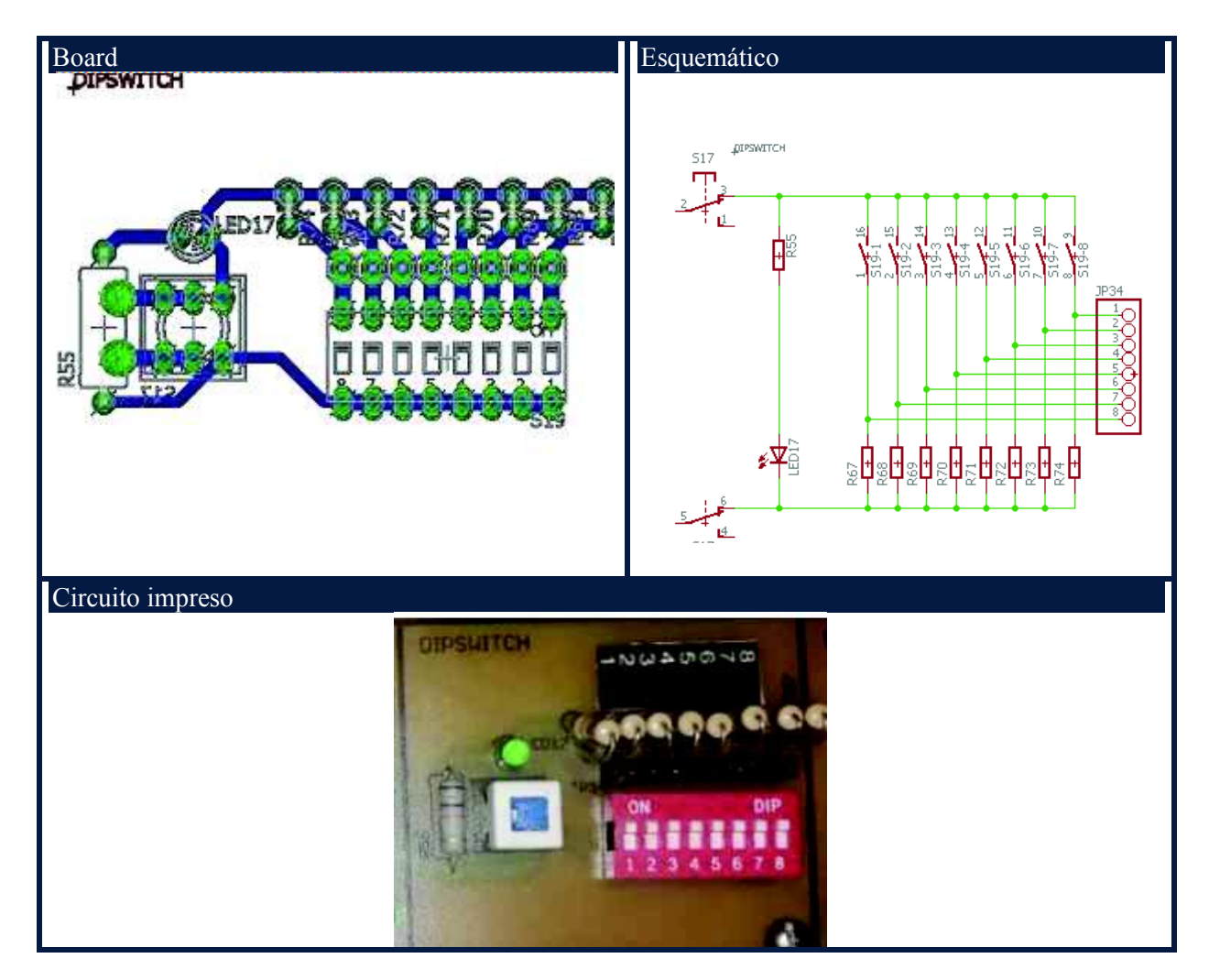

*Fig. 26.* Bloque de dip switch. *Autoras:* Mayra Ayovi y María Barreto

#### **3.4.12. Bloque de Display 7 segmentos**

 Es un visualizador o interfaz que posee diodos emisores de luz y son empleados en la mayoría de los casos para observar números. En la tarjeta del módulo entrenador se empleó un encapsulado de cuatro display siete segmentos multiplexados para visualizar conteos numéricos.

 En la figura 27 se puede observar la ubicación del bloque de display 7 segmentos en la tarjeta del módulo de desarrollo.

**Tabla 13.** Elementos del bloque de display 7 segmentos.

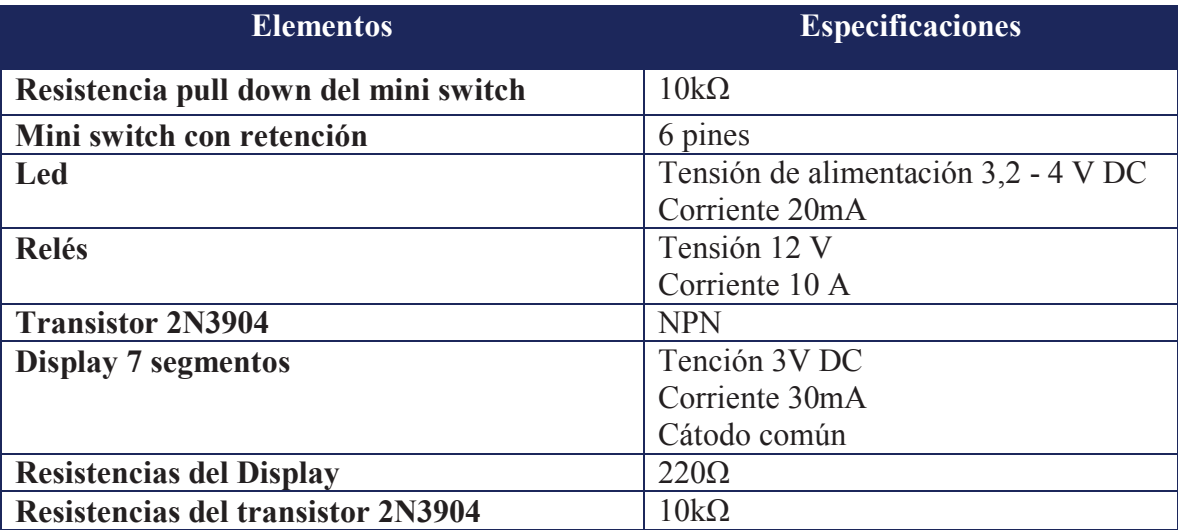

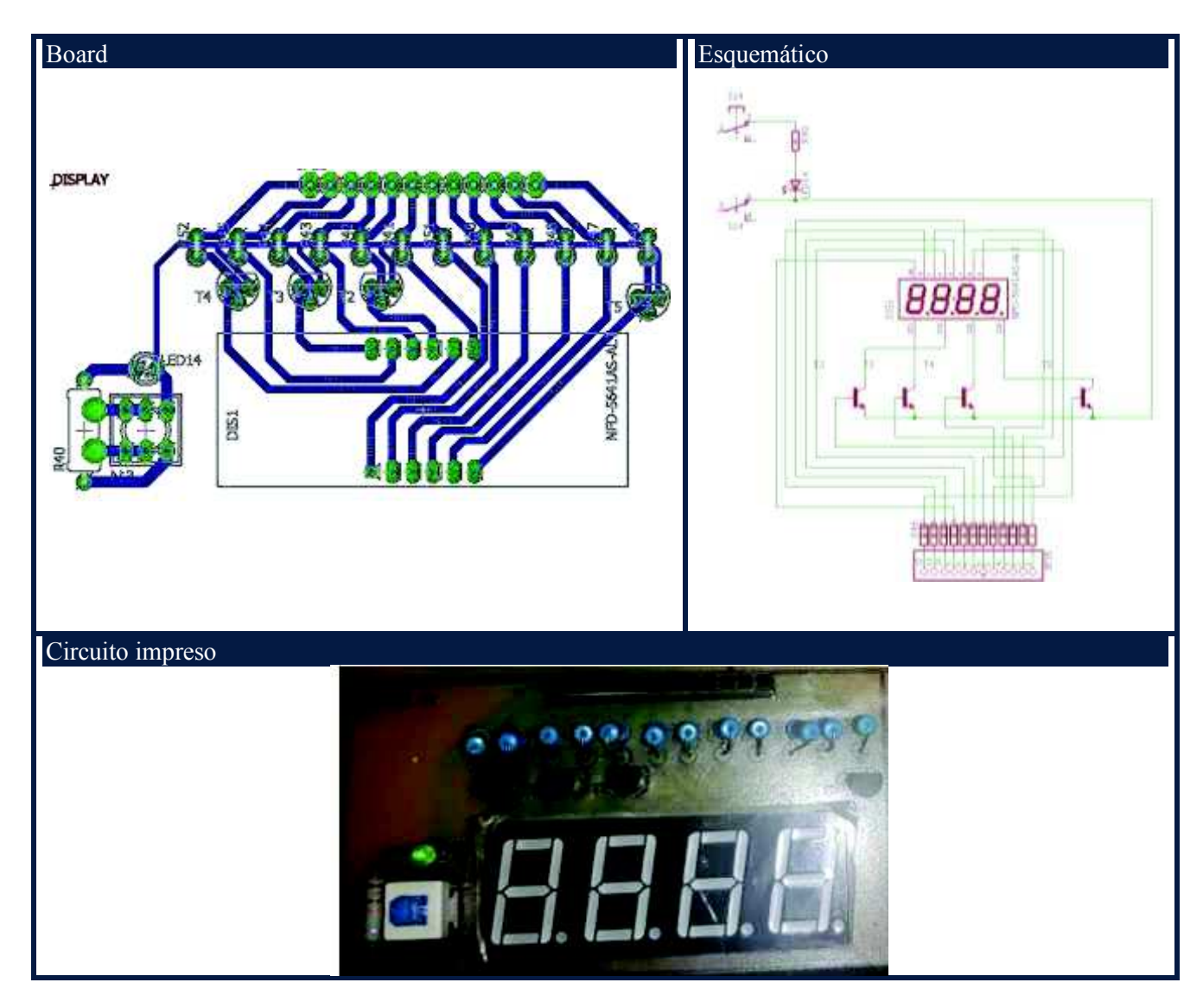

*Fig. 27.* Bloque de display 7 segmentos. *Autoras:* Mayra Ayovi y María Barreto

# **3.4.13. Bloque de Micro-controladores**

 El bloque lo conforma fundamentalmente 3 micro-controladores pic 16f877a y éstos son cerebro del módulo de desarrollo en este proyecto.

 En la figura 28 se puede observar la ubicación del bloque de micro-controladores en la tarjeta del módulo de desarrollo.

**Tabla 14.** Elementos del bloque de micro-controladores.

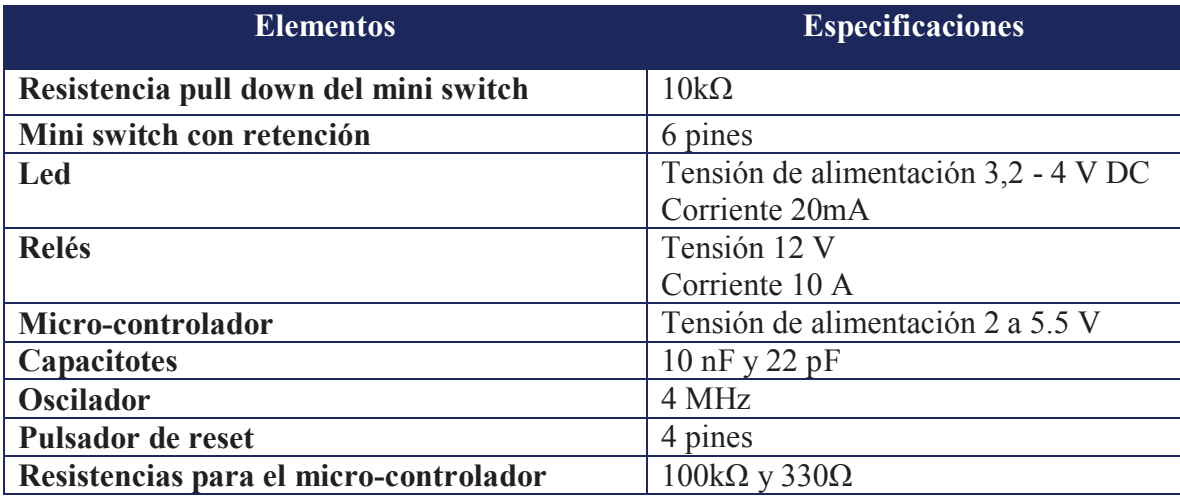

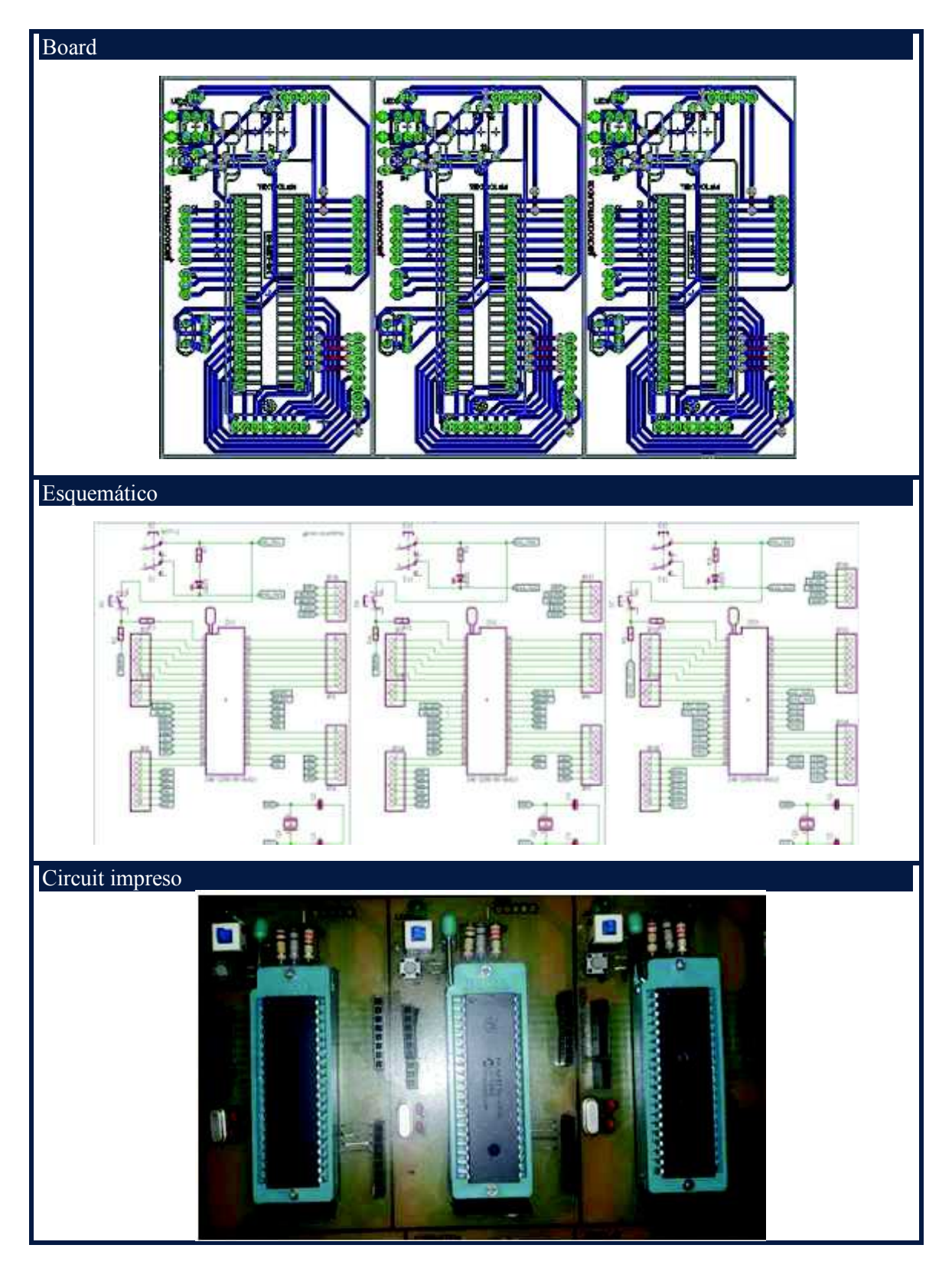

*Fig. 28.*Bloque de micro-controladores. *Autoras:* Mayra Ayovi y María Barreto

# **3.4.14. Bloque Bluetooth**

 El protocolo de comunicación bluetooth sirve para la transmisión y recepción de datos seriales. En el módulo entrenador se trabajará éste protocolo usando el módulo bluetooth de referencia HC-06.

 En la figura 29 se puede observar la ubicación del bloque Bluetooth en la tarjeta del módulo de desarrollo.

**Tabla 15.** Elementos del bloque de bluetooth.

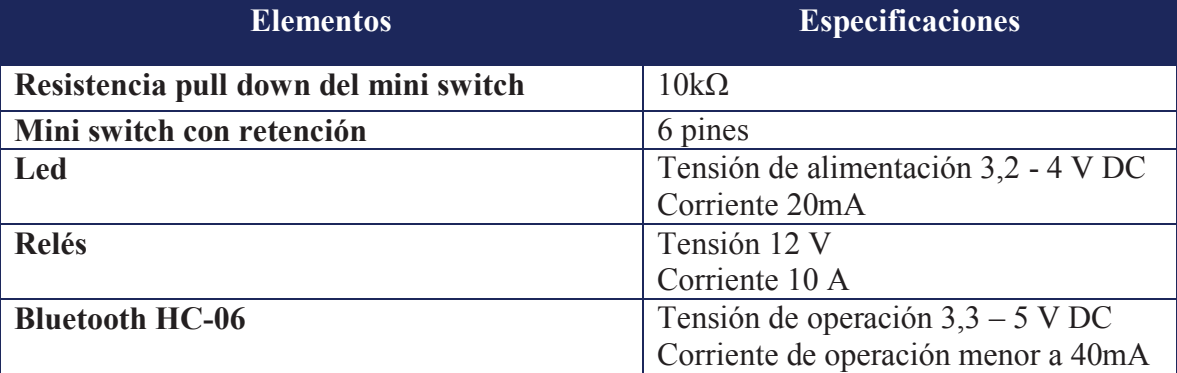

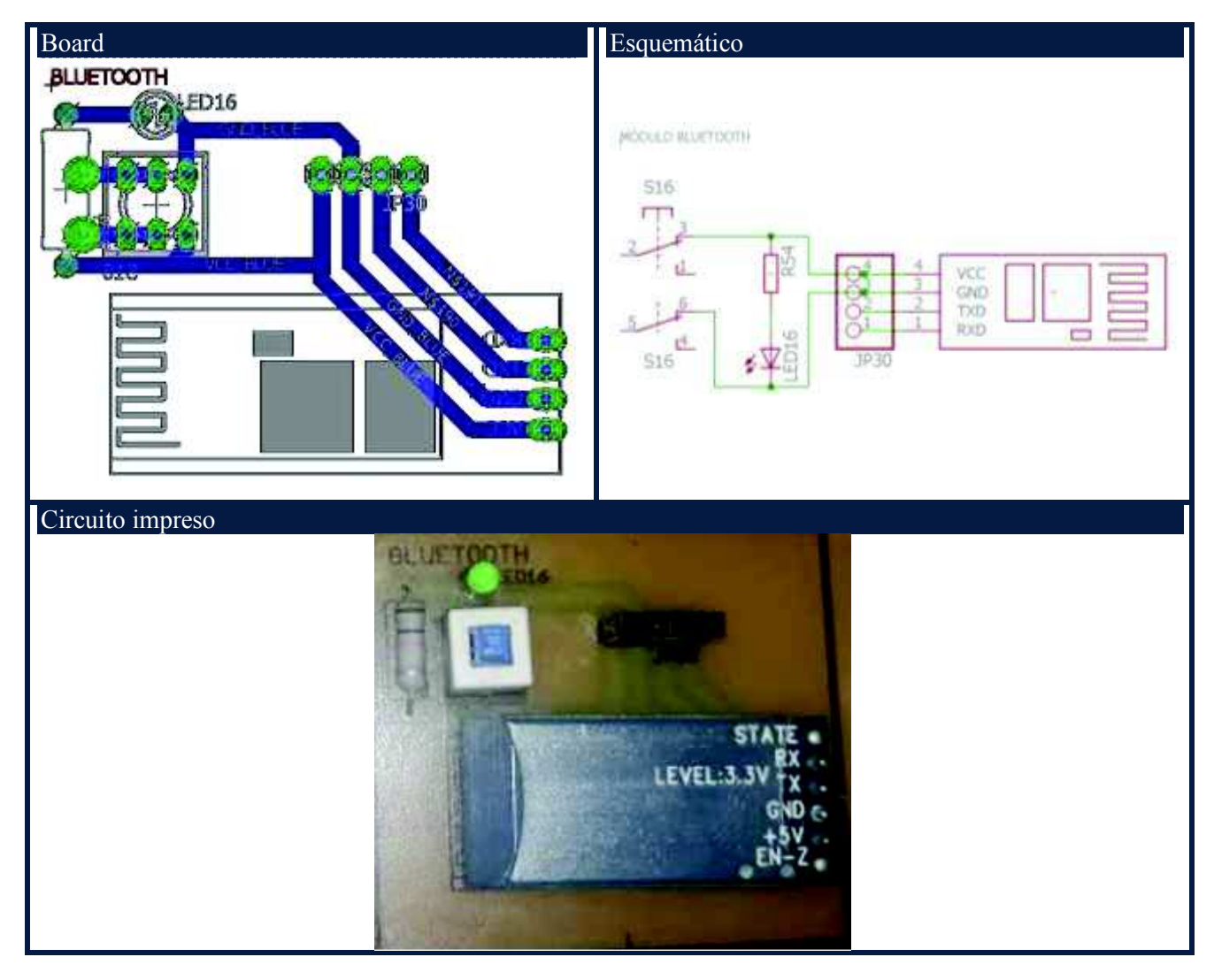

*Fig. 29.* Bloque de bluetooth. *Autoras:* Mayra Ayovi y María Barreto

# **3.4.15. Alimentación**

 Puede describirse como una fuente de tipo eléctrico que logra transmitir corriente eléctrica por la generación de una diferencia de potencial entre sus bornes.

 En esta ocasión se utilizó una fuente Fuente de Poder Altek de 750W (Slim Mini Atx) para la alimentación de la tarjeta electrónica del módulo de desarrollo.

 En la figura 30 se puede observar la ubicación de la fuente de poder en el módulo de desarrollo.

**Tabla 16.** Alimentación.

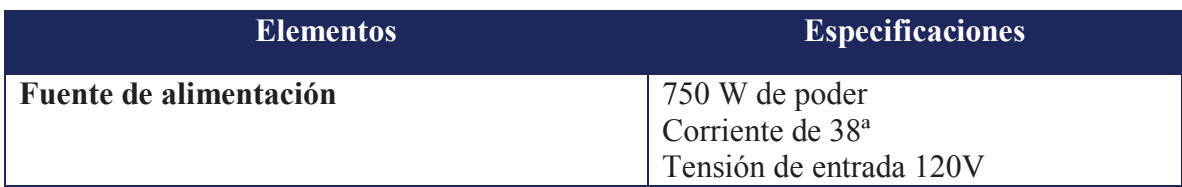

*Autoras:* Mayra Ayovi y María Barreto

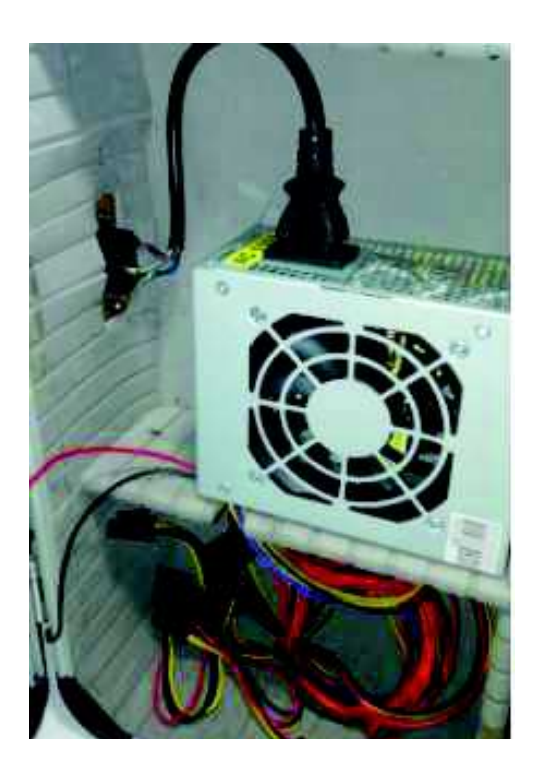

*Fig. 30.*Alimentación. *Autoras:* Mayra Ayovi y María Barreto

## **3.4.16. Programador**

 Para programar los micro-controladores utilizamos el programador pickit 3 el cual es la herramienta de depuración y programación más sencilla, Tiene circuitos para protección de sobre tensión y de corto circuito, permite ejecución en tiempo real y soporta tensiones desde 2.0V.

En la figura 31 se puede observar la ubicación del programador en el módulo de desarrollo.

**Tabla** 17. Programador.

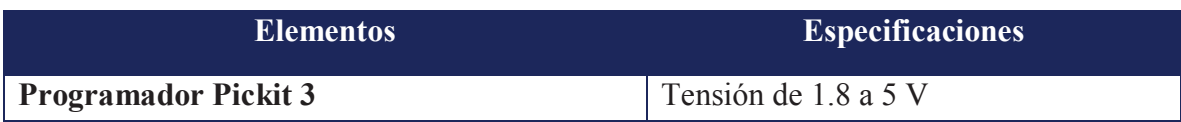

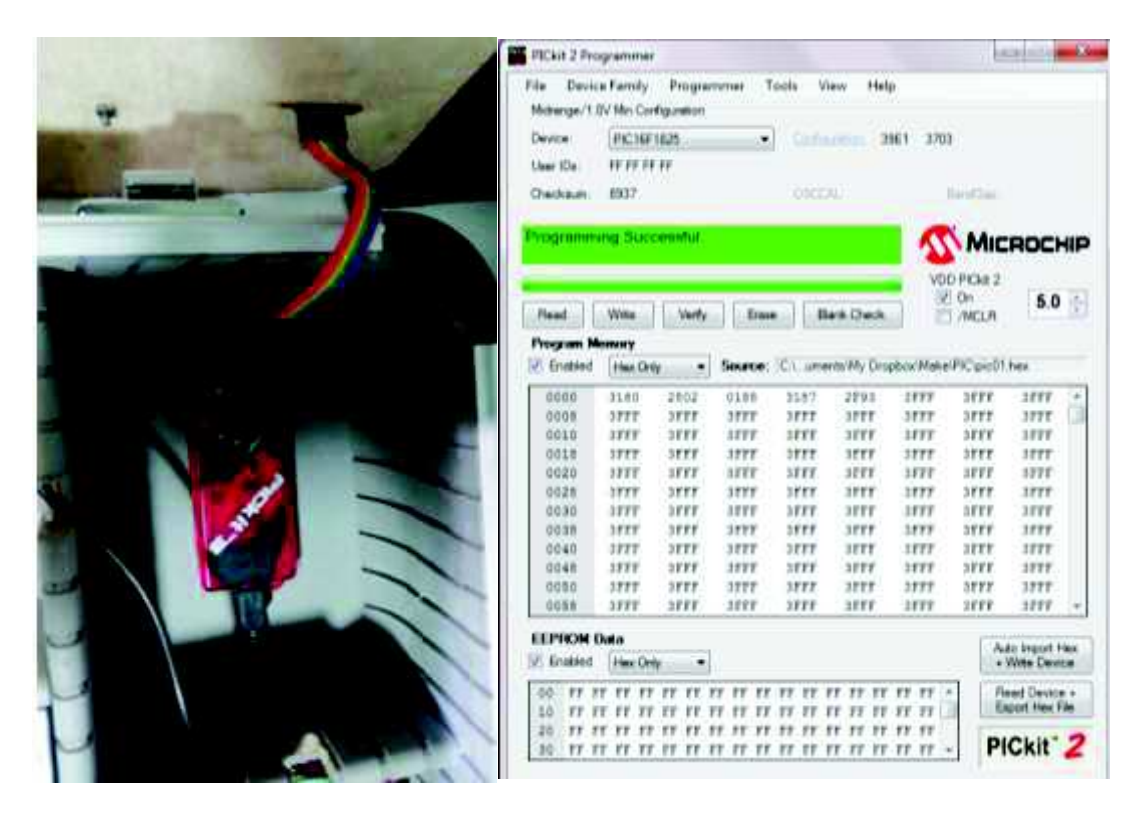

*Fig. 31.* Programador píckit 3. *Autoras:* Mayra Ayovi y María Barreto
## **3.5.Presupuesto**

 Para identificar los costos realizados en el montaje del módulo de desarrollo, se ha elaborado en la Tabla 18 detallando el material usado con sus respectivos valores, con el fin de tener una idea del presupuesto total del presente proyecto.

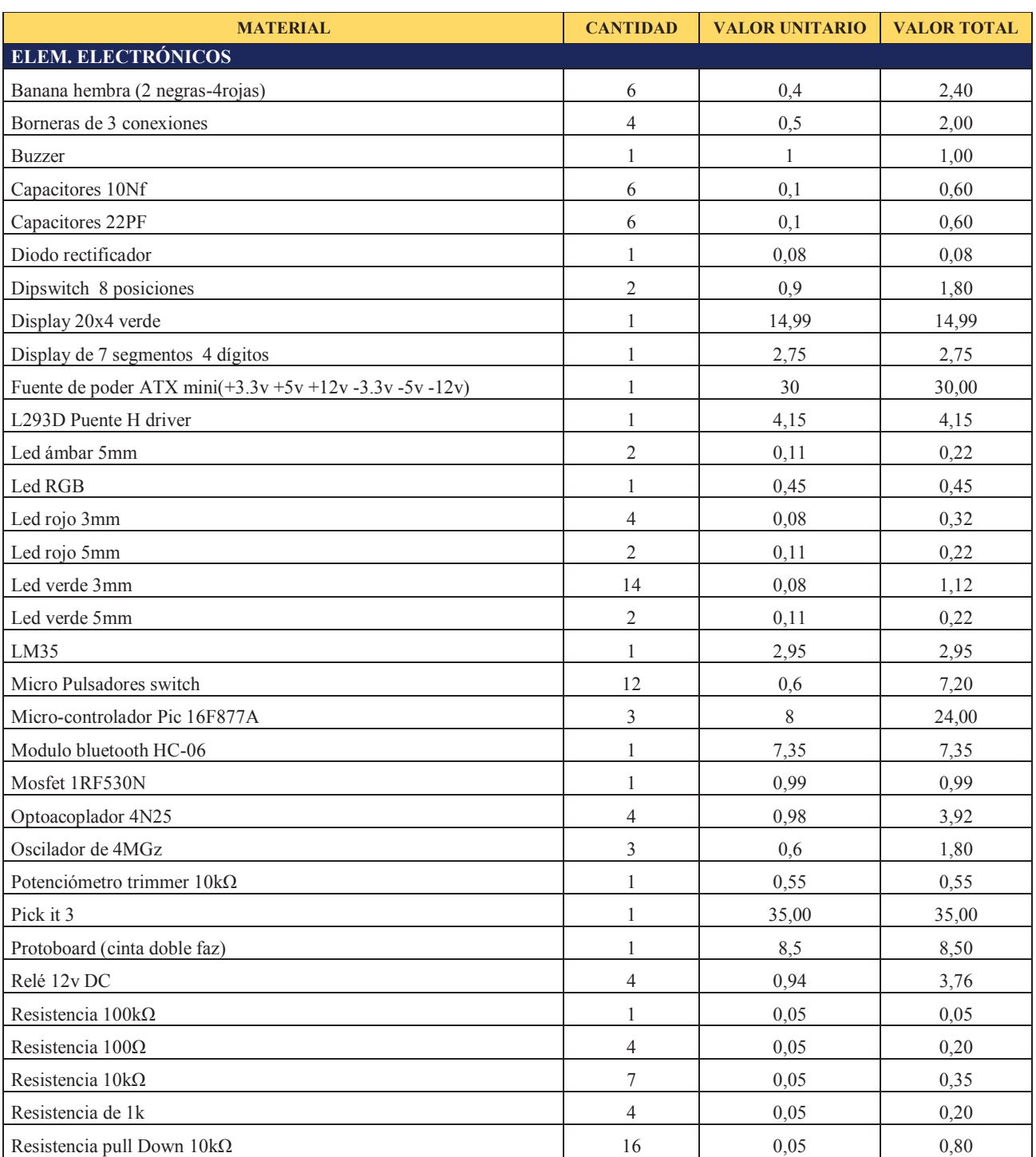

#### **Tabla 18.** Presupuesto

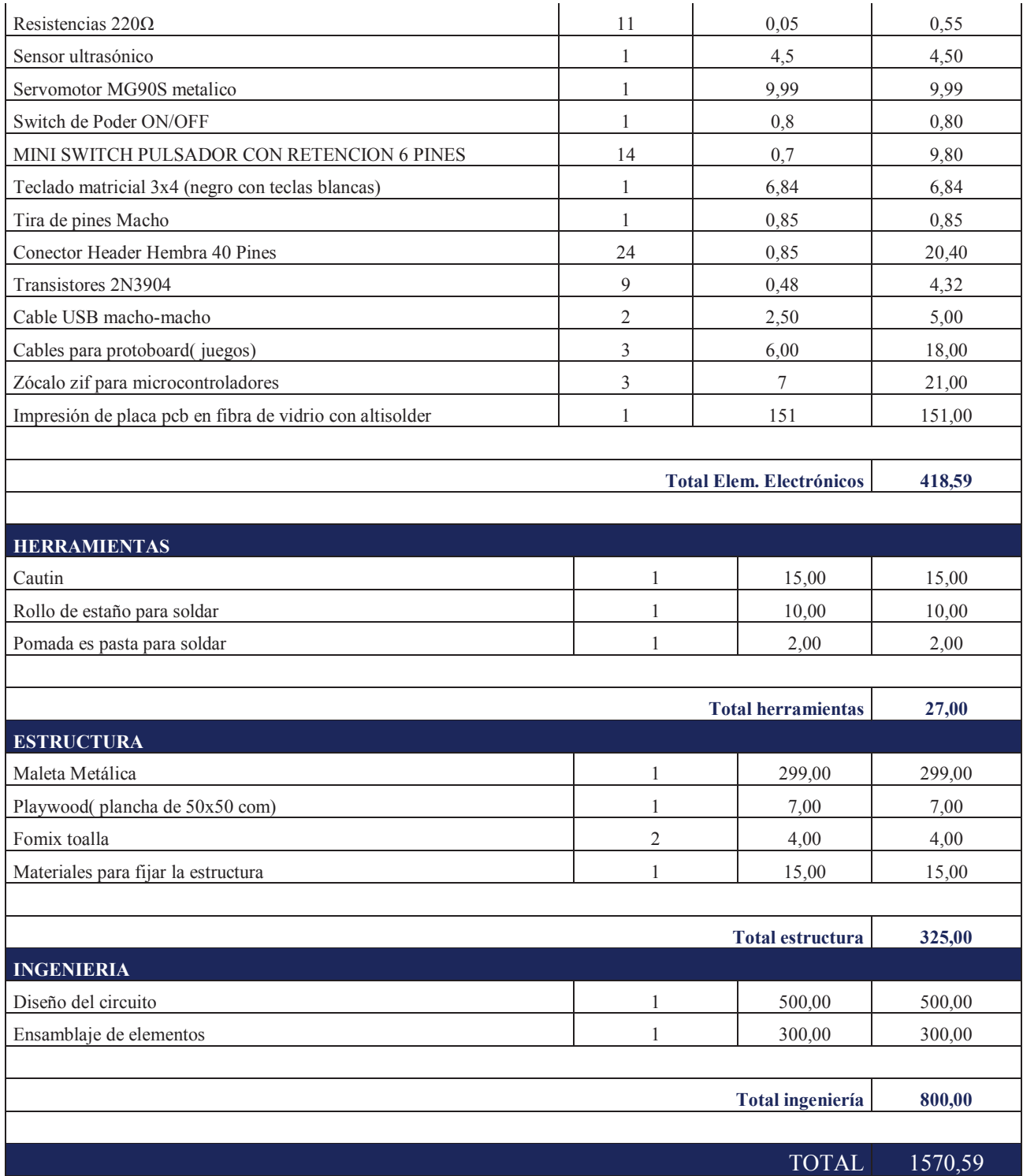

*Autoras:* Mayra Ayovi y María Barreto

# **CAPÍTILO IV** PRUEBA Y **RESULTADOS**

#### **4. Desarrollo del módulo**

 Mediante la elaboración de 3 ejercicios prácticos demostramos el correcto funcionamiento del módulo.

#### **4.1. Práctica 1**

#### **Semáforo**

 En esta práctica se puede simular una intersección de semáforos vehículo- peatón, en donde al usar un pulsador sede el paso al peatón, en un proceso cíclico de 5 segundos.

#### **Bloques utilizados**

- · Microcontroladores
- Led array
- · Pulsadores

#### **Programa:**

· **Flowcode** 

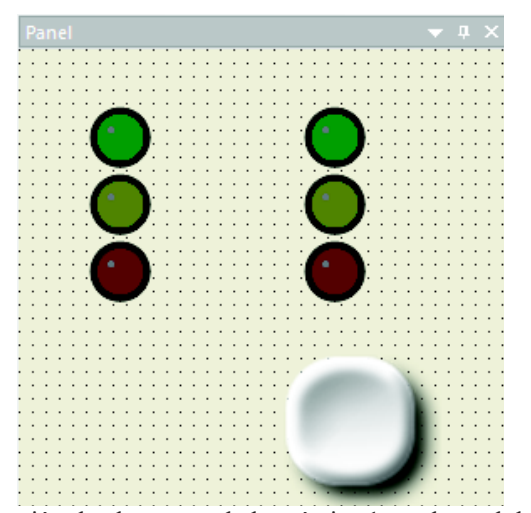

**Fig. 32.** Ubicación de elementos de la práctica 1 en el panel de Flowcode. *Autoras:* Mayra Ayovi y María Barreto

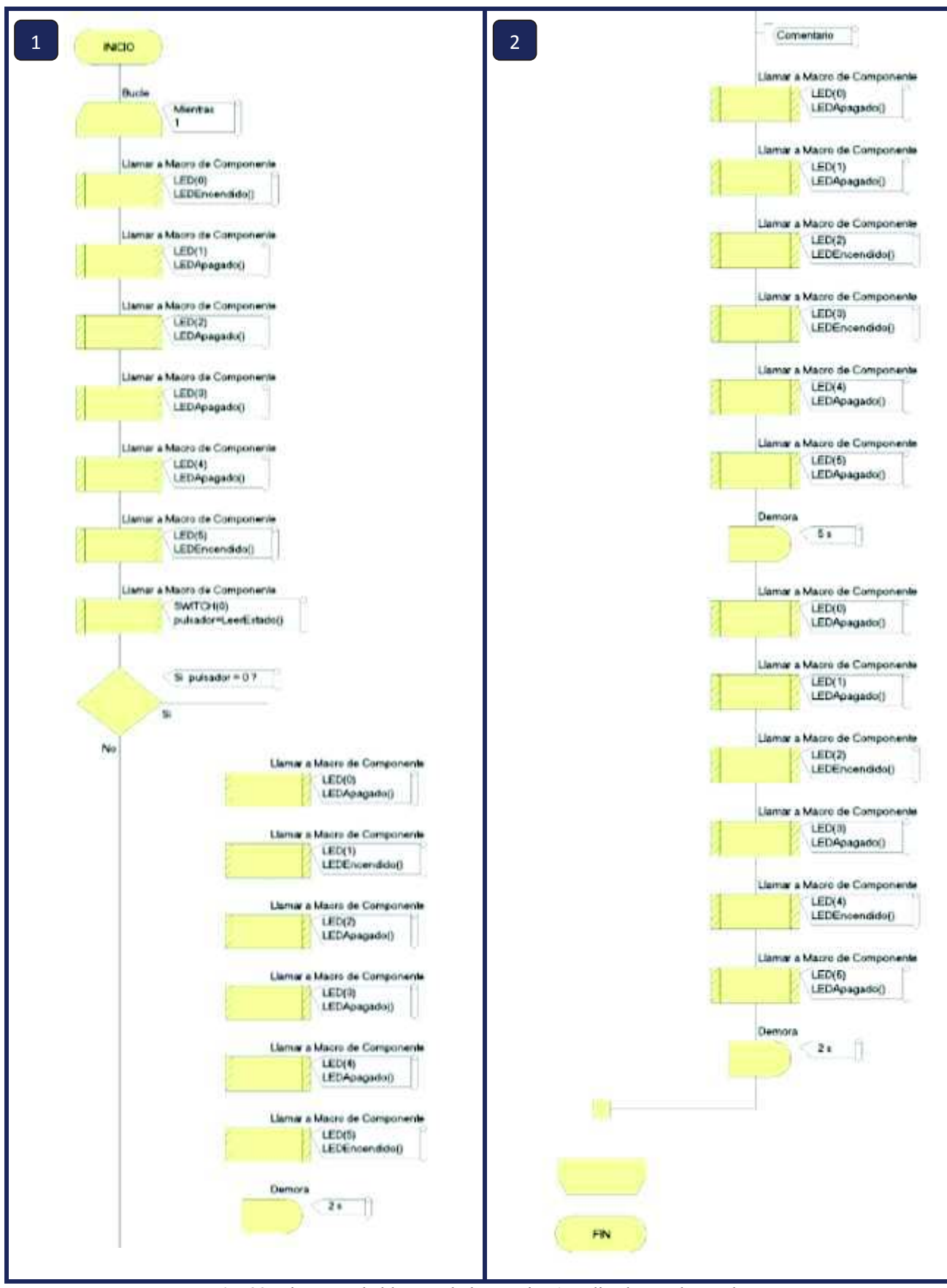

*Fig. 33.* Diagrama de bloques de la práctica 1 realizado en Flowcode. *Autoras:* Mayra Ayovi y María Barreto

## · **Módulo**

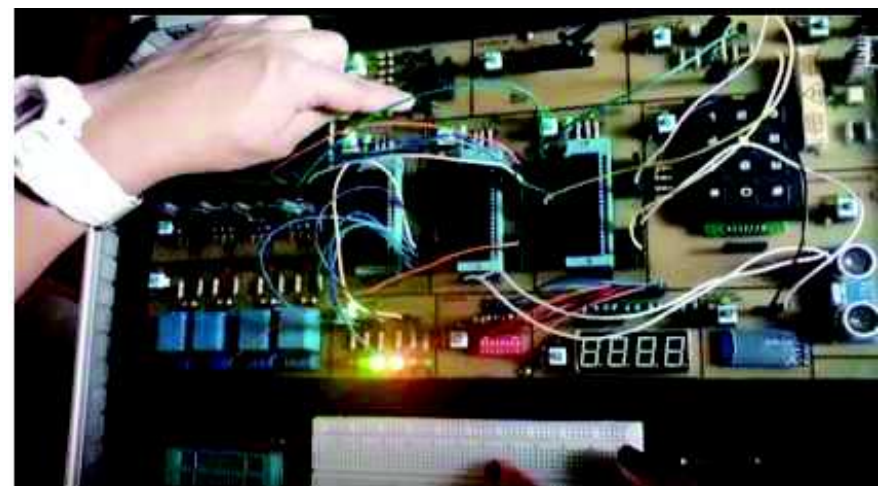

*Fig. 34.* Aplicación de la práctica 1 en el módulo.  *Autoras:* Mayra Ayovi y María Barreto

#### **4.2. Práctica 2**

#### **Control de temperatura**

 En este ejemplo controlaremos la temperatura mediante un potenciómetro en donde el buzzer emitirá un sonido fuerte o más bajo si dicha temperatura baja o sube, como también se podrá observar que el led RGB cambiará de color azul o rojo dependiendo del estado mencionado anteriormente, el que también se mostrará en la aplicación Bluetooth Electrónics la que muestra en pantalla la curva de la temperatura y sus variaciones.

#### **Bloques utilizados**

- · Microcontroladores
- · Sensor de temperatura
- · Potenciómetros
- · Buzzer y led RGB
- Bluetooth

#### **Programa:**

· **Flowcode** 

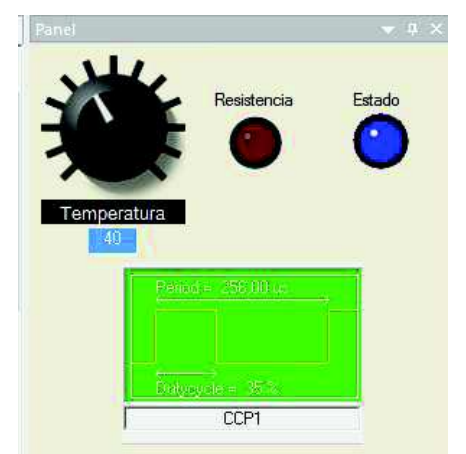

*Fig.35.* Ubicación de elementos de la práctica 2 en el panel de Flowcode. *Autoras:* Mayra Ayovi y María Barreto

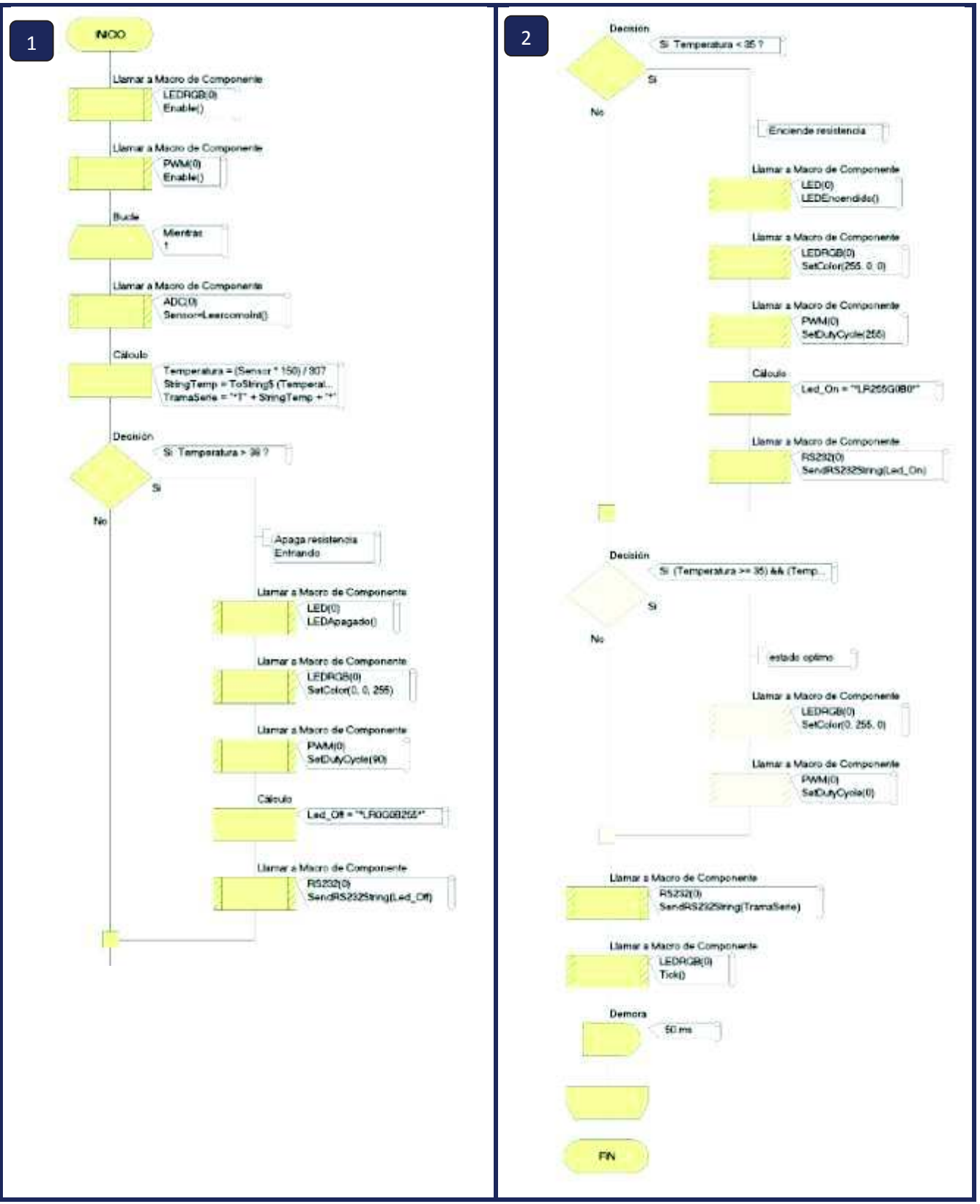

*Fig. 36.* Diagrama de bloques de la práctica 2 realizado en Flowcode. *Autoras:* Mayra Ayovi y María Barreto

#### · **Bluetooth Electronics**

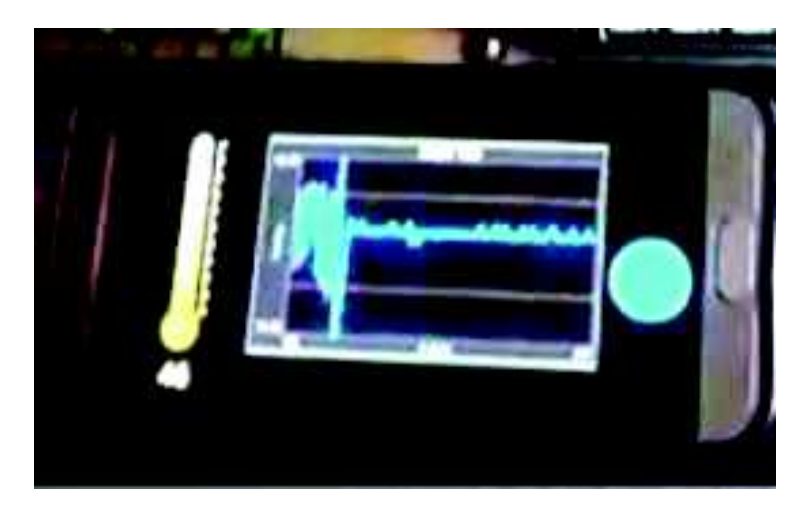

*Fig. 37.* Visualización de variación de temperatura desde la aplicación Bluetooth Electronics. *Autoras:* Mayra Ayovi y María Barreto

#### · **Módulo**

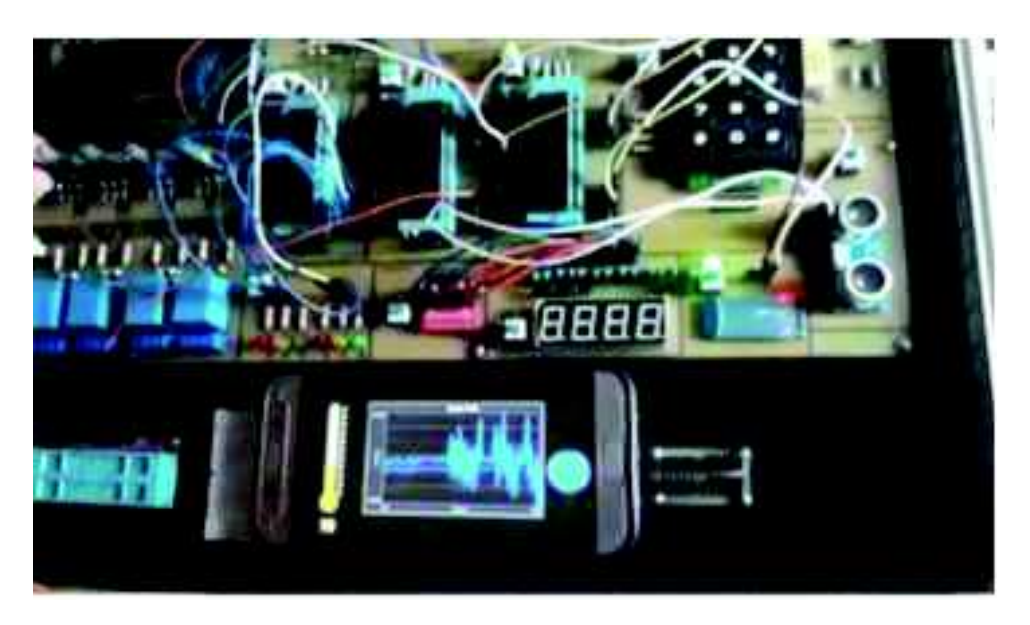

*Fig. 38.* Aplicación de la práctica 2 en el módulo. *Autoras:* Mayra Ayovi y María Barreto

#### **4.3.Práctica 3**

#### **Sensor de distancia**

En este ejercicio se puede observar que el relé se activa cuando la distancia es menos a 2cm determinados por el sensor y se mostrará en la pantalla LCD un mensaje de error, en la pantalla LCD también se observa la distancia emitida por el sensor.

#### **Bloques utilizados**

- · Microcontroladores
- · Sensor ultrasónico
- · Relés
- · LCD

#### **Programa:**

· **Flowcode** 

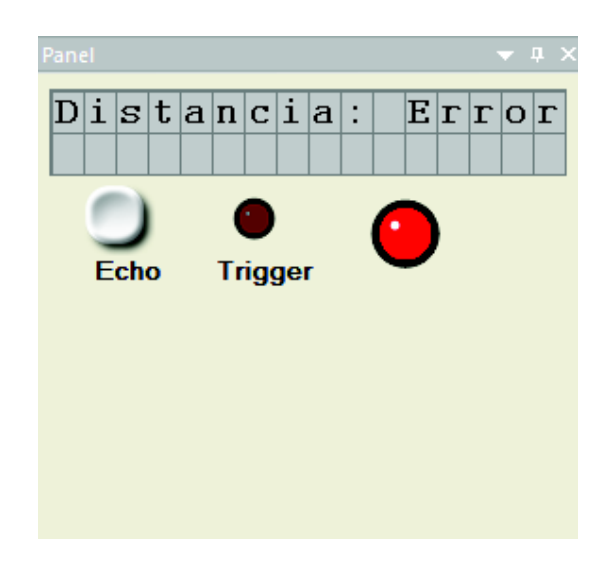

*Fig.39.* Ubicación de elementos de la práctica 3 en el panel de Flowcode. *Autoras:* Mayra Ayovi y María Barreto

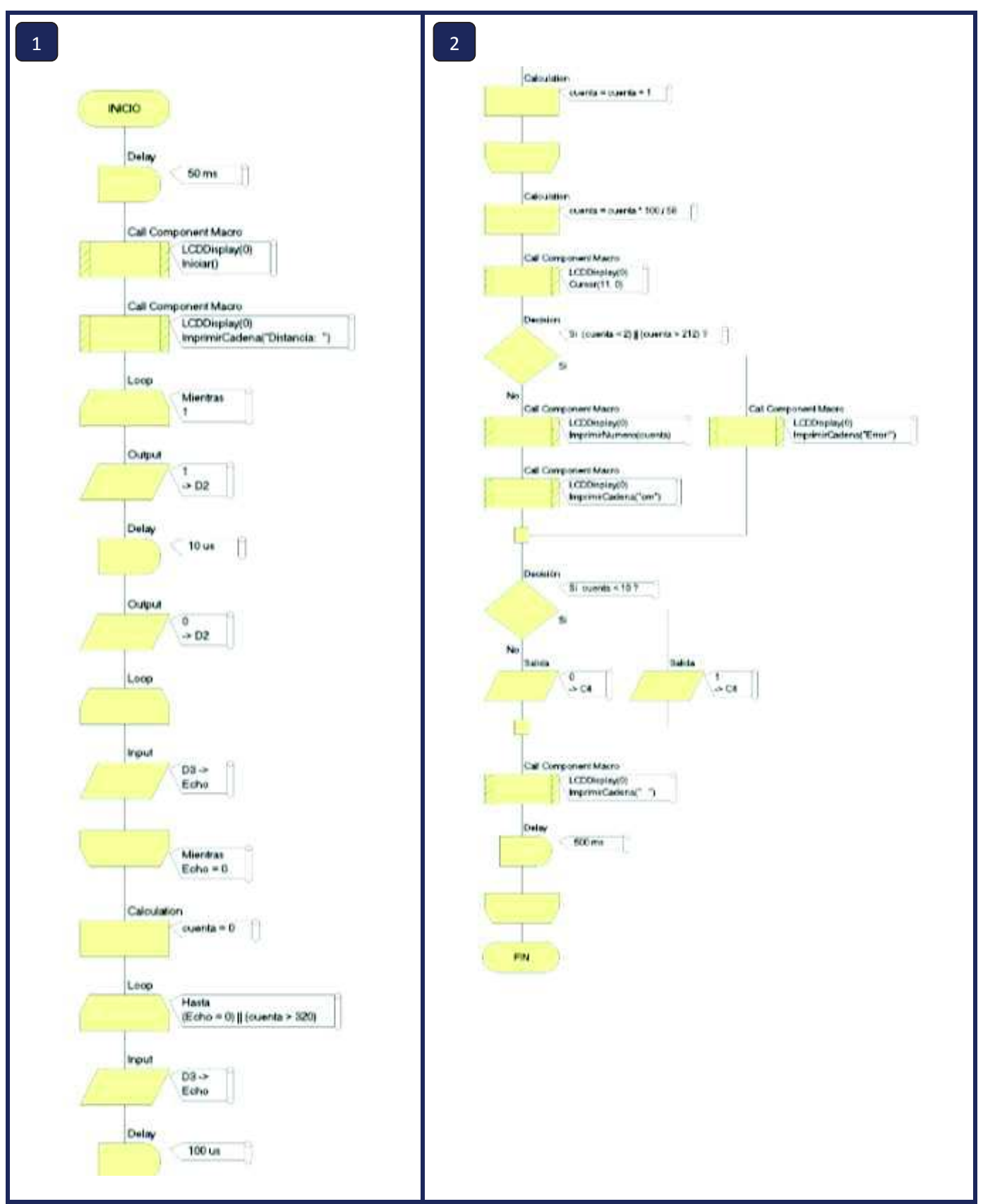

*Fig. 40.* Diagrama de bloques de la práctica 2 realizado en Flowcode. *Autoras:* Mayra Ayovi y María Barreto

#### · **Módulo**

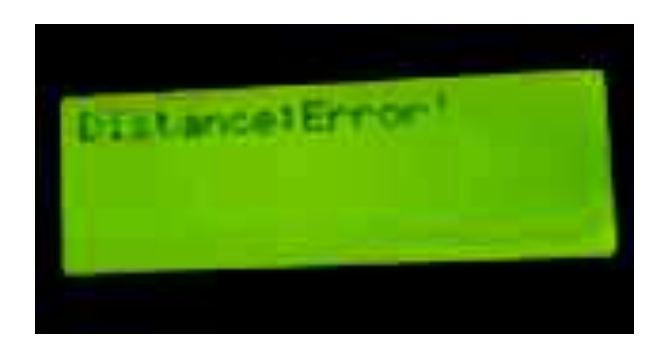

*Fig. 41.* Visualización de error en la pantalla LCD cuando la distancia es menor a 2cm. *Autoras:* Mayra Ayovi y María Barreto

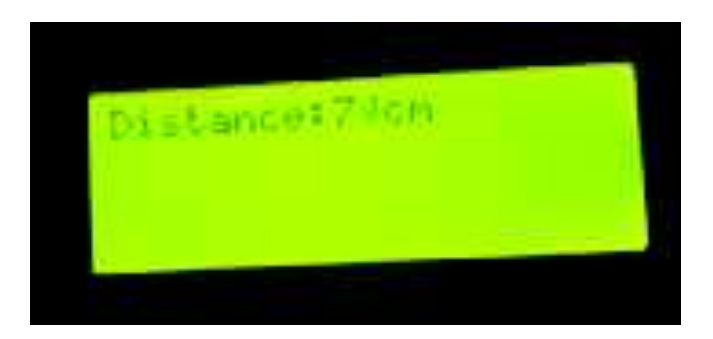

*Fig. 42.* Visualización de la distancia en la pantalla LCD. *Autoras:* Mayra Ayovi y María Barreto

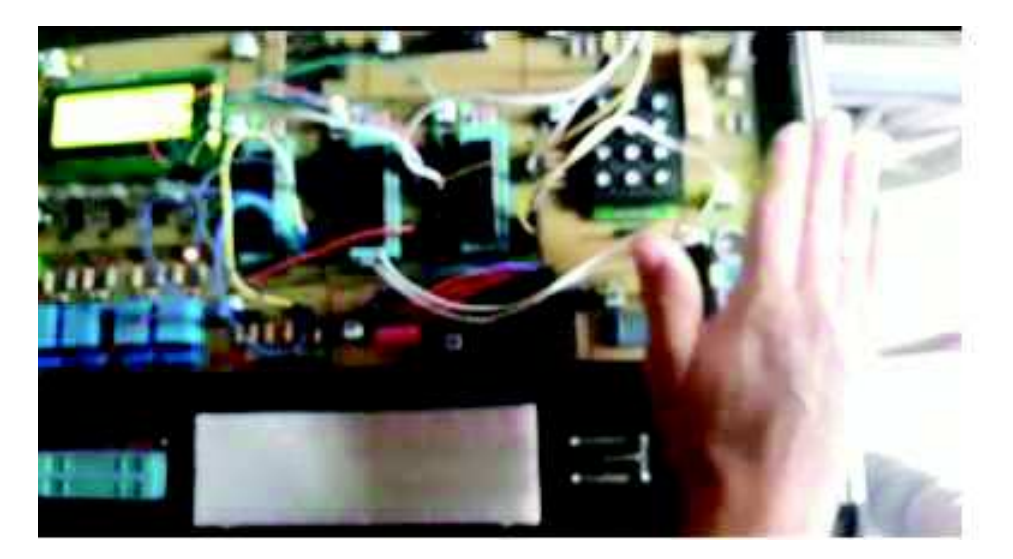

*Fig. 43.* Aplicación de la práctica 3 en el módulo. *Autoras:* Mayra Ayovi y María Barreto

# **CAPÍTULO V CONCLUSIONES Y RECOMENDACIONES**

#### **4.1. CONCLUSIONES**

.

El módulo de desarrollo está compuesto por una tarjeta electrónica de 14 bloques diseñados de manera independiente que pueden interactuar entre sí, para la ejecución de multiples prácticas y diferente complejidad.

 El propósito principal fue proporcionar una herramienta didáctica que permita realizar prácticas de laboratorio, utilizando el software Flowcode V5 para que los estudiantes Ingeniería tengan una mejor capacitación en micro-controladores para poder elaborar trabajos de alta tecnología.

 Este módulo es una herramienta beneficiosa y eficiente para los estudiantes que se instruyen sobre la utilización de los micro-controladores PIC 16f877a, posibilitando probar y ampliar sus capacidades en la configuración y programación del microcontrolador al contar con los periféricos imprescindibles para su realización en este módulo.

#### **4.2. RECOMENDACIONES**

 Elaborar un manual de prácticas a medida de que el docente y/o estudiantes realicen ejercicios en el módulo de desarrollo de micro-controladores pic 16f877A.

 Teniendo el diseño de nuestro módulo de desarrollo, realizar 2 o 3 módulos para mejorar el aprendizaje y que todos puedan trabajar en horas clases.

 Experimentar los diferentes lenguajes de programación que se asocian al microcontrolador (C, Visual Basic, Proteus, Ensamblador, Flowcode) aprovechando al máximo el alcance que ofrece el módulo entrenador.

#### **REFERENCIAS BIBLIOGRÁFICAS**

- Abigahil Cárdenas, A. R. (Mayo de 2012). *ESCOM*. Obtenido de file:///C:/Users/HP/Downloads/Herramienta%20para%20programar%20microcontroladores%20mediante%20diagramas%20de%20flujo-pic%2016F877Aunlocked.pdf
- Aguayo, P. (10 de Noviembre de 2014). Obtenido de http://grupovirtus.org/moodle/pluginfile.php/3814/mod\_resource/content/1/SEM ANA\_3/material\_1.pdf
- AMIYOLED. (2015). *Sensor de tmeperatura*. Obtenido de https://amiyoled.es/home/549-lm35-sensor-de-temperatura-analogicotermometro-de-precision-arduino-proyectos-electronicos.html
- Aycok, S. (2015). *Techlandia.* Obtenido de https://techlandia.com/historia-del-microcontrolador-info\_516984/
- Cosijopi, D. (2015). *Aplicaciones de los micro-controladores*. Obtenido de https://sites.google.com/site/dcosijopil/unidad-5-arquitecturas-embebidas-omicro-controladores/5-4-aplicaciones-de-los-micro-controladores
- Elector. (Octubre de 2013 ). Obtenido de https://www.uja.es/servicios/biblio/sites/servicio\_biblio/files/uploads/Revistas% 20pdf/elektor/ELEKTOR.n%C2%BA10.octubre.2013.pdf
- ELECTRÓNICA. (2014). *Circuitos electrónicos e información técnica*. Obtenido de http://www.electronica2000.com/temas/sensores-temperatura.htm
- Electrónica Estudio. (2018). Obtenido de http://www.electronicaestudio.com/que-es-unmicro-controlador/
- Espinoza, I. (Julio de 2017). Obtenido de http://www.electronicaivanespinoza.com/2017/07/sensor-de-temperatura-conellm35-y-el.html
- Fray, A. (2016). Obtenido de https://www.matrixtsl.com/resources/files/
- Geekbots Electronics. (2016). *Dip Switch*. Obtenido de http://www.geekbotelectronics.com/producto/dip-switch-8-posiciones-rojo/
- HETPRO. (2014). *Herramientas tecnológicas profesionales*. Obtenido de https://hetprostore.com/sensor-ultrasonico-hc-sr04/
- INTESC. (2015). *Sensor untrasónico*. Obtenido de https://www.intesc.mx/productos/sensor-ultrasonico/
- Isuskiza, M. E. (2013). *Microsistemas programados*. Obtenido de https://www.redeweb.com/\_txt/686/p50.pdf
- Kemisa. (2017). *Programadores para micro-controladores pic*. Obtenido de https://www.kemisa.es/es/tutoriales-de-electronica/68-programador-de-microcontroladores-pic.html
- Marmolejo, R. (12 de Noviembre de 2017). *Hetpro.* Obtenido de https://hetprostore.com/TUTORIALES/micro-controlador/
- Márquez, D. (Abril de 2009). *RedPic*. Obtenido de http://www.edutecne.utn.edu.ar/microcontrol\_congr/tutoriales/Fichero\_HEX\_ex\_ plicado.pdf
- MCI Electronics. (2015). Obtenido de http://cursos.mcielectronics.cl/que-es-un-microcontrolador-1/
- MECAFENIX. (Abril de 2017). *Enciclopedia de la ingeniería*. Obtenido de http://www.ingmecafenix.com/automatizacion/sensores/
- PCE. (2015). *Sensores*. Obtenido de https://www.pce-iberica.es/instrumentos-demedida/sistemas/sensores.htm
- Prometec. (2017). Obtenido de https://www.prometec.net/producto/modulo-bluetoothhc-06/#
- Silva, G. (2015). Obtenido de https://sites.google.com/site/microcontroladoresmicrochip/lo-basico/historia-de-los-micro-controladores
- TECHLANDIA. (2015). *TECHLANDIA*. Obtenido de https://techlandia.com/historiadel-micro-controlador-info\_516984/
- Tecnoxplora. (2018). *Bluetooth*. Obtenido de https://www.lasexta.com/tecnologiatecnoxplora/moviles/hackeos-inseguridad-igual-deberias-olvidandote-usarbluetooth\_2017092059c4285f0cf27caff638a02f.html
- Zain, S. (20 de Junio de 2017). *TEP-Technopreneur.* Obtenido de https://www.theengineeringprojects.com/2017/06/pic16f877a.html
- Zárate, H. (Octubre de 2014). Obtenido de http://perso.wanadoo.es/pictob/microcr.htm#aplicaciones\_de\_los\_microcontroladores

# ANEXOS

## **ANEXO 1**

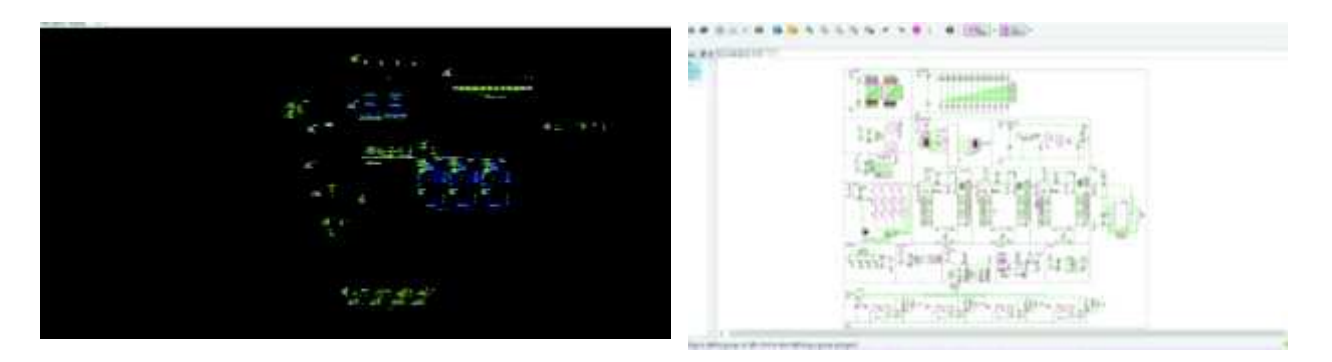

Realización del diseño de la placa

## **ANEXO 2:**

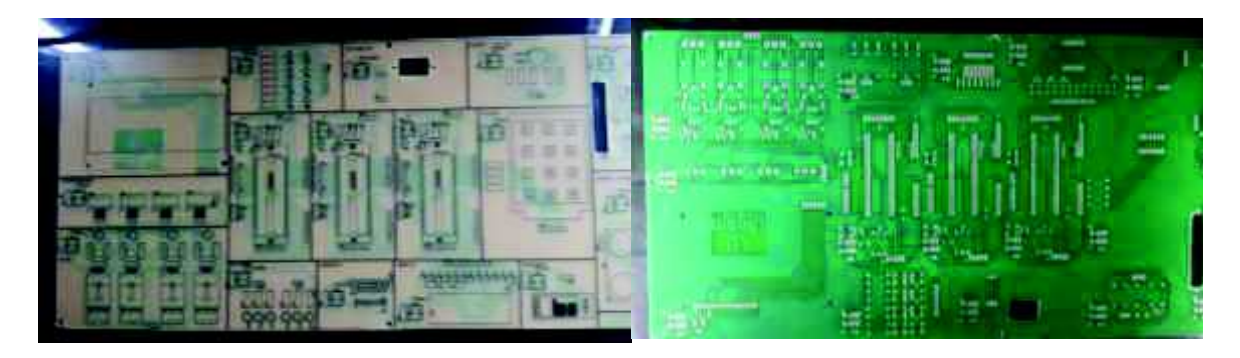

Circuito impreso

**ANEXO 3:** 

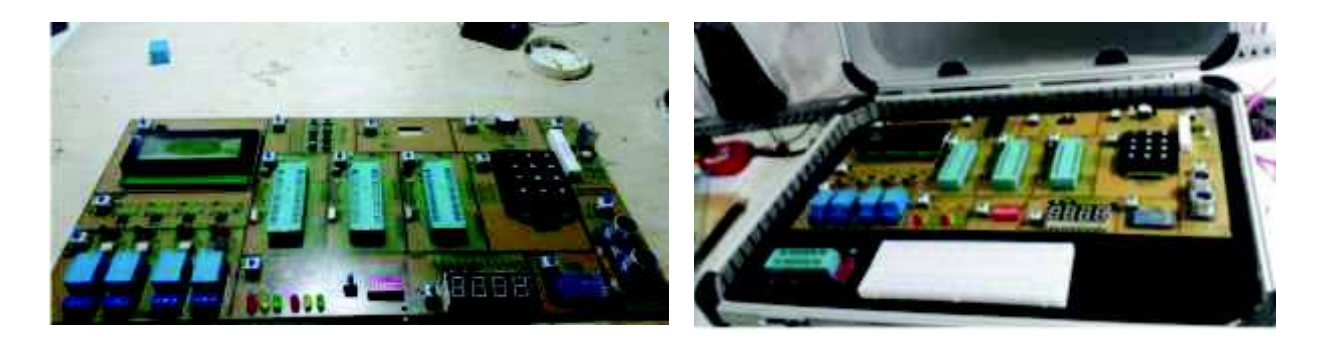

Conexión de elementos electrónicos

## **ANEXO 4:**

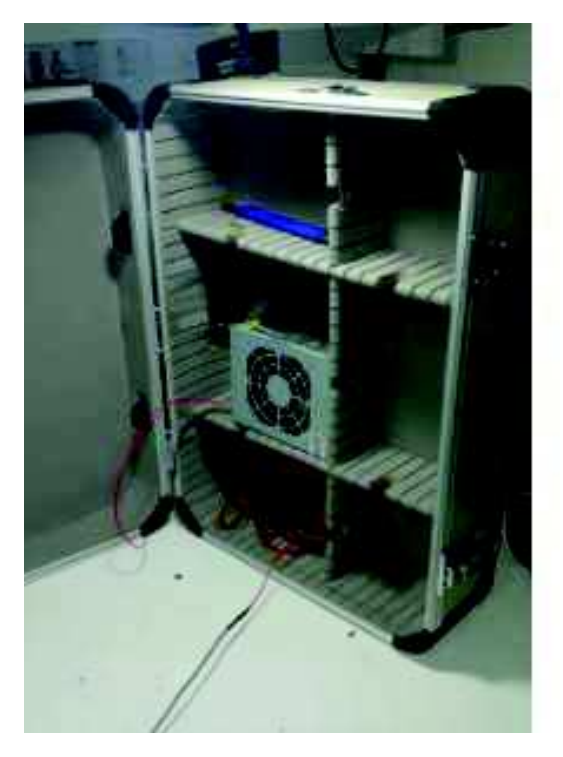

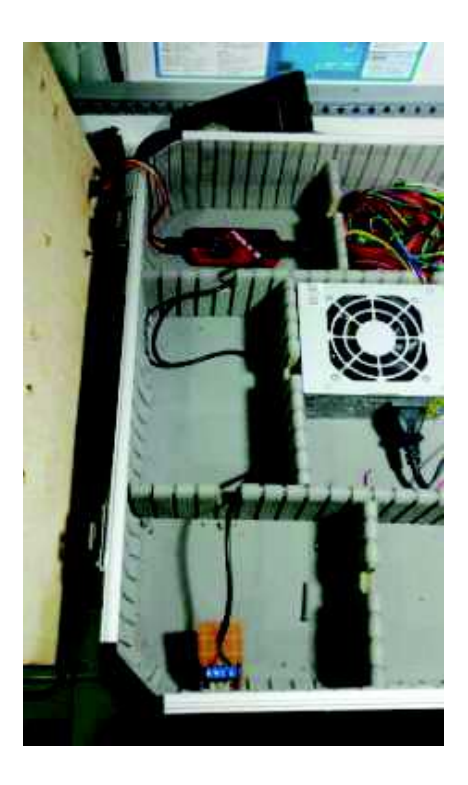

Ubicación de fuente de alimentación y programador y ubicación de puertos de conexión

# **ANEXO 5:**

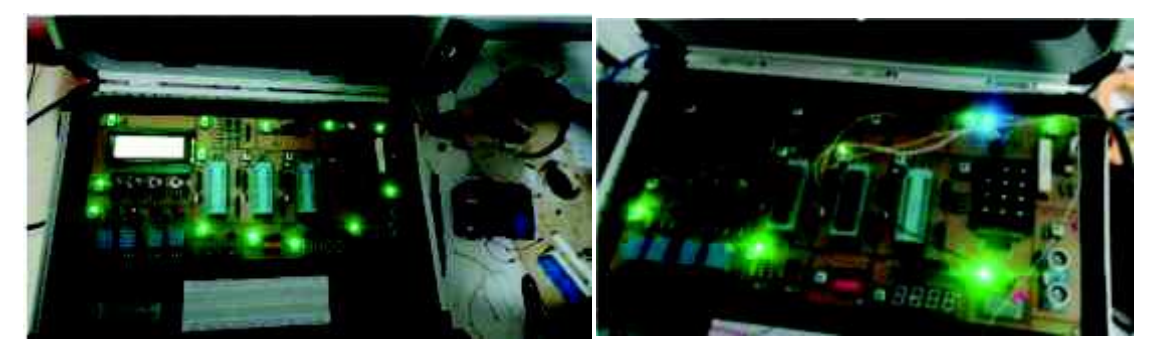

Prueba de circuitos

# **FICHAS TÉCNICAS**

# 2004A

#### \*20Characters X 4Line 1/16duty 1/5bias

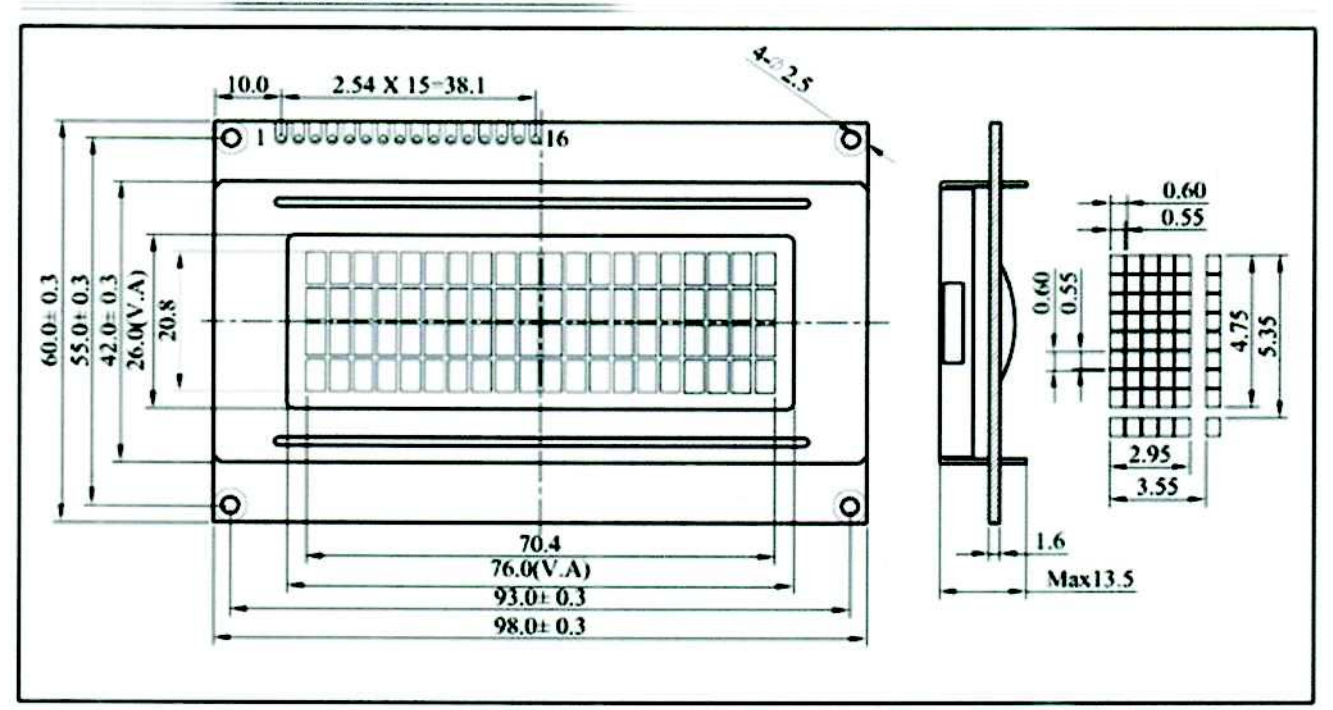

#### ABSOLUTE MAXIMUM RATINGS

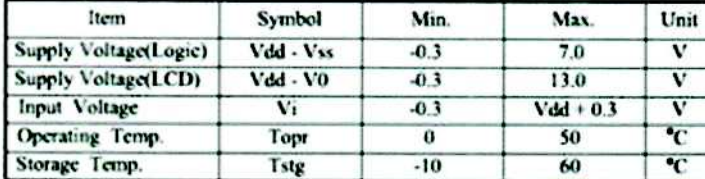

#### MECHANICAL DATA

PIN CONNECTIONS

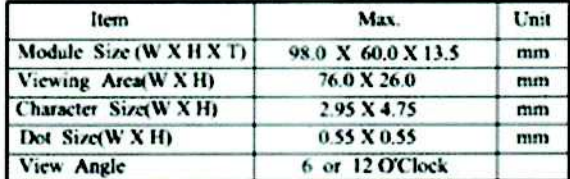

#### ELECTRICAL CHARACTERISTICS (Vdd=5V±0.25V)

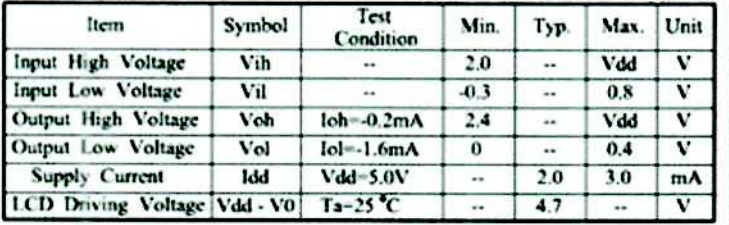

#### **BLOCK DIAGRAM**

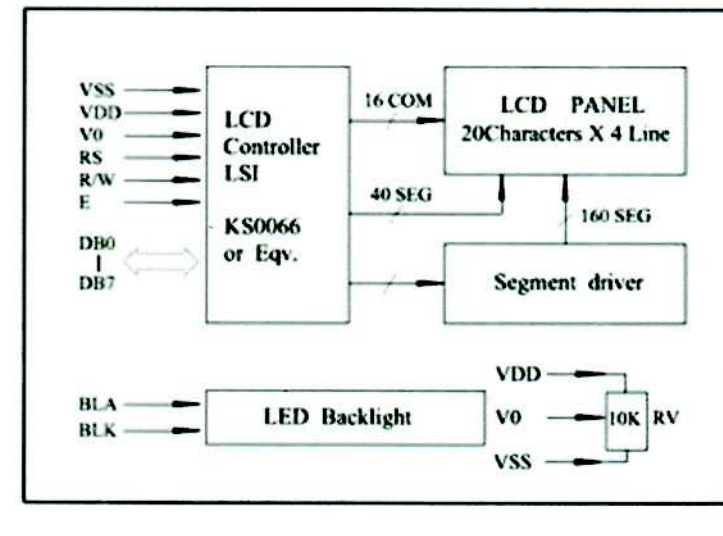

#### Pin Symbol Function Level Power GND **VSS**  $\alpha v$  $\mathbf{I}$ **VDD**  $+5V$ Power supply for logic  $\overline{2}$  $\overline{\mathbf{v}}$ Operation voltage for LCD  $\overline{\mathbf{3}}$  $\rightarrow$ H:Data  $\ddot{\phantom{1}}$ **RS** H/L L:Instruction code H:Read **R/W H/L** 5 L:Write  $\overline{H/L}$ Enable signal  $\overline{6}$  $\overline{E}$ DB<sub>0</sub>  $\overline{W}$  $\overline{\mathbf{s}}$ **DBI** H/L  $\overline{Q}$ DB<sub>2</sub> нл.  $10$  $\overline{m}$ DB3 Data bus line  $\overline{11}$ DB4  $H1$  $\overline{12}$ DB5  $\overline{m}$  $\overline{13}$ DH<sub>6</sub>  $H1$  $14$ DB7 H/L  $+5V$  $15$ **BLA** Power supply for LED backlight  $\overline{16}$ **BLK**  $\overline{\mathbf{0}\mathbf{V}}$

#### **LCD** Type

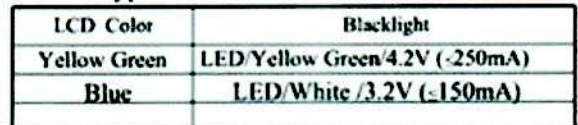

# **Trimmer Potentiometers**

# SMD Open Type 2mm Size PVZ2 Series

#### Features

- 1. Ultra-small and thin external dimensions of 2.1(W)x2.7(L)x0.85 max. (T)mm. (PVZ2A A04 Series)
- 2. Au plated termination achieves a high density P.C.B. mounting.
- 3. Cross-shaped driver slot allows for in-process automatic adjustment and it provides superior adjustability.
- 4. Two-piece parts construction achieves low cost and excellent quality.
- 5. Special resin substrate allows high peak temperature for reflow soldering.

#### Applications

- 1. Pick-up module
- 3. Cellular-phone
- 5. Pager
- 4. PHS 6. DVC

2. LCD

- 7. Digital camera
- 8. Portable audio, etc.

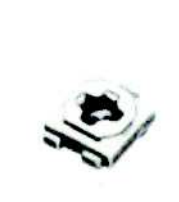

PVZ2A

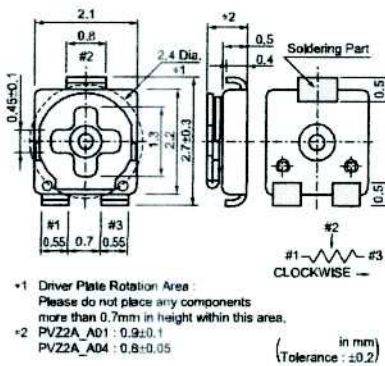

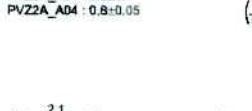

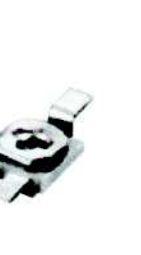

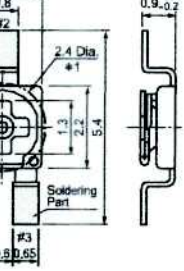

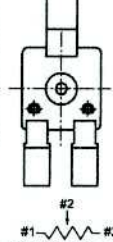

PVZ2K

Please do not place any components<br>more than 0,7mm in height within this area.

.1. Driver Plate Ratation Area

 $+0.2$ 

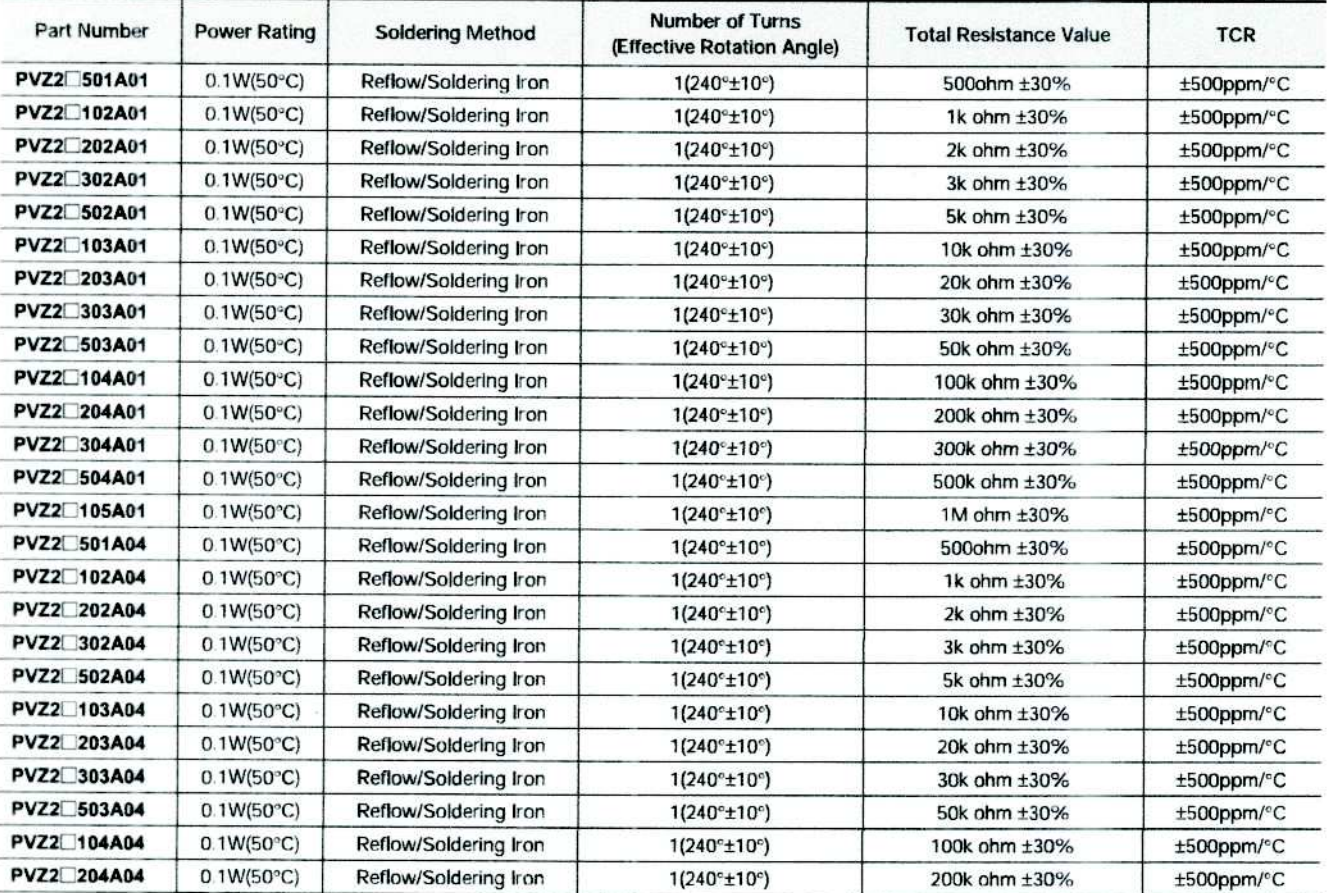

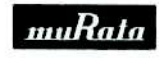

Continued on the following page. 7

5

ANote Plosse read rating and ACAUTION (for storage, operating, rating, soldering, mounting and handling) in this PDF catalog to prevent smoking and/or burning, etc.<br>This catalog has only typical specifications. Therefore,

R50E13.pdf 04.6.11

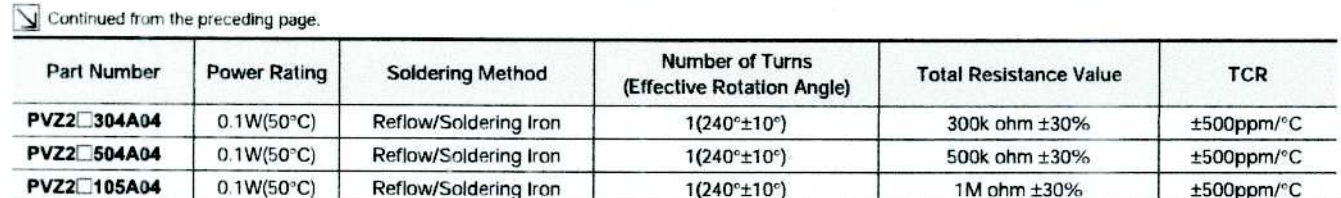

The blank column is filled with the code of adjustment direction A (top) or K (rear),

PVZ2A

#### Construction

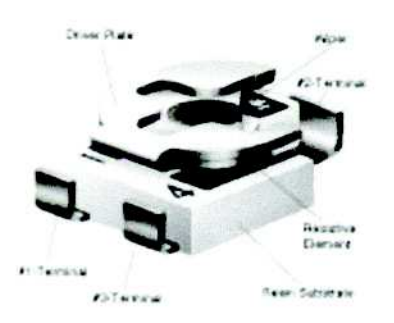

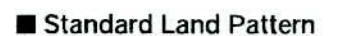

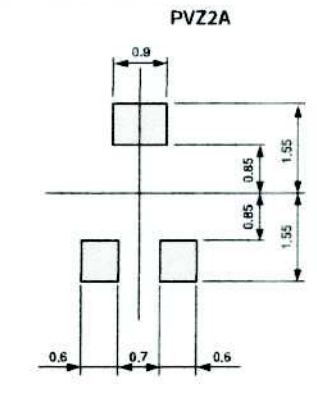

 $\frac{in \, mm}{(Toference: \pm 0.1)}$ 

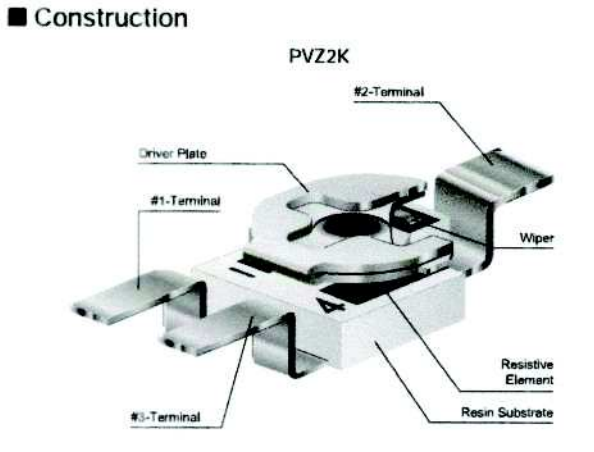

Standard Land Pattern

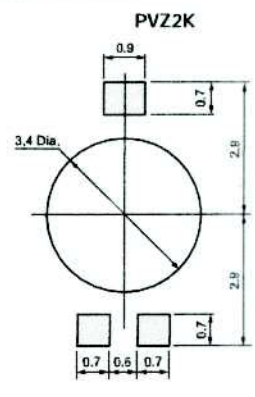

 $(n \min)$ <br>Tolerance : ±0.1)

#### Characteristics

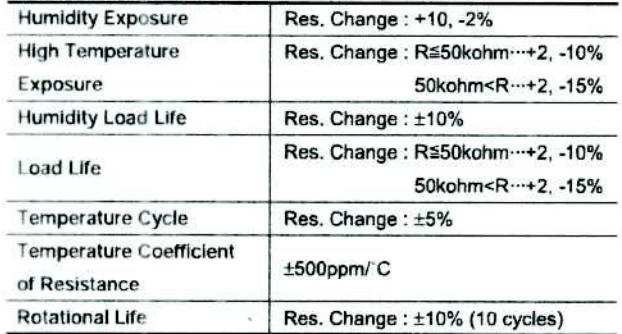

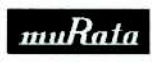

# Buzzer de 5VDC y 12VDC

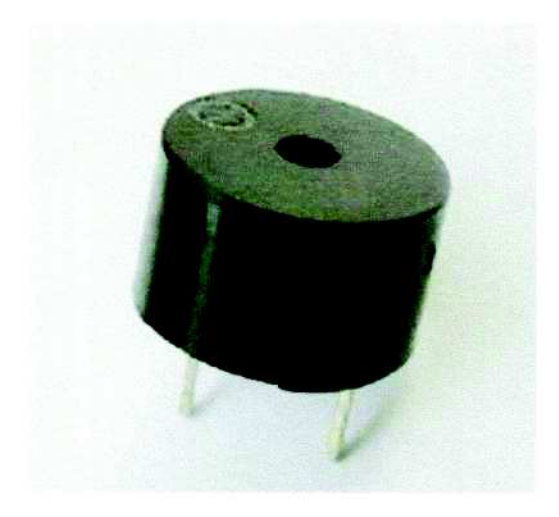

Disponibilidad: Si Características:

- Diámetro: @12mm  $\bullet$
- Alto: 9.5mm
- Voltaje disponible: ä

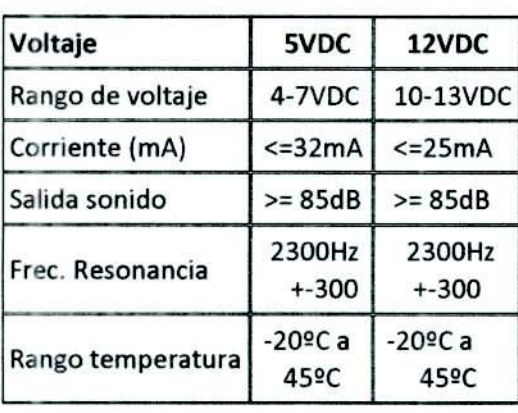

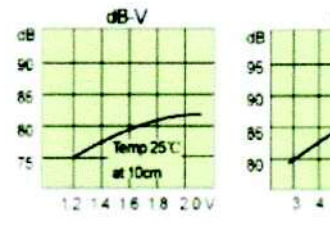

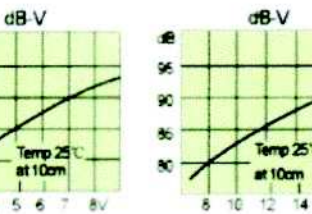

 $mA-V$ 

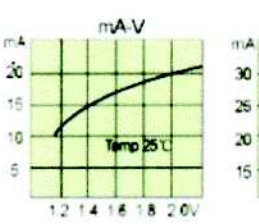

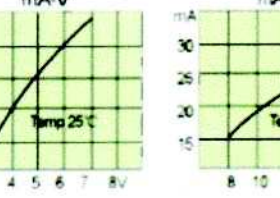

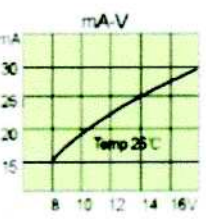

 $m25$ 

 $\mathbf{r}$ 

 $\frac{1}{12}$ 

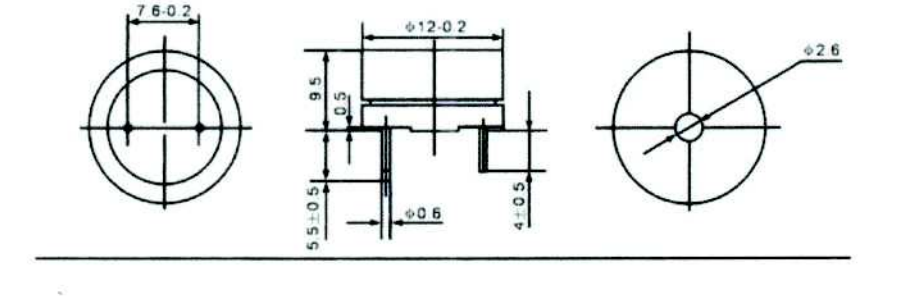

# Kitronik Ltd - 5mm RGB LED Common Cathode **TECHNOLOGY DATA SHEET & SPECIFICATIONS**

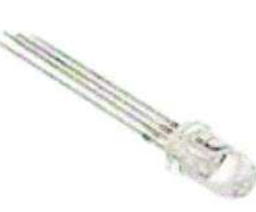

## **Device Selection Guide**

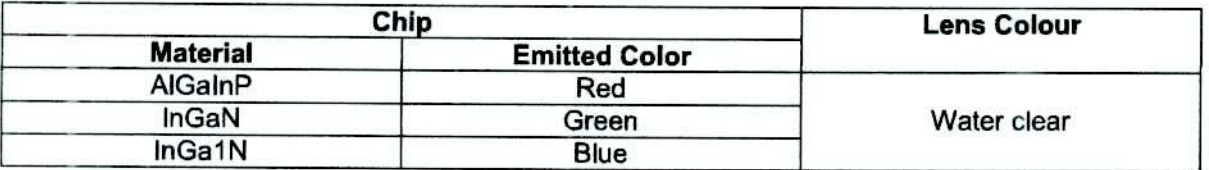

#### **Features**

- Uniform light output.
- Low power consumption.
- I.C. compatible.
- Long life solderability.
- · Common Cathode.

#### **Descriptions**

- The Red source colour devices are made with AlGaInP on GaAs substrate.
- The Green source colour devices are made with InGaN on sic.  $\bullet$
- The Blue source colour devices are made with InGaA1N on sic.  $\bullet$

### **Usage Notes:**

- The ultra bright LED is an electrostatic sensitive device, so static electricity and surge will  $\bullet$ damage the LED.
- It is required to wear a wrist-band when handling the LED. All device, equipment, machinery, ٠ desk and ground must be properly grounded.
- When using LED, it must use a protective resistor in series with DC current about 20mA.  $\bullet$

### **Applications**

- Status indicators.
- Commercial use.
- Advertising signs.
- Back lighting.

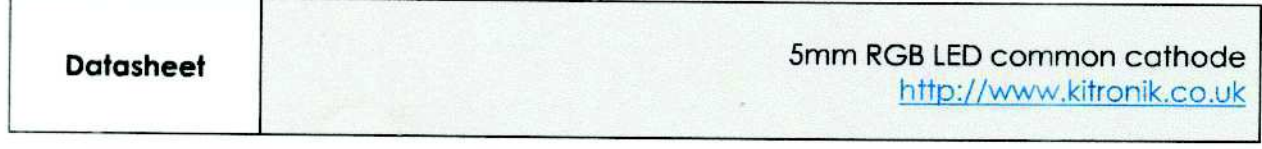

Ç

# **Package Dimensions**

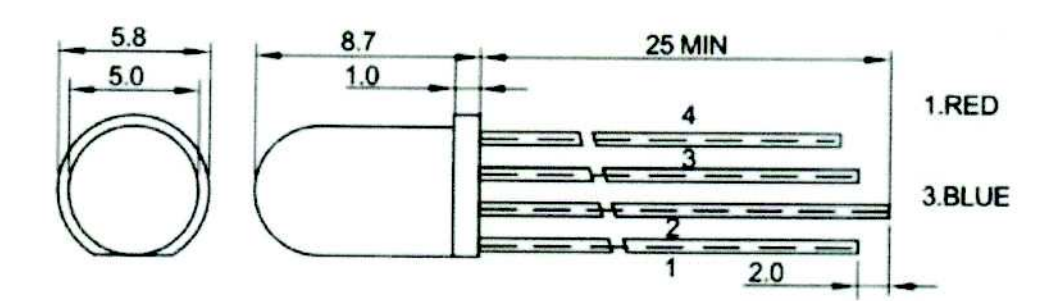

# UNIT:mm

- **1. RED**
- 2. COMMON CATHODE
- 3. BLUE
- 4. GREEN

## Notes:

- Other dimensions are in millimetres, tolerance is 0.25mm except being specified.  $\bullet$
- Protruded resin under flange is 1.5mm Max LED.  $\bullet$
- Bare copper alloy is exposed at tie-bar portion after cutting.  $\bullet$

# **Absolute Maximum Rating (Ta=25°C)**

Ŷ.

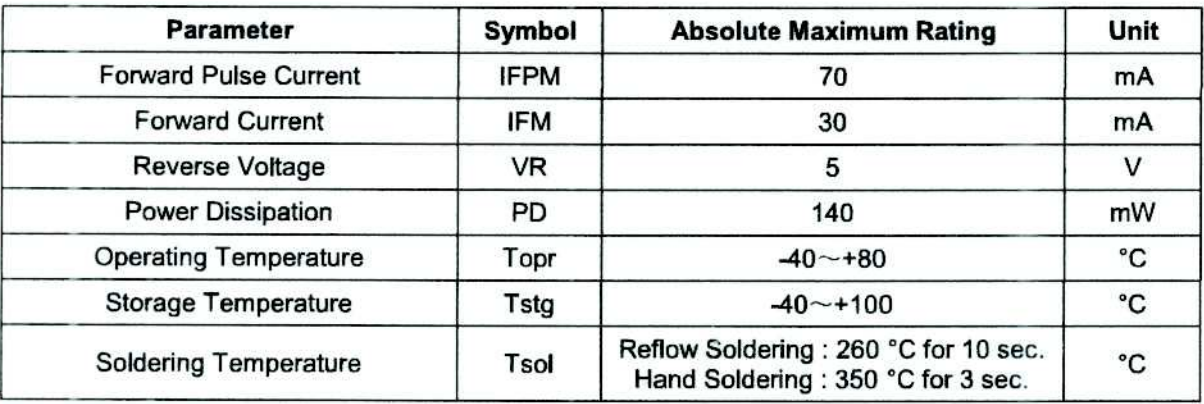

# Electro-Optical Characteristics (Ta=25°C)

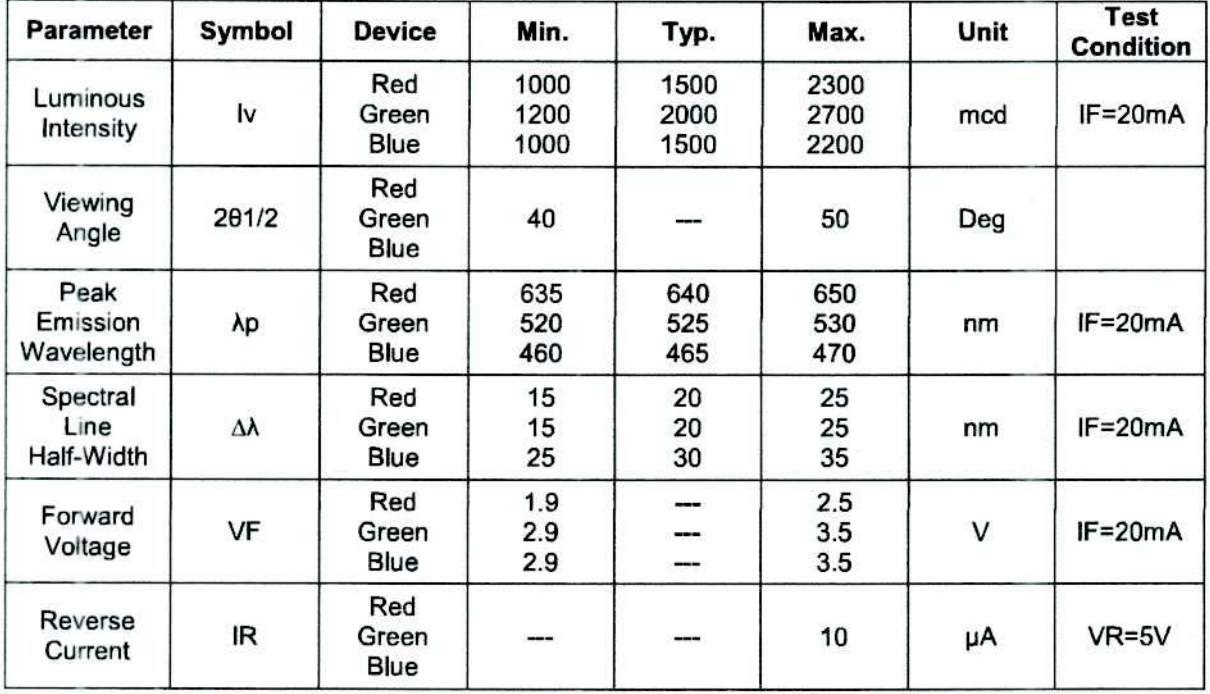

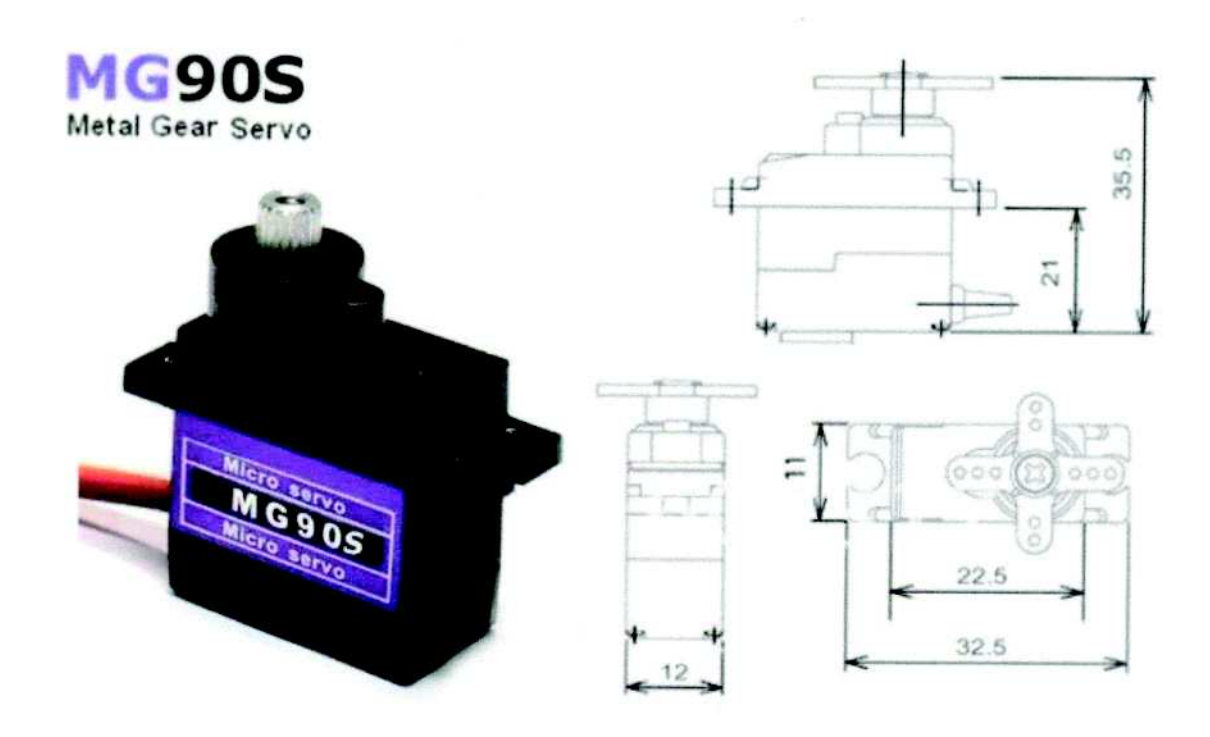

### MG90S servo, Metal gear with one bearing

Tiny and lightweight with high output power, this tiny servo is perfect for RC Airplane, Helicopter, Quadcopter or Robot. This servo has metal gears for added strength and durability.

Servo can rotate approximately 180 degrees (90 in each direction), and works just like the standard kinds but smaller. You can use any servo code, hardware or library to control these servos. Good for beginners who want to make stuff move without building a motor controller with feedback & gear box, especially since it will fit in small places. It comes with a 3 horns (arms) and hardware.

#### **Specifications**

- Weight: 13.4 g
- Dimension:  $22.5 \times 12 \times 35.5$  mm approx.
- Stall torque:  $1.8$  kgf·cm  $(4.8V)$ ,  $2.2$  kgf·cm  $(6 V)$
- Operating speed: 0.1 s/60 degree  $(4.8 \text{ V})$ , 0.08 s/60 degree  $(6 \text{ V})$
- Operating voltage:  $4.8 V 6.0 V$
- Dead band width:  $5 \mu s$

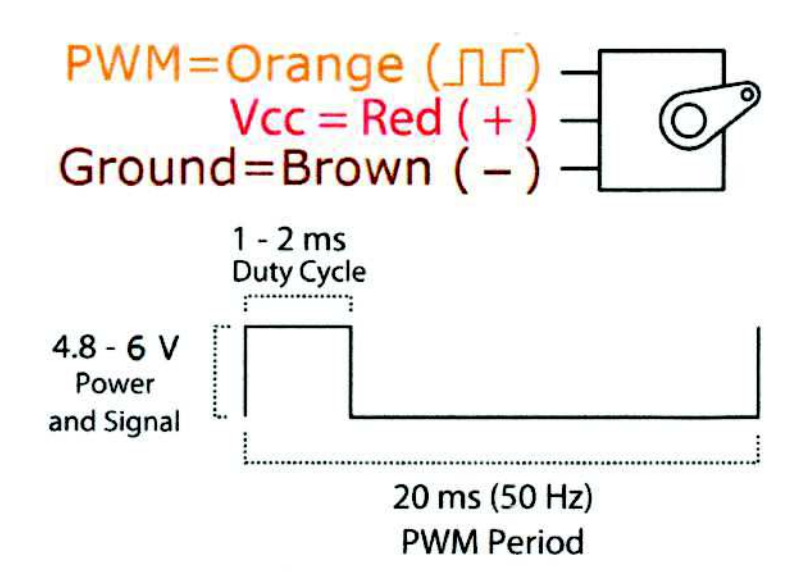

 $\widetilde{\omega}$ 

Position "0" (1.5 ms pulse) is middle, "90" ( $\sim$ 2 ms pulse) is all the way to the right, "-90" ( $\sim$ 1 ms pulse) is all the way to the left.

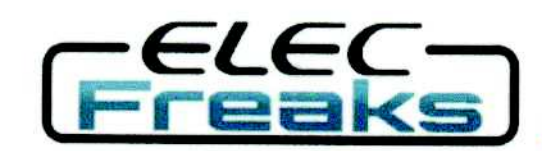

Tech Support: services@elecfreaks.com

# **Ultrasonic Ranging Module HC - SR04**

# **Product features:**

Ultrasonic ranging module HC - SR04 provides 2cm - 400cm non-contact measurement function, the ranging accuracy can reach to 3mm. The modules includes ultrasonic transmitters, receiver and control circuit. The basic principle of work:

(1) Using IO trigger for at least 10us high level signal,

(2) The Module automatically sends eight 40 kHz and detect whether there is a pulse signal back.

(3) IF the signal back, through high level, time of high output IO duration is the time from sending ultrasonic to returning.

Test distance = (high level time×velocity of sound  $(340M/S)/2$ ,

# Wire connecting direct as following:

- 5V Supply
- **Trigger Pulse Input**
- **Echo Pulse Output**
- 0V Ground

## **Electric Parameter**

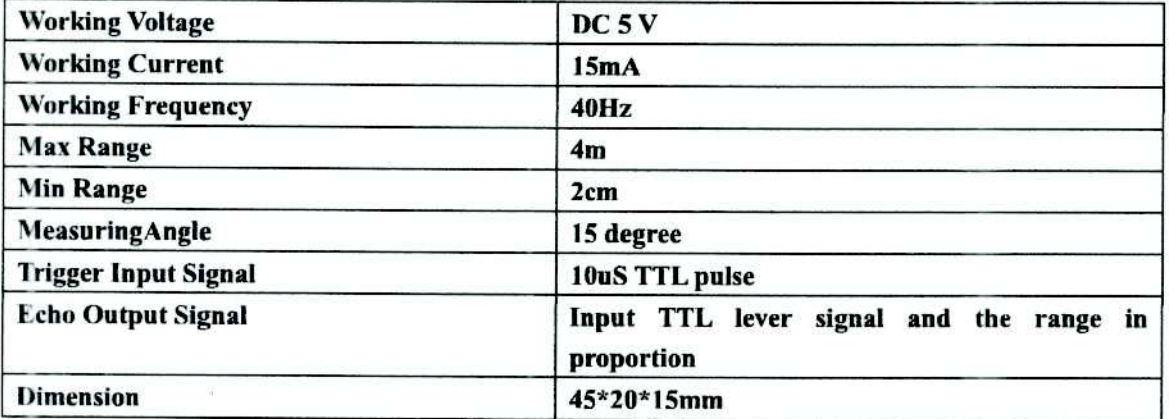

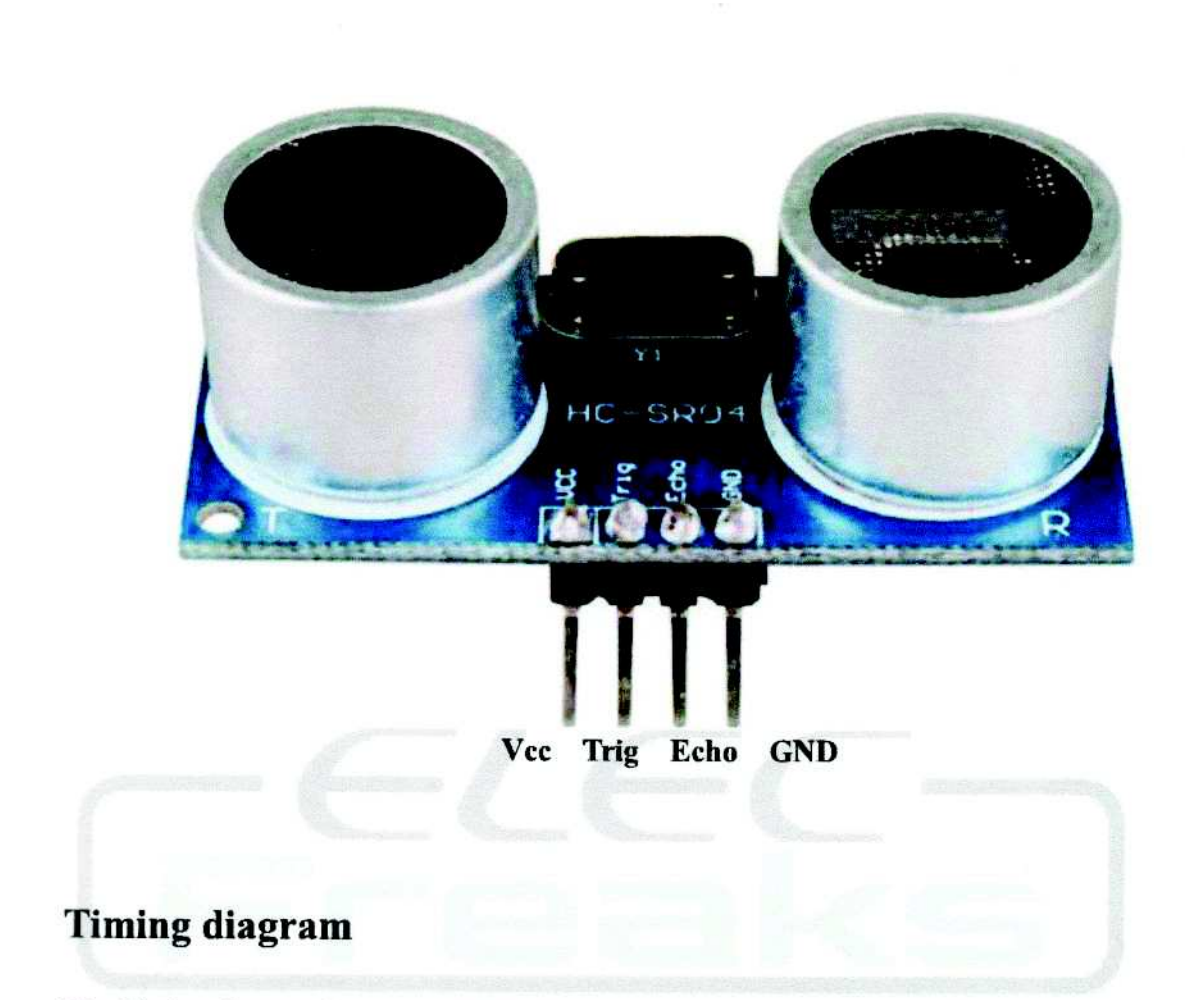

The Timing diagram is shown below. You only need to supply a short 10uS pulse to the trigger input to start the ranging, and then the module will send out an 8 cycle burst of ultrasound at 40 kHz and raise its echo. The Echo is a distance object that is pulse width and the range in proportion . You can calculate the range through the time interval between sending trigger signal and receiving echo signal. Formula:  $uS / 58$  = centimeters or  $uS / 148$  =inch; or: the range = high level time \* velocity  $(340M/S)/2$ ; we suggest to use over 60ms measurement cycle, in order to prevent trigger signal to the echo signal.

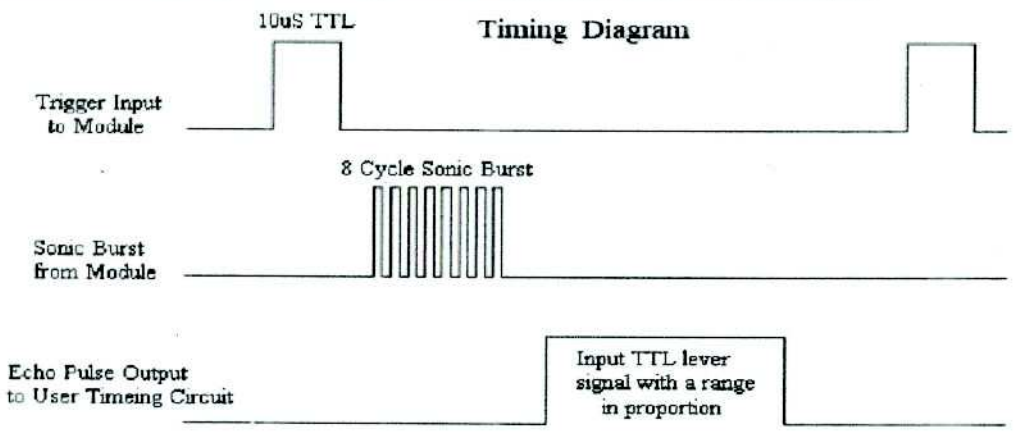

# International **IGR** Rectifier

- Advanced Process Technology
- Ultra Low On-Resistance
- Dynamic dv/dt Rating
- 175°C Operating Temperature
- Fast Switching
- Fully Avalanche Rated

#### **Description**

Advanced HEXFET<sup>®</sup> Power MOSFETs from International Rectifier utilize advanced processing techniques to achieve extremely low on-resistance per silicon area. This benefit. combined with the fast switching speed and ruggedized<br>device design that HEXFET power MOSFETs are well known for, provides the designer with an extremely efficient and reliable device for use in a wide variety of applications.

The TO-220 package is universally preferred for all commercial-industrial applications at power dissipation levels to approximately 50 watts. The low thermal resistance and low package cost of the TO-220 contribute to its wide acceptance throughout the industry.

#### **Absolute Maximum Ratings**

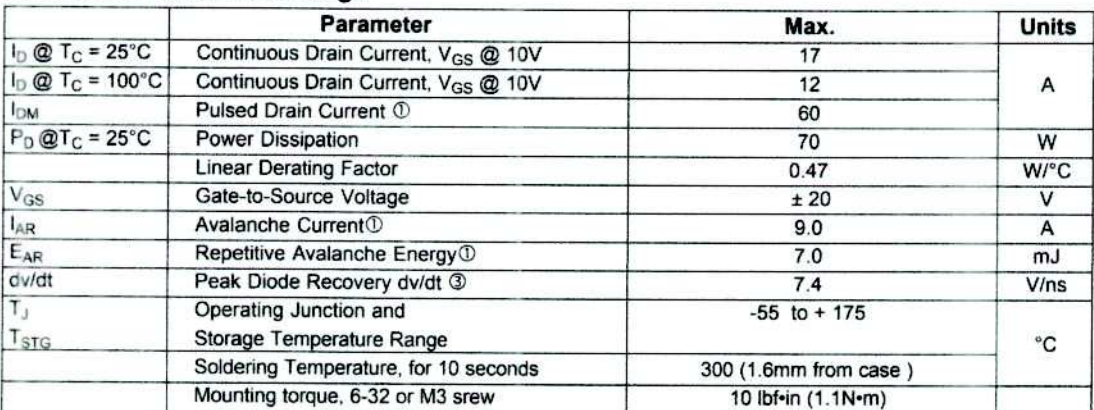

#### **Thermal Resistance**

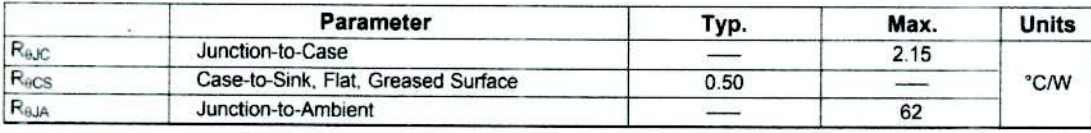

www.irf.com

PD-91351

# **IRF530N**

**HEXFET® Power MOSFET** 

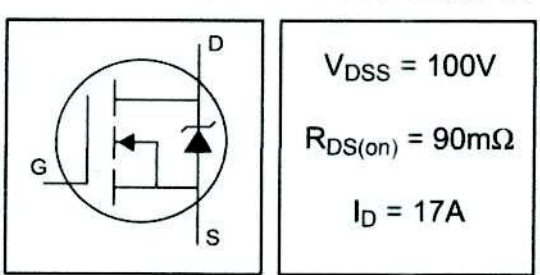

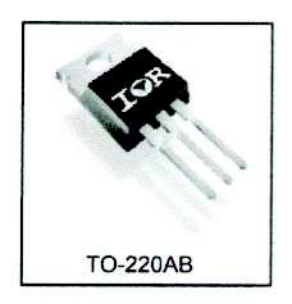

3/16/01

# **IRF530N**

#### International **IGR** Rectifier

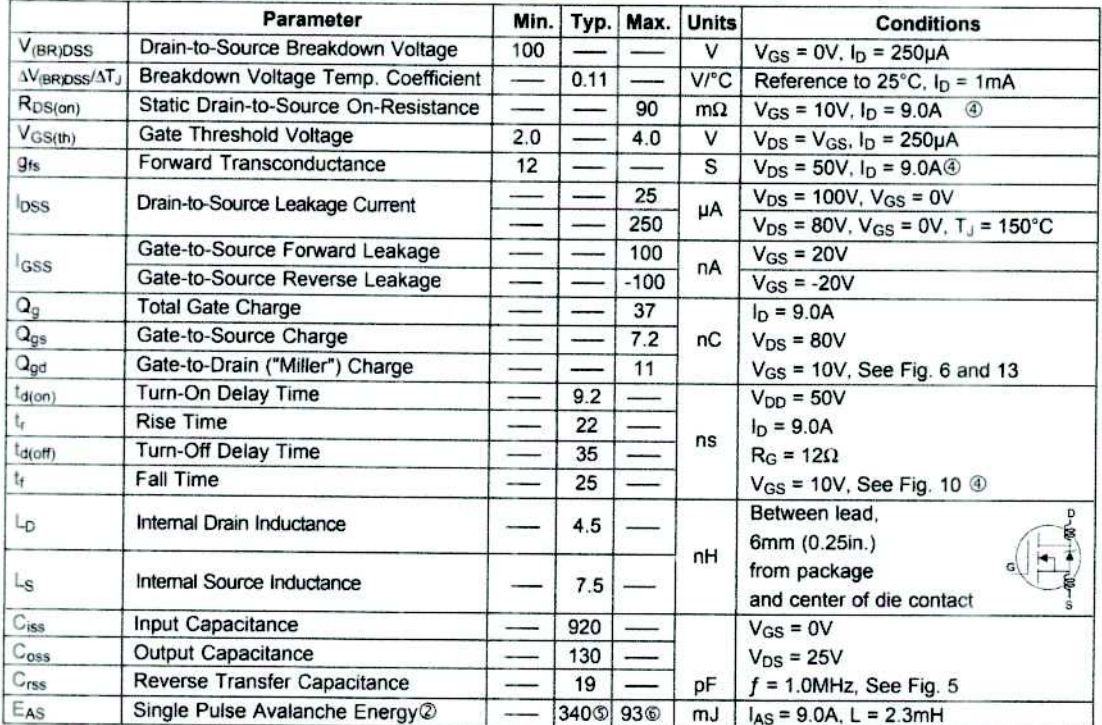

## Electrical Characteristics  $@T_J = 25°C$  (unless otherwise specified)

Ç

#### **Source-Drain Ratings and Characteristics**

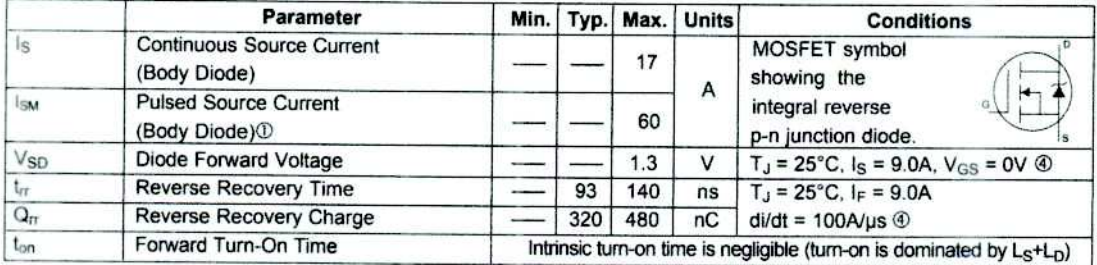

Notes:

<sup>1</sup> Repetitive rating; pulse width limited by max. junction temperature. (See fig. 11)

 $\oslash$  Starting T<sub>J</sub> = 25°C, L = 2.3mH  $R_G = 25\Omega$ ,  $I_{AS} = 9.0$ A,  $V_{GS} = 10V$  (See Figure 12)

 $\begin{array}{c} \textcircled{\tiny{1}}\ s_D \leq 9.0 \textsf{A}, \text{d}\textit{i/dt} \leq 410 \textsf{A}/\mu\textsf{s}, \text{ } V_{DD} \leq V_{(BR)DSS}, \\ T_J \leq 175^{\circ}\textsf{C} \end{array}$ 

 $\circledR$  Pulse width  $\leq 400$ µs; duty cycle  $\leq 2\%$ .

This is a typical value at device destruction and represents operation outside rated limits.

 $\circledast$  This is a calculated value limited to T<sub>J</sub> = 175°C.

www.irf.com

## 4N25, 4N26, 4N27, 4N28

#### **Vishay Semiconductors**

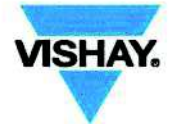

# Optocoupler, Phototransistor Output, with Base Connection

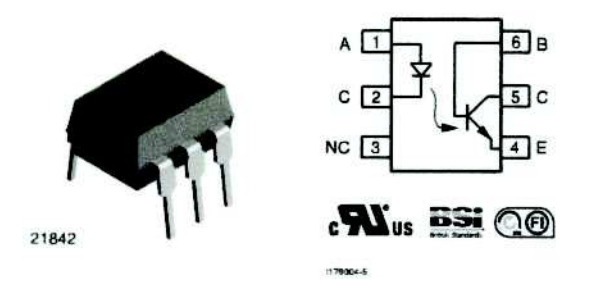

#### **DESCRIPTION**

The 4N25 family is an industry standard single channel phototransistor coupler. This family includes the 4N25, 4N26, 4N27, 4N28. Each optocoupler consists of gallium arsenide infrared LED and a silicon NPN phototransistor.

#### **FEATURES**

- Isolation test voltage 5000 VRMS
- . Interfaces with common logic families
- Input-output coupling capacitance < 0.5 pF
- · Industry standard dual-in-line 6 pin package
- . Compliant to RoHS directive 2002/95/EC and in accordance to WEEE 2002/96/EC

#### **APPLICATIONS**

- AC mains detection
- Reed relay driving
- · Switch mode power supply feedback
- · Telephone ring detection
- · Logic ground isolation
- . Logic coupling with high frequency noise rejection

#### **AGENCY APPROVALS**

- · UL1577, file no. E52744
- · BSI: EN 60065:2002, EN 60950:2000
- · FIMKO: EN 60950, EN 60065, EN 60335

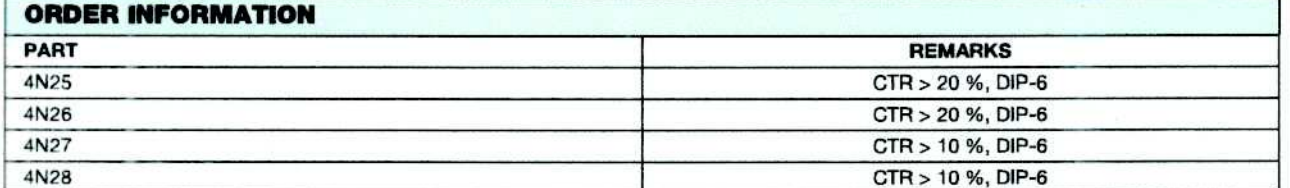

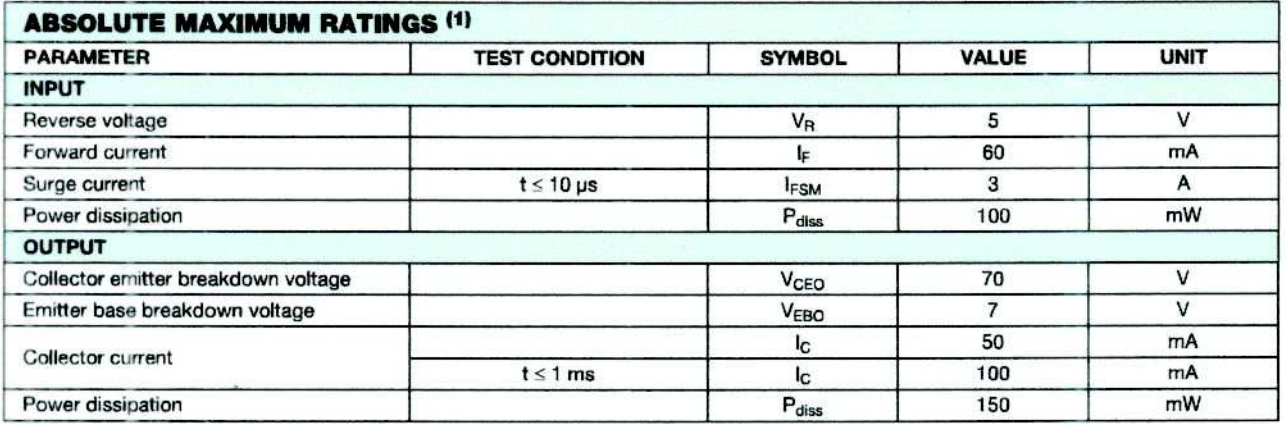

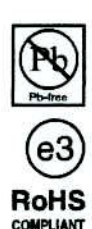
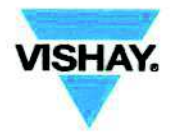

## 4N25, 4N26, 4N27, 4N28

### Optocoupler, Phototransistor Output, Vishay Semiconductors with Base Connection

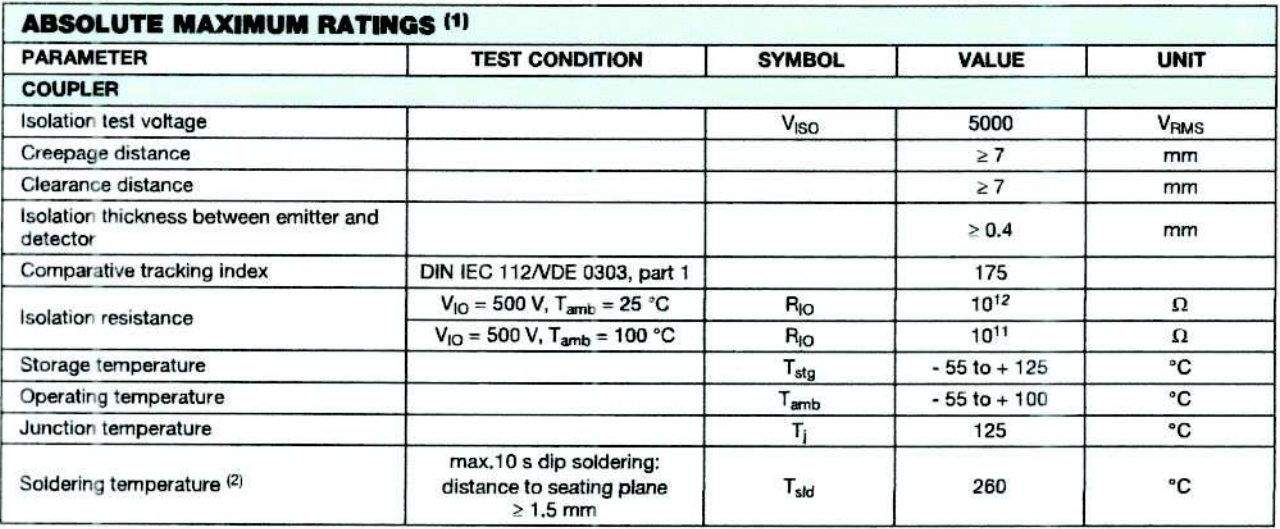

**Notes** 

(1)  $T_{\text{amb}} = 25 \text{ °C}$ , unless otherwise specified.

Stresses in excess of the absolute maximum ratings can cause permanent damage to the device. Functional operation of the device is not implied at these or any other conditions in excess of those given in the operational sections of this document. Exposure to absolute maximum ratings for extended periods of the time can adversely affect reliability.

(2) Refer to reflow profile for soldering conditions for surface mounted devices (SMD). Refer to wave profile for soldering condditions for through hole devices (DIP).

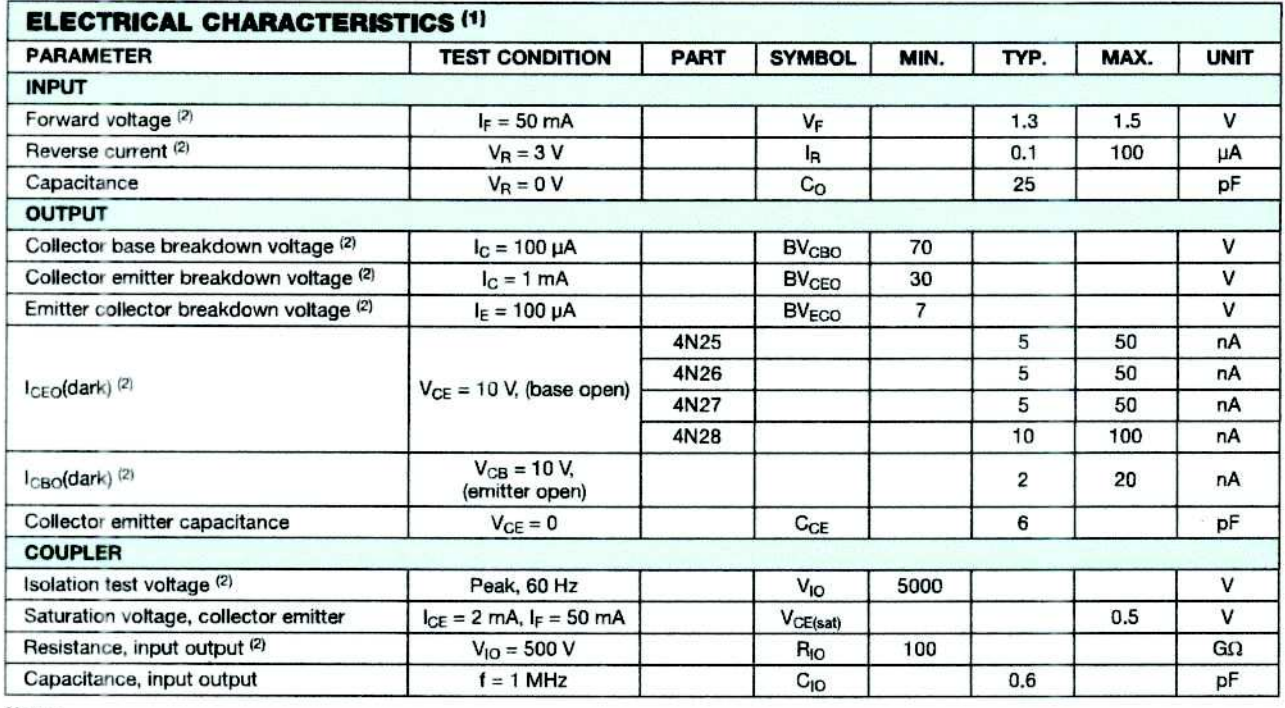

#### **Notes**

(1)  $T_{amb} = 25$  °C, unless otherwise specified.

Minimum and maximum values are testing requirements. Typical values are characteristics of the device and are the result of engineering evaluation. Typical values are for information only and are not part of the testing requirements.

(2) JEDEC registered values are 2500 V, 1500 V, 1500 V, and 500 V for the 4N25, 4N26, 4N27, and 4N28 respectively.

# Módulo Bluetooth HC06

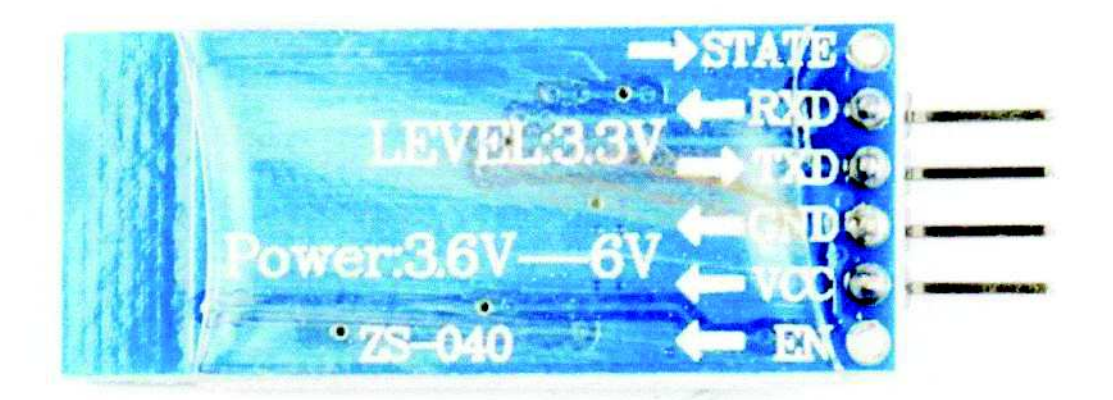

### **ESPECIFICACIONES TÉCNICAS**

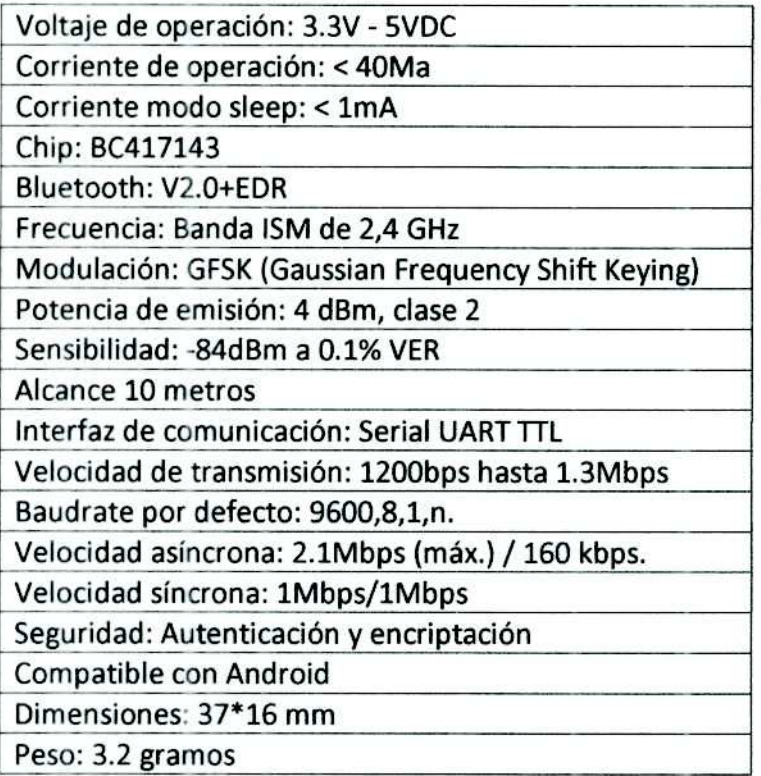

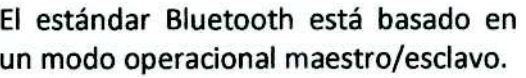

Slave: funciona sólo como esclavo en la comunicación, es decir, espera a que el maestro le dé una orden.

Host: funciona sólo como anfitrión (maestro) de la comunicación, es decir, escoge con qué esclavo comunicarse

Host/Slave: puede funcionar como ambos, es configurable a través comandos AT.

El módulo Bluetooth HC-06 viene configurado de fábrica para trabajar como Slave.

# **LM35**

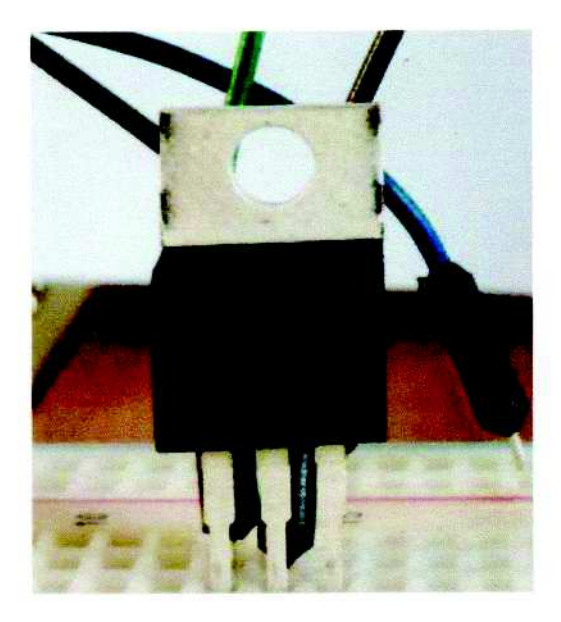

### **ESPECIFICACIONES TÉCNICAS**

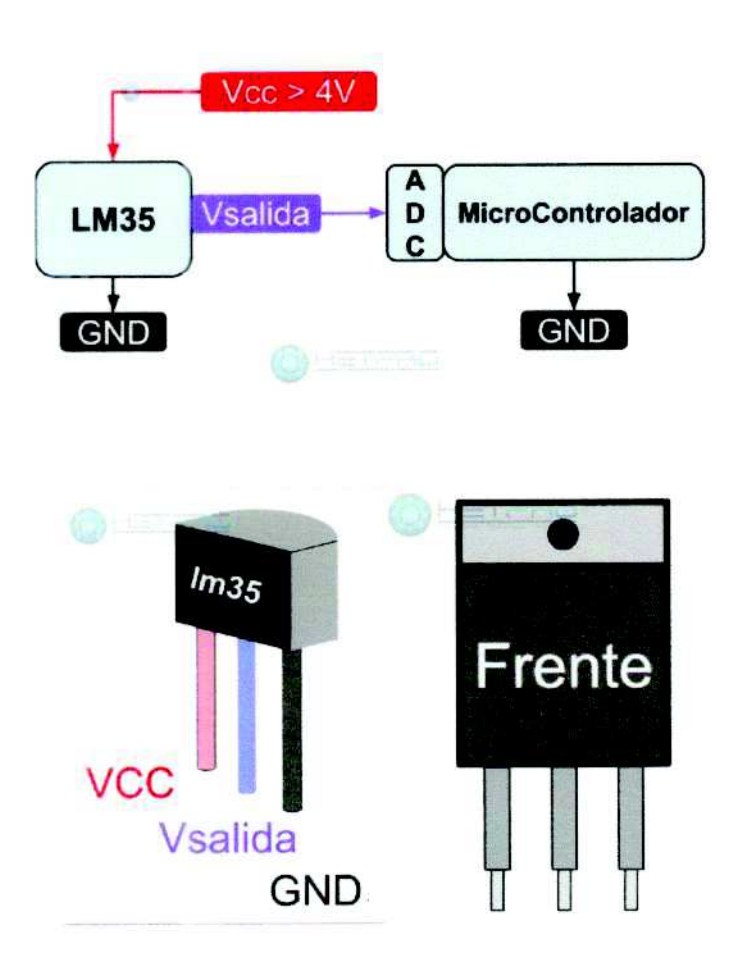

Resolución: 10mV por cada grado centígrado.

Voltaje de alimentación. Por ejemplo, esté sensor se puede alimentar desde 4Vdc hasta 20Vdc.

Tipo de medición. Salida analógica.

Numero de pines: 3 pines, GND, VCC y VSalida.

No requiere calibración. Tiene una precisión de ±¼°C. Esta calibrado para medir °C. Consumo de corriente: 60 µA **Empaquetados comunes:** TO-CAN. TO-220.

### **General Purpose Transistors NPN Silicon**

# **COLLECTOR** -2 **BASE**

**EMITTER** 

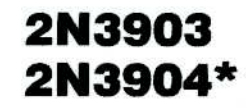

\*Motorola Preferred Device

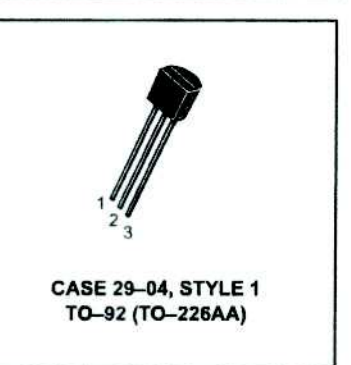

#### **MAXIMUM RATINGS**

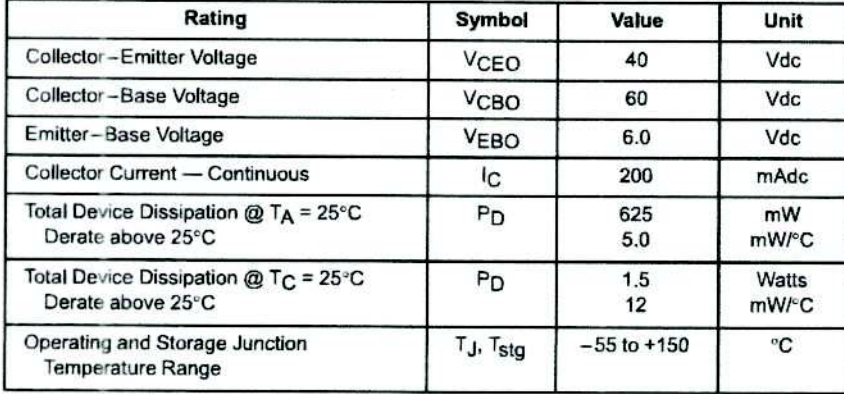

#### **THERMAL CHARACTERISTICS(1)**

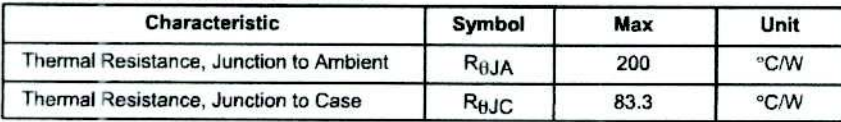

**ELECTRICAL CHARACTERISTICS** ( $T_A$  = 25°C unless otherwise noted)

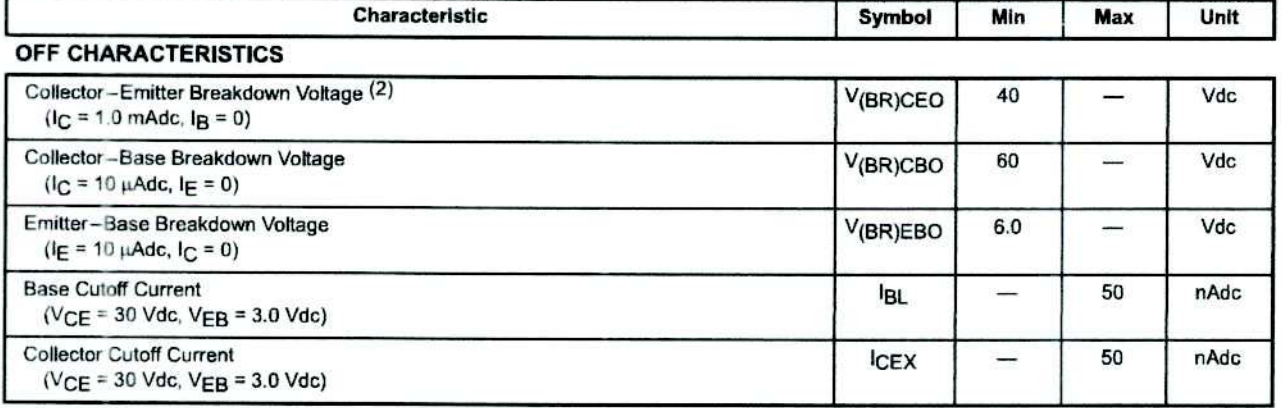

1. Indicates Data in addition to JEDEC Requirements.

2. Pulse Test: Pulse Width  $\leq 300$  µs; Duty Cycle  $\leq 2.0\%$ .

Preferred devices are Motorola recommended choices for future use and best overall value.

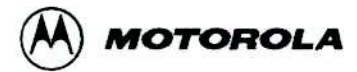

REV<sub>2</sub>

C Motorola, Inc. 1996

# Dip switch 8 canales

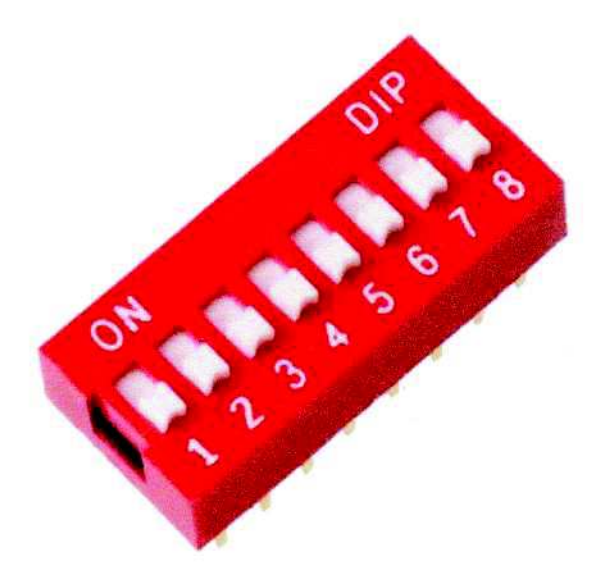

# Descripción:

Un DIP se trata de un conjunto de interruptores eléctricos que se presenta en un formato encapsulado (en lo que se denomina Dual In-line Package).

Los interruptores DIP permiten al usuario configurar un circuito impreso para un tipo particular de computadora o de uso específico.

Los interruptores DIP son siempre interruptores de tipo palanca, en los cuales los centrales tienen dos posiciones posibles "ON" o "OFF".

# **Características:**

- Suiches tipo DIP o dipswitches
- **Tipo SPST**
- Espaciamiento entre pines de 2.54 mm
- $\bullet$

# **Especificaciones:**

- Tipo: Deslizable  $\bullet$
- Encapsulado: DIP  $\bullet$
- Número de posiciones: 8  $\bullet$
- Configuración de contactos: SPST(1 polo, 1 tiro)  $\bullet$
- Tensión máxima en conctactos: 24 VCD
- Corriente máxima en contactos: 100 mA
- Numero de patas: 16
- Color: Rojo

### Diodos leds estándar

## **Standard leds**

## **fullwal?**

#### Led de señal estándar

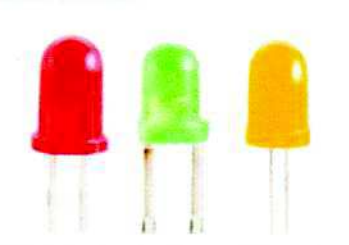

#### Standard signal leds

#### Cápsula tintada ditusa.

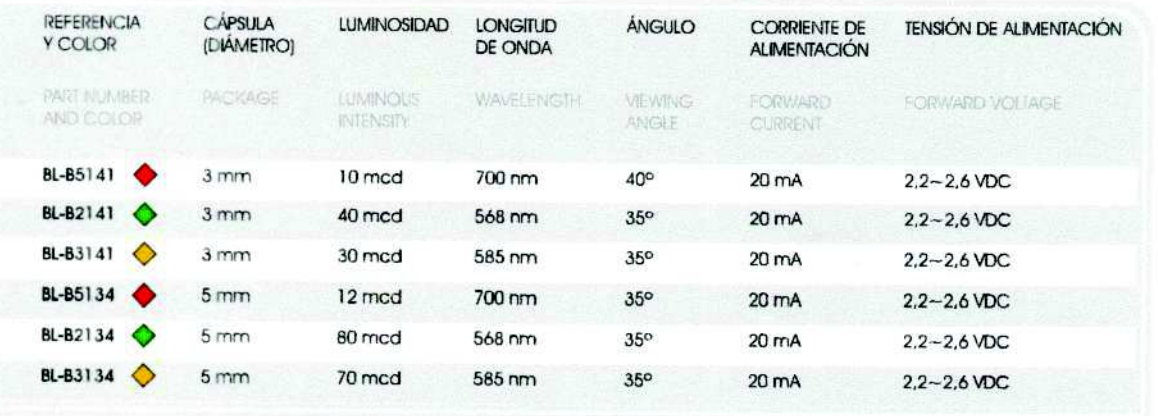

### Led de señal especiales

#### Special signal leds

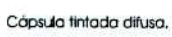

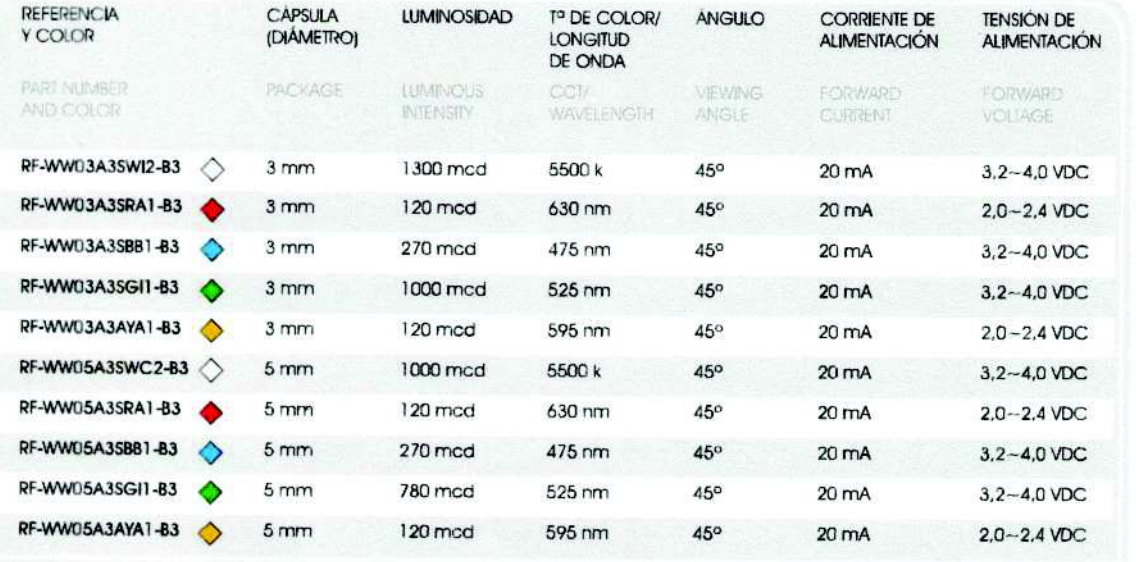

Nota: Contarnos con una gama de diodos leds más extensa con modelos de distintas características y niveles de luminosidad. Consulte con nuestro departamento comercial para ampliar información.

Note: We have a wider fed range with models of atterent specifications and lighting rating, Check with our sales department for mare information.

◇ Bianco frio / Matters invite verte vertical de Matters white vertice vertical vertical vertical vertical vertical vertical vertical vertical vertical vertical vertical vertical vertical vertical vertical vertical vertic

## **fullwall** Standard leds

### Diodos leds estándar

#### Led de alta luminosidad

#### Ultra bright leds

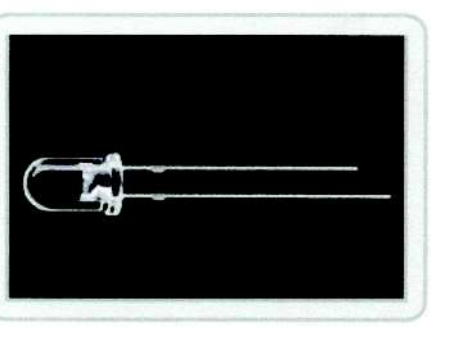

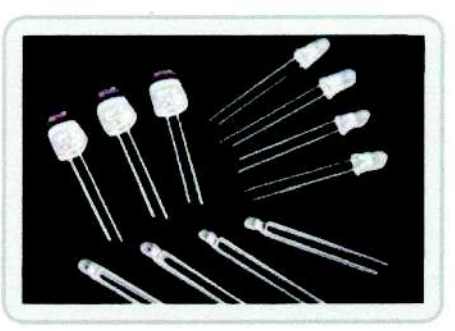

Cápsula transparente.

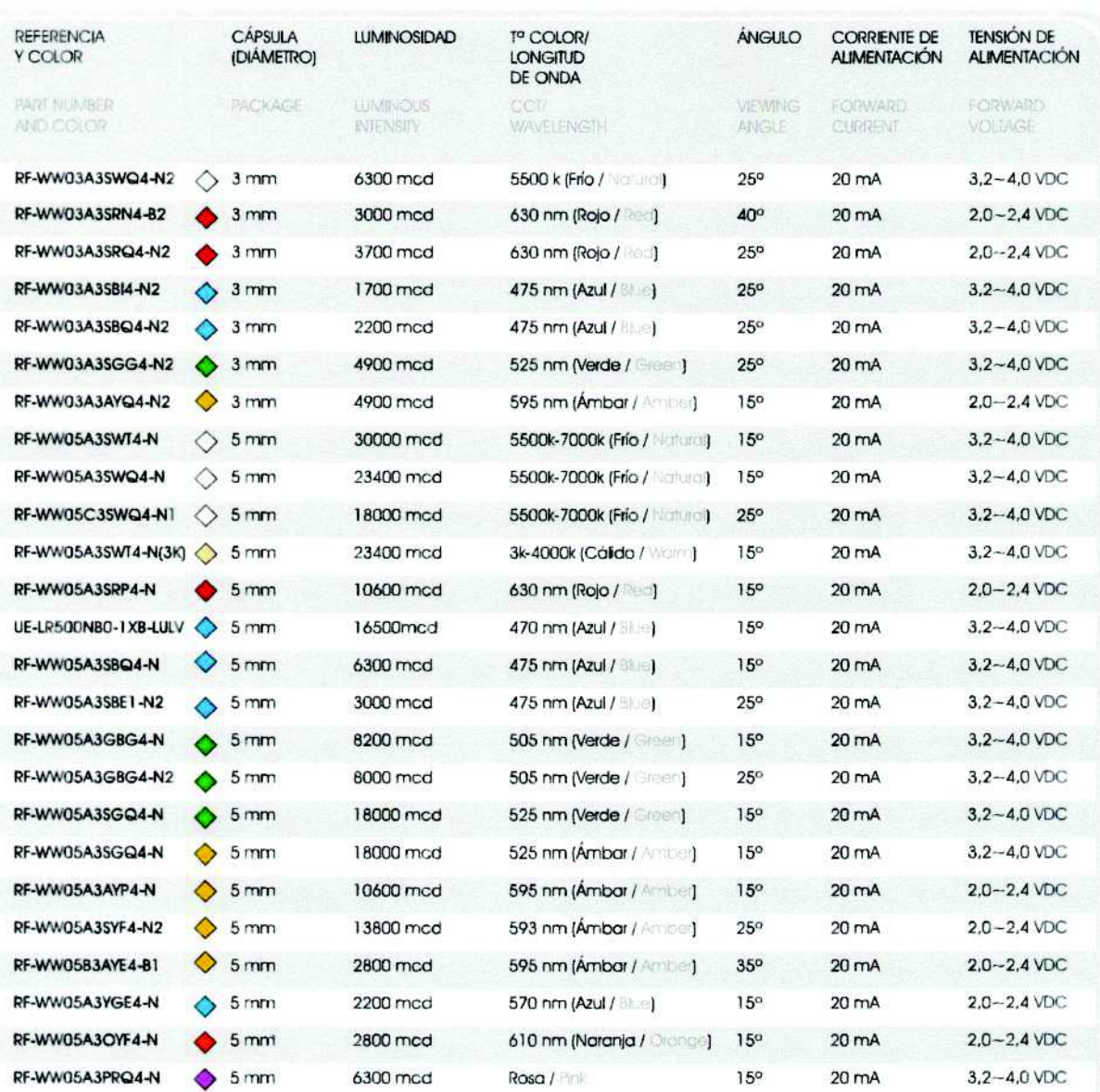

Nota: Contamos con una gama de diodos leds más extensa con modelos de distintas características y niveles de luminosidad. Consulte con nuestro departamento comercial para ampliar información.

 $\overline{M}$ 

Note: We have a wider led ronge with miodels of offerent specifications and lighting infing. Check with our sales department for more internation.

◇ Blanco frio Material work: ◇ Blanco cálido / Warra white ● Rojo / Rec → Azul / Blue → Verde / Geen → Arnbar / Arnbar / Arnbar / Moranja / Change → Rosa / Pink

# FIGURE 1-1: PICkit™ 3 MCU IN-CIRCUIT DEBUGGER/PROGRAMMER  $\overline{\mathbf{2}}$  $\mathbf{1}$ **MICROCHIP** Legend: 1 - Lanyard Loop 2 - USB Port Connection 3-Pin 1 Marker 4 - Programming Connector 5 - Indicator LEDs 6 - Push Button  $\bigcirc$

## MPLAB® X PICkit™ 3 User's Guide

#### $1.2.1$ **Lanyard Loop**

The lanyard loop provides a point of attachment so that the PICkit 3 can be suspended or worn.

#### $1.2.2$ **USB Port Connection**

The USB port connection is a USB mini-B connector. Connect the PICkit 3 to the PC using the supplied USB cable.

#### $1.2.3$ **Pin 1 Marker**

This marker designates the location of pin 1 for proper connector alignment.

#### $1.2.4$ **Programming Connector**

The programming connector is a 6-pin header (0.100" spacing) that connects to the target device. See the pinout specification in Figure 1-2.

**FIGURE 1-2:** PICkit™ 3 PROGRAMMER CONNECTOR PINOUT

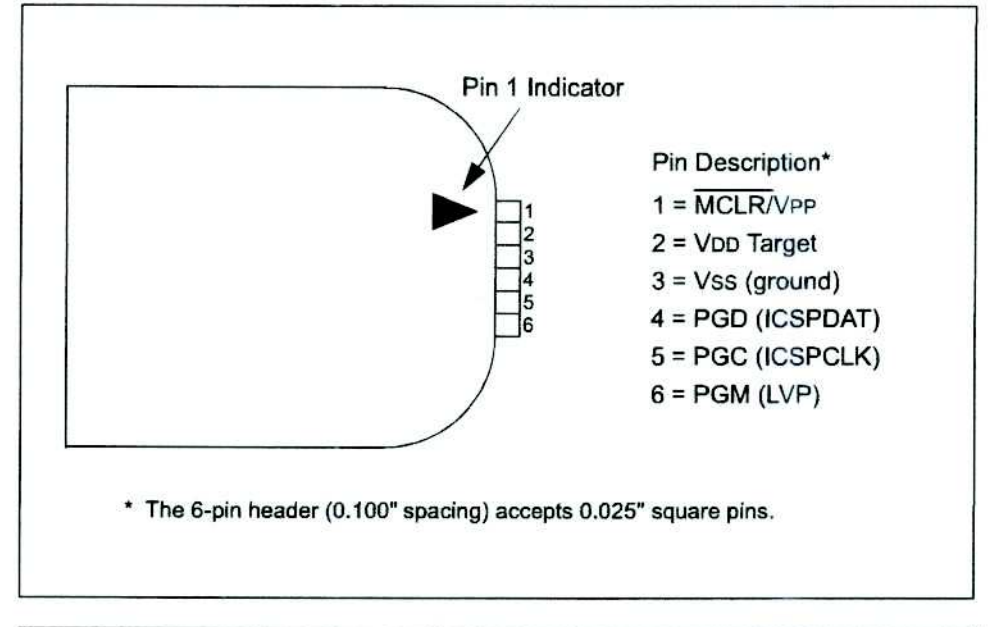

Programming Serial EEPROMS devices requires a different programming Note: connector pinout. Pinouts for those types of devices are available in the ReadMe file for the PICkit 3 included with the MPLAB X IDE software (MPLAB X IDE Start Page, click on Release Notes and Support Documentation).

#### $1.2.5$ **Indicator LEDs**

The indicator LEDs indicate the status of operations on the PICkit 3.

- $1.$ Power (green) - power is supplied to the PICkit 3 via the USB port
- 2. Active (blue) connected to the PC USB port and the communication link is active
- 3. Status (one of three colors)

Success (green) - ready to start, or successful completion

Busy (orange) - busy with a function in progress, e.g., programming

Error (red) - an error has occurred

Note: Blinking LEDs indicate additional information. For details, see Table 5-2.

#### $1.2.6$ **Push Button**

The push button is used for Programmer-To-Go operations. See Chapter 5. "PICkit 3 Programmer-To-Go".

#### $1.3$ HOW THE PICKIT 3 IN-CIRCUIT DEBUGGER/PROGRAMMER HELPS YOU

The PICkit 3 In-Circuit Debugger/Programmer enables you to:

- · debug your application on your own hardware in real time
- · debug with hardware breakpoints
- · set breakpoints based on internal events
- · monitor internal file registers
- · emulate at full speed
- · program your device

#### $1.4$ PICKIT 3 IN-CIRCUIT DEBUGGER/PROGRAMMER COMPONENTS

The PICkit 3 In-Circuit Debugger/Programmer system contains the following components:

- 1. the PICkit 3 with indicator lights for power, activity and status.
- 2. a USB cable to provide communication between the debugger and a PC, and to provide power to the debugger.

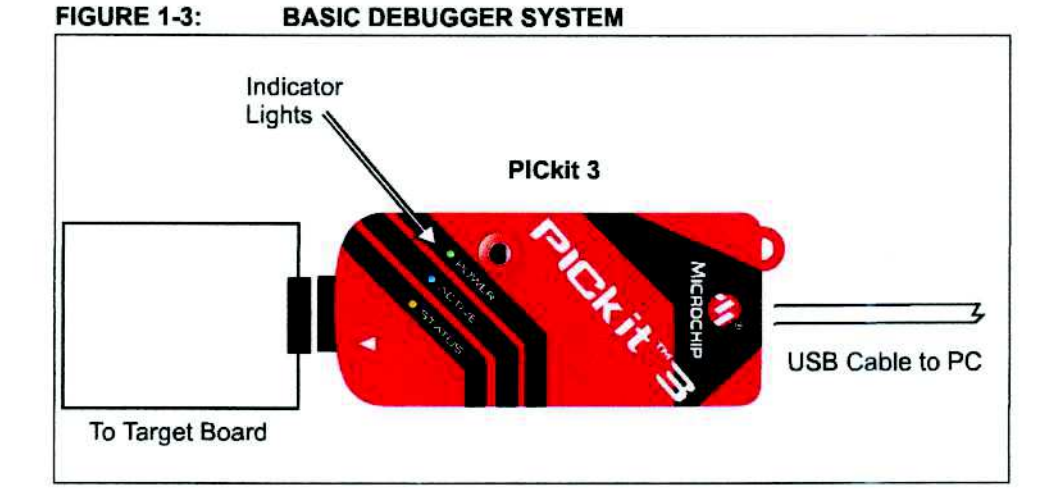

Additional items can be ordered separately:

- PICkit 3 Debug Express Kit, which includes:
	- 44-pin demo board with a PIC18F45K20 MCU
	- free version of MPLAB C Compiler for PIC18 MCUs
	- easy-to-understand lessons and tutorials
	- other software utilities, examples with source code and full documentation
- Transition socket
- · ICD headers
- MPLAB X IDE processor extension kits

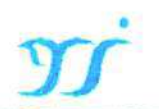

## 1N4001 THRU 1N4007

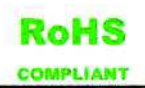

## **General Purpose Rectifier**

#### **Features**

- · High efficiency
- . High current capability
- · High reliability
- · High surge current capability
- Low power loss
- · Solder dip 275 °C max. 7 s, per JESD 22-B106

#### **Mechanical Data**

· Package: DO-204AL(DO-41)

Molding compound meets UL 94 V-0 flammability rating, RoHS-compliant

- · Terminals: Tin plated leads, solderable per J-STD-002 and JESD22-B102
- · Polarity: Color band denotes cathode end

#### ■Maximum Ratings (Ta=25℃ Unless otherwise specified)

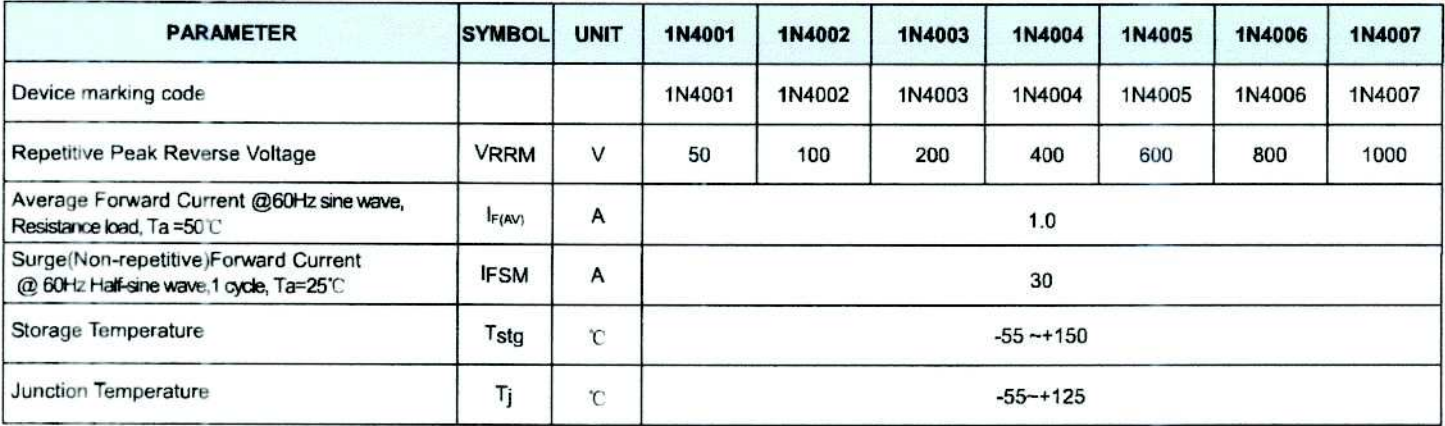

#### ■Electrical Characteristics (T<sub>a</sub>=25℃ Unless otherwise specified)

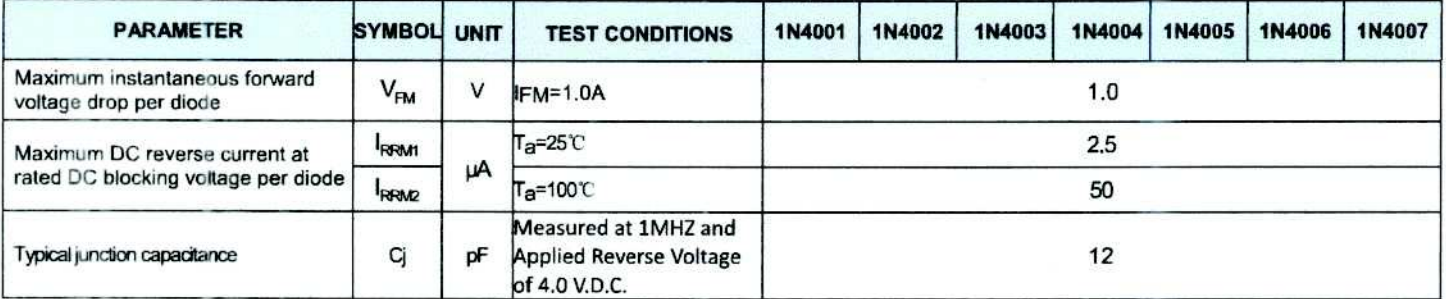

#### **Thermal Characteristics**  $(T_a=25^\circ \text{C}$  Unless otherwise specified)

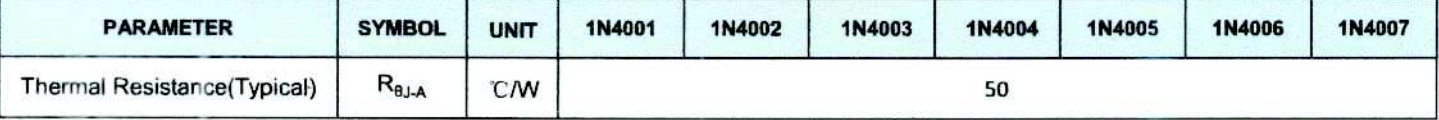

### ■Ordering Information (Example)

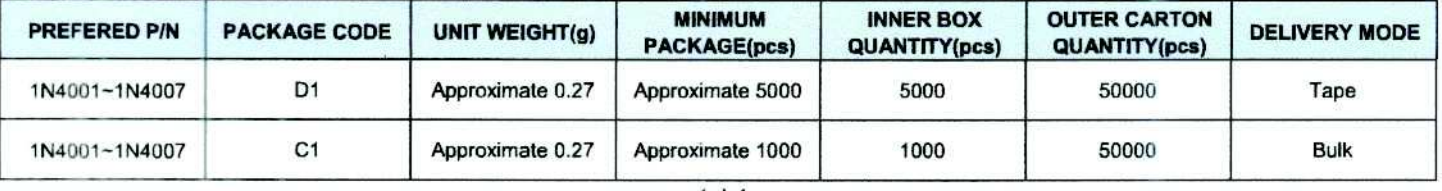

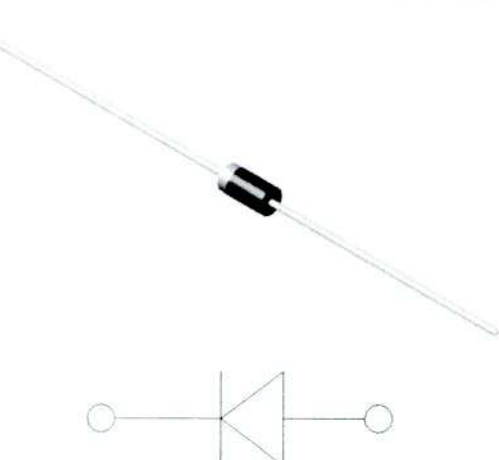

## 2N3903, 2N3904

2N3903 is a Preferred Device

## **General Purpose Transistors**

**NPN Silicon** 

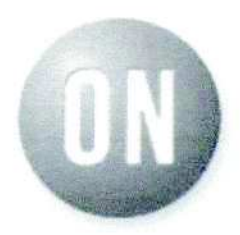

#### ON Semiconductor"

http://onsemi.com

### **MAXIMUM RATINGS**

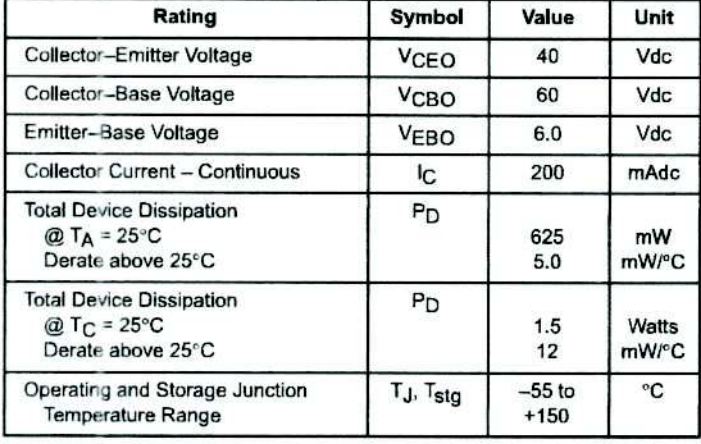

#### THERMAL CHARACTERISTICS (Note 1.)

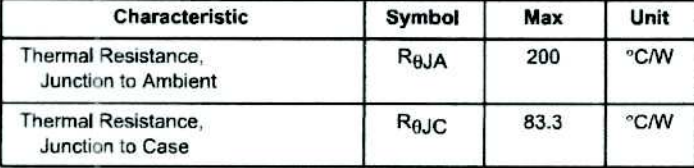

1. Indicates Data in addition to JEDEC Requirements.

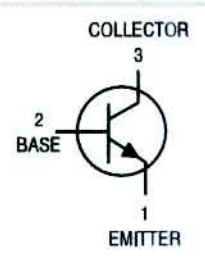

STYLE 1

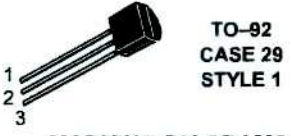

**MARKING DIAGRAMS** 

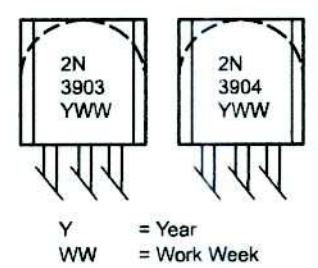

#### **ORDERING INFORMATION**

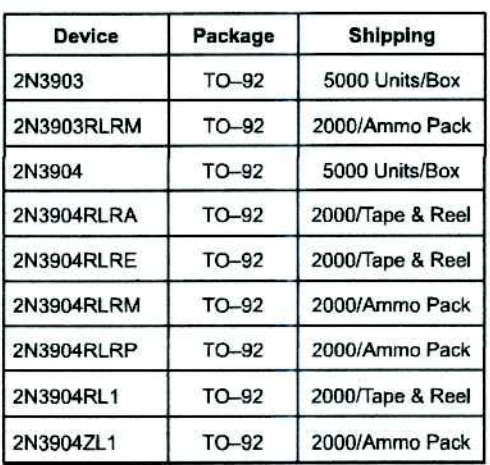

Preferred devices are recommended choices for future use and best overall value.

Publication Order Number: 2N3903/D

#### 2N3903, 2N3904

 $\mathcal{G}$ 

### **ELECTRICAL CHARACTERISTICS**  $(T_A = 25^\circ C \text{ unless otherwise noted})$

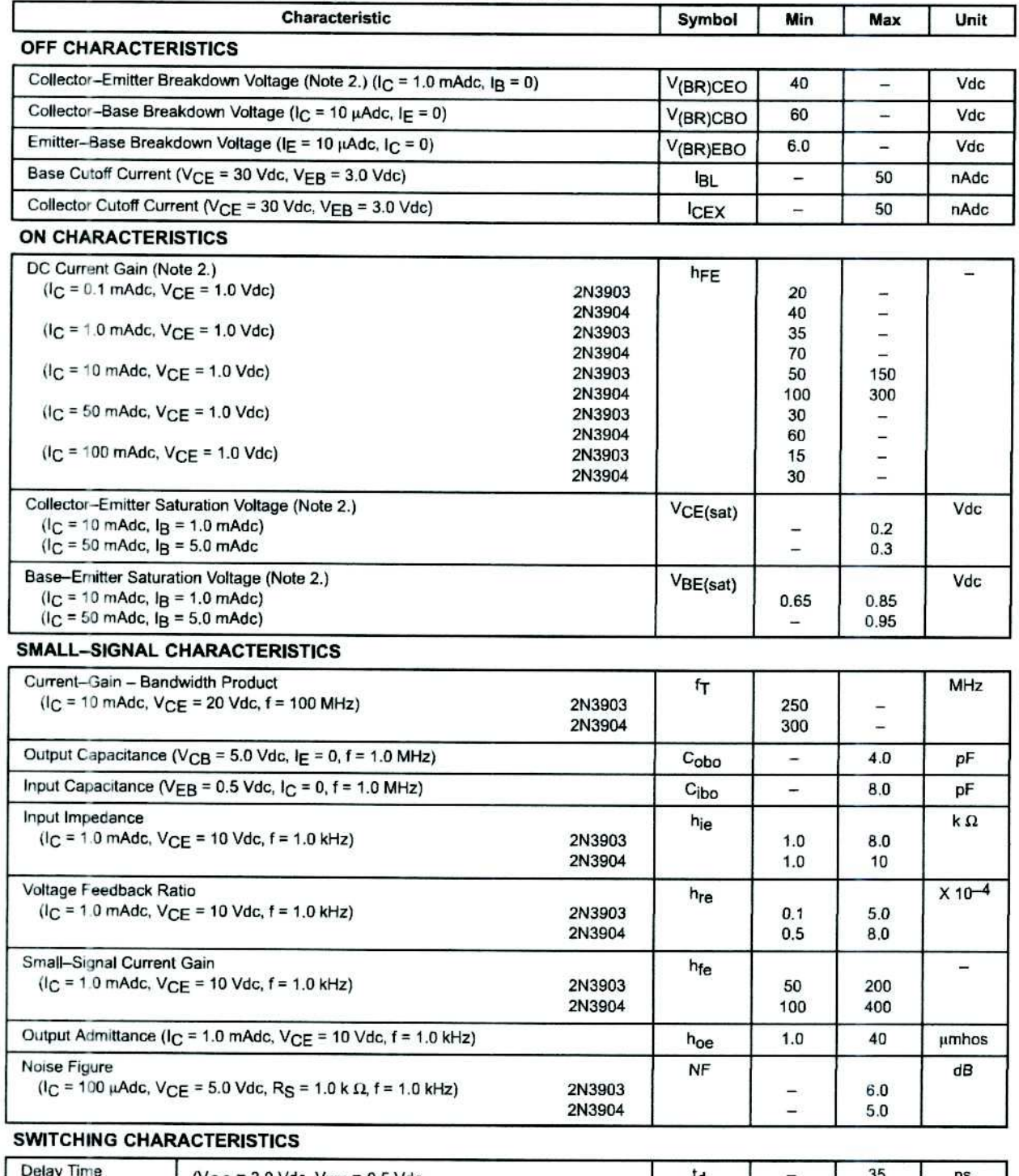

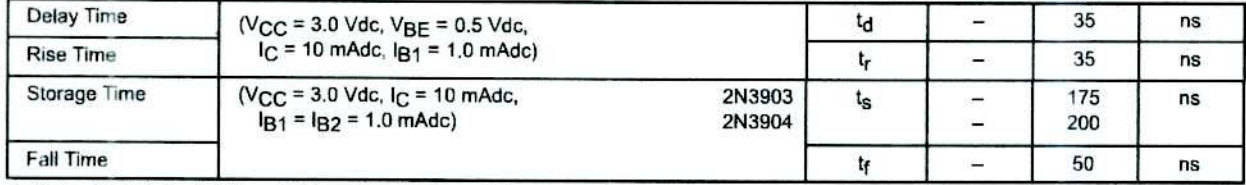

2. Pulse Test: Pulse Width  $\leq 300$  µs; Duty Cycle  $\leq 2\%$ .

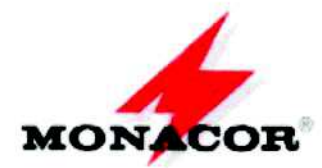

**Emp** Stage Line

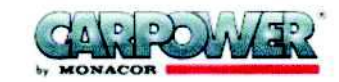

## **VRB-100M100**

Potenciómetros mono

con eje hundido de 6mm, para botón de tipo internacional con 18 ranuras, fijación tuerca y borne para Cl.

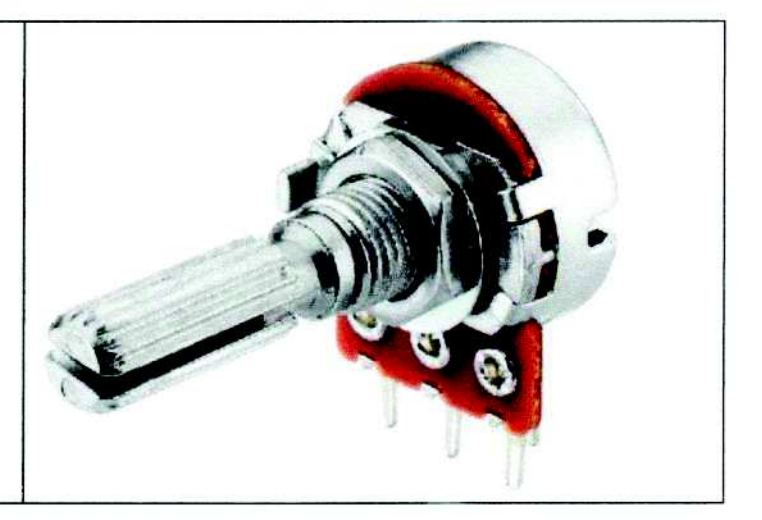

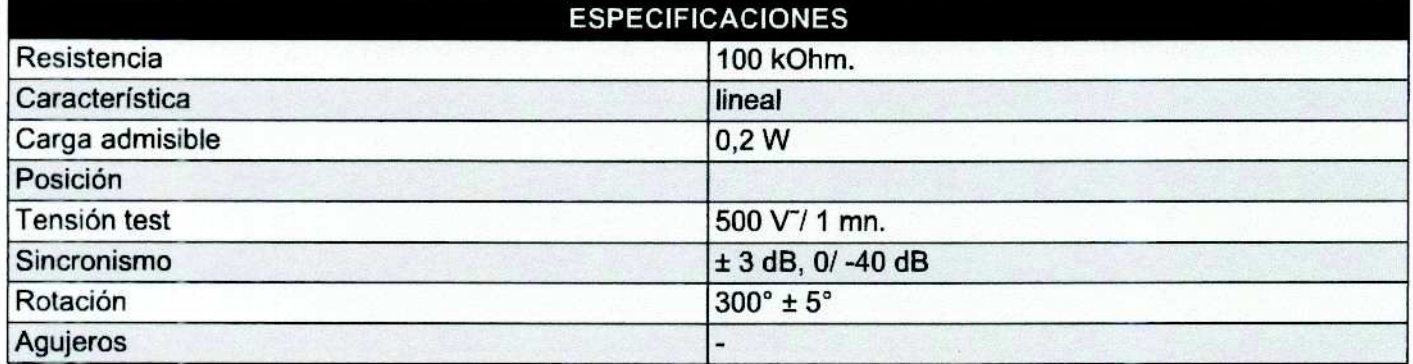

Monacor España S.A. ©2011

April 2009

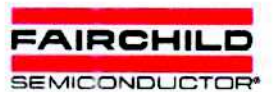

## 1N4728A - 1N4758A **Zener Diodes**

Tolerance =  $5%$ 

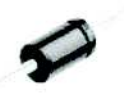

DO-41 Glass case COLOR BAND DENOTES CATHODE

#### Absolute Maximum Ratings \* T<sub>a</sub> = 25°C unless otherwise noted

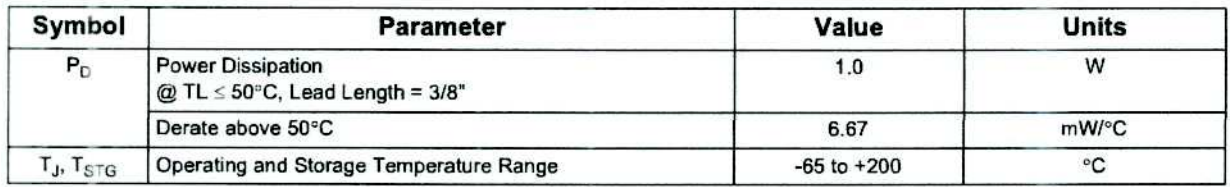

\* These ratings are Imiting values above which the serviceability of the diode may be impaired.

### Electrical Characteristics T<sub>a</sub> = 25°C unless otherwise noted

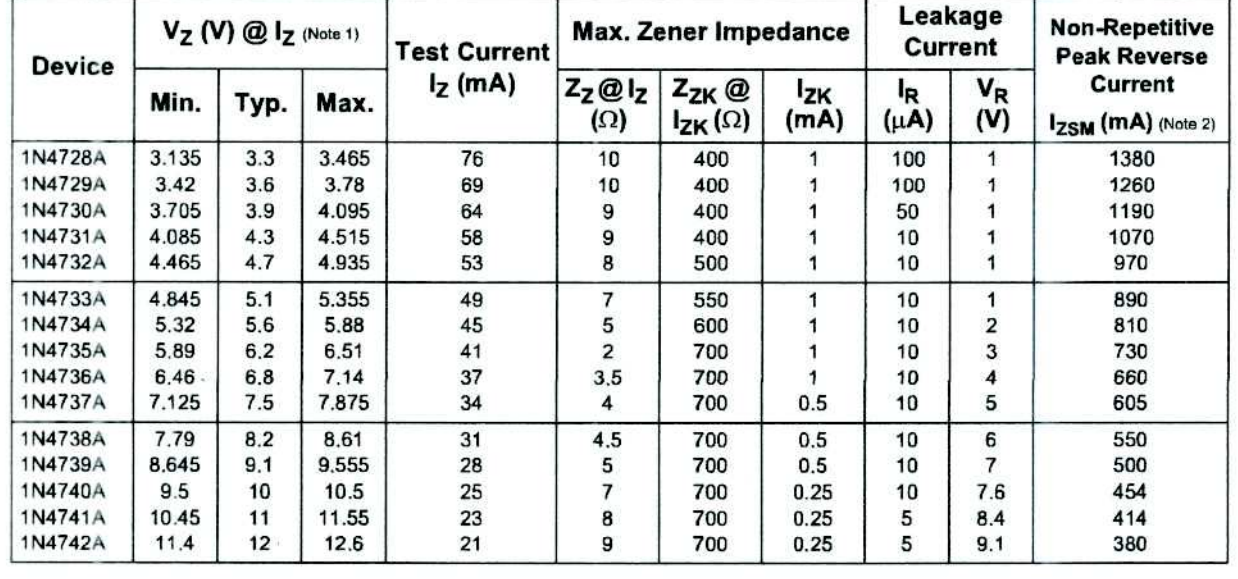

2009 Fairchild Semiconductor Corporation 1N4728A - 1N4758A Rev. H3

www.fairchildsemi.com

 $\mathbf{1}$ 

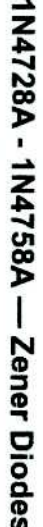

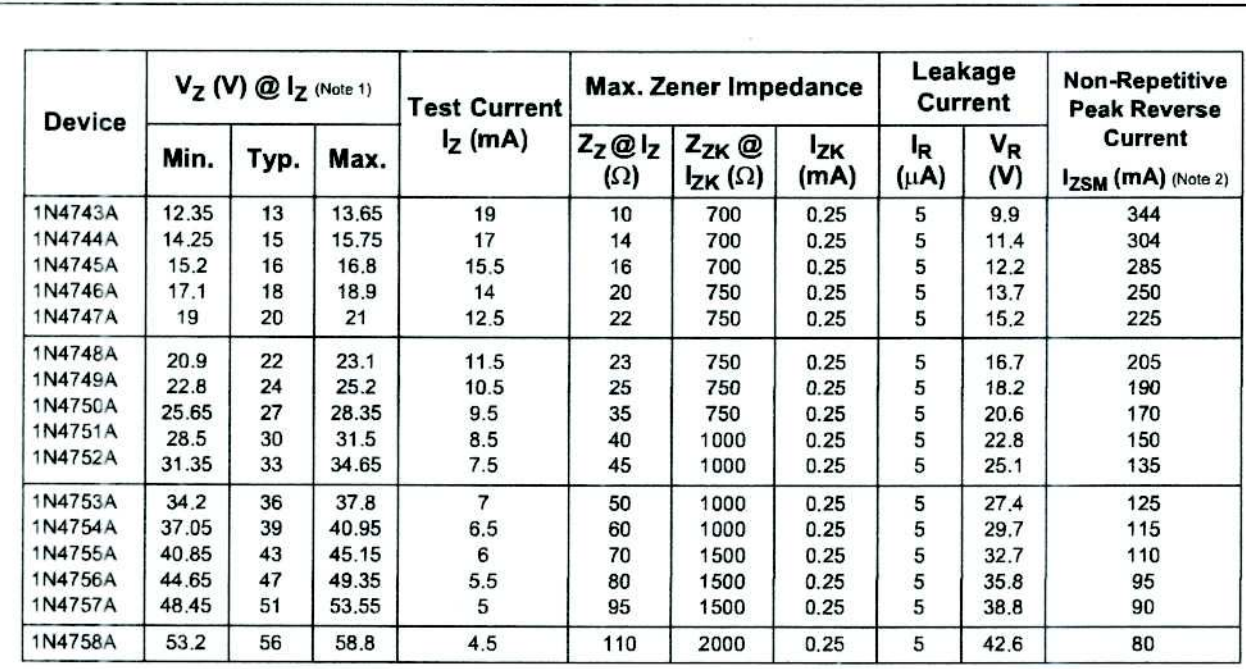

#### Notes:

1. Zener Voltage (V<sub>Z</sub>)<br>The zener voltage is measured with the device junction in the thermal equilibrium at the lead temperature (T<sub>L</sub>) at 30°C ± 1°C and 3/8" lead length.

2. 2 Square wave Reverse Surge at 8.3 msec soak time.

#### **Top Mark Information**

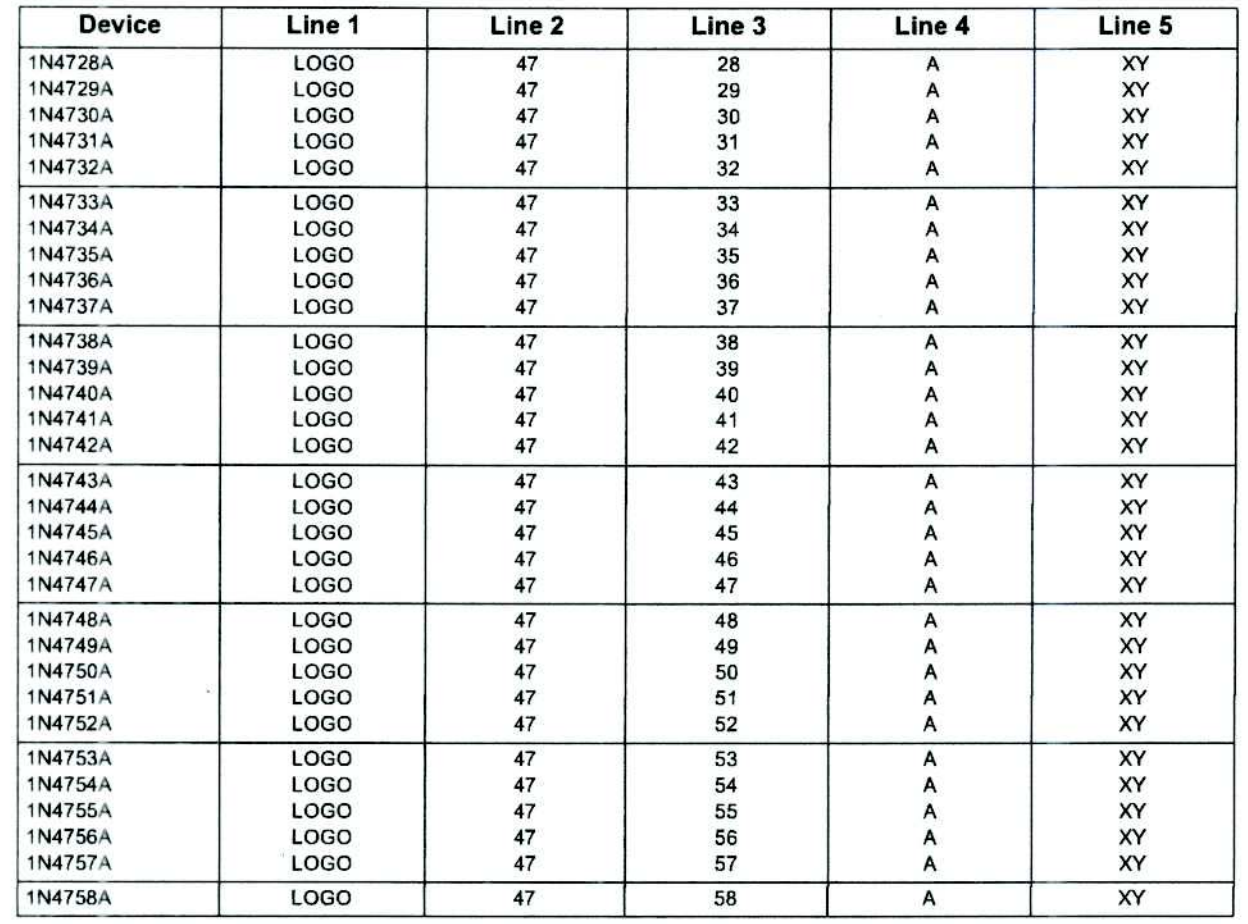

2009 Fairchild Semiconductor Corporation

1N4728A - 1N4758A Rev. H3

www.fairchildsemi.com

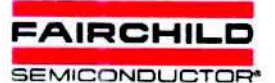

## 1N4728A - 1N4758A **Zener Diodes**

April 2009

1N4728A - 1N4758A — Zener Diodes

Tolerance = 5%

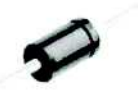

DO-41 Glass case COLOR BAND DENOTES CATHODE

## Absolute Maximum Ratings \* T<sub>n</sub> = 25°C unless otherwise noted

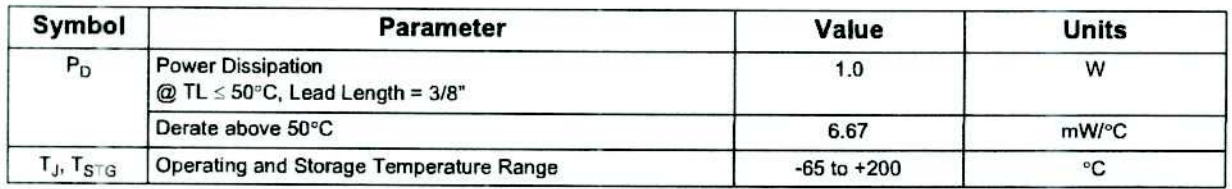

\* These ratings are limiting values above which the serviceability of the diode may be impaired.

### Electrical Characteristics Ta = 25°C unless otherwise noted

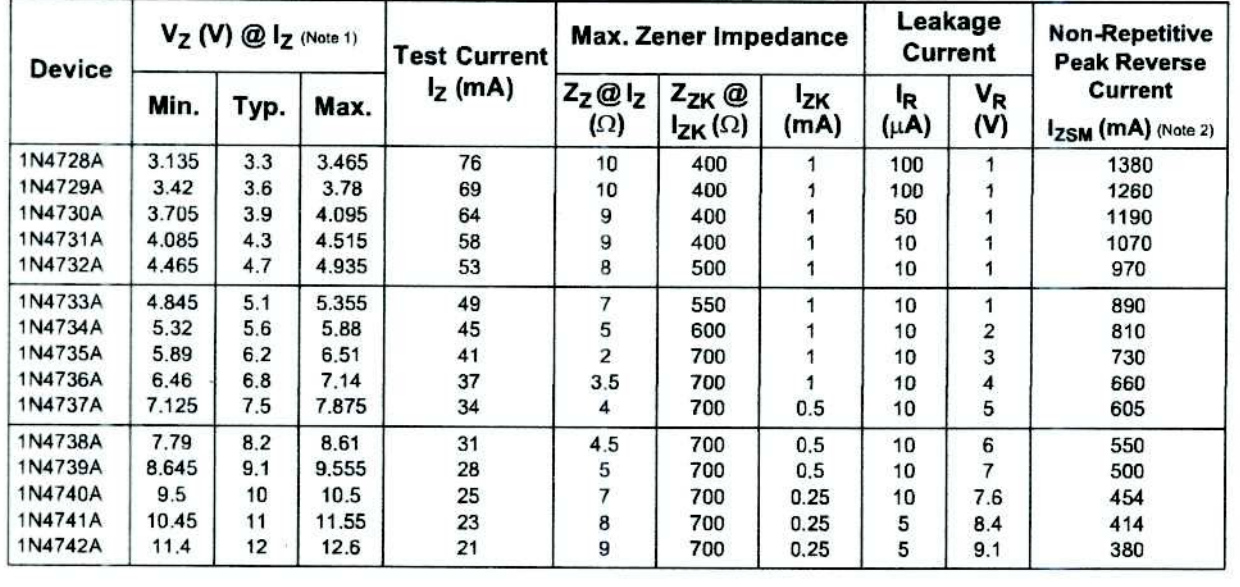

1N4728A - 1N4758A Rev. H3

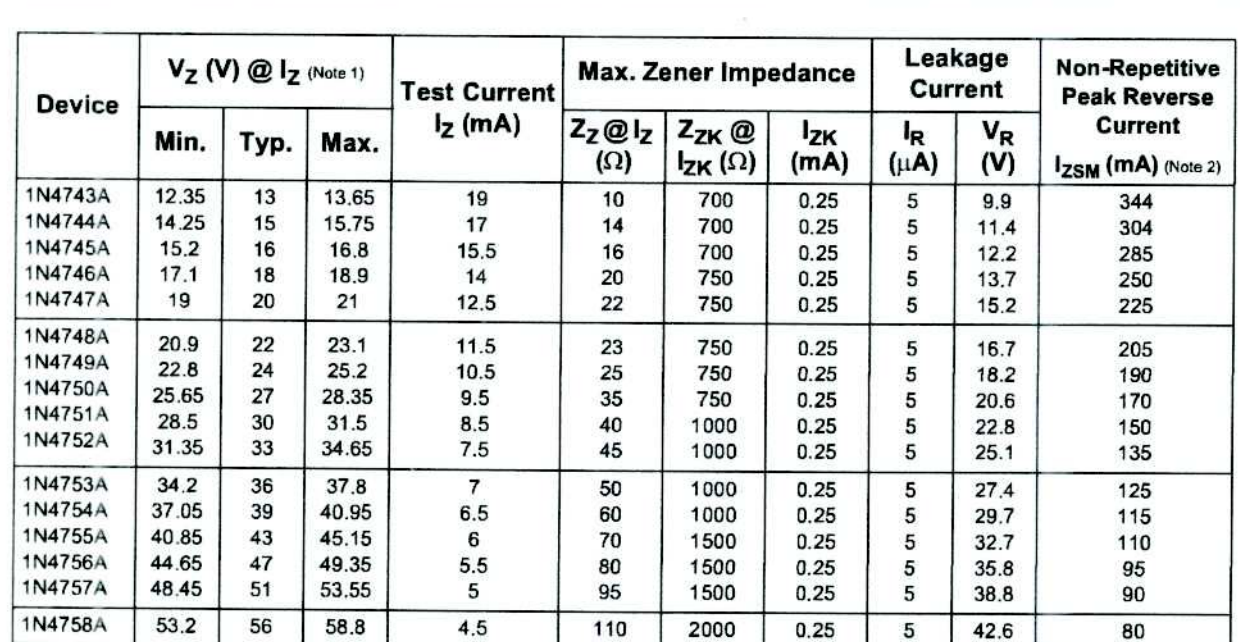

#### Notes:

.........<br>1. Zener Voltage (V<sub>Z</sub>)<br>The zener voltage is measured with the device junction in the thermal equilibrium at the lead temperature (T<sub>L</sub>) at 30℃± 1℃ and 3/8" lead length.

Q)

2. 2 Square wave Reverse Surge at 8.3 msec soak time.

#### **Top Mark Information**

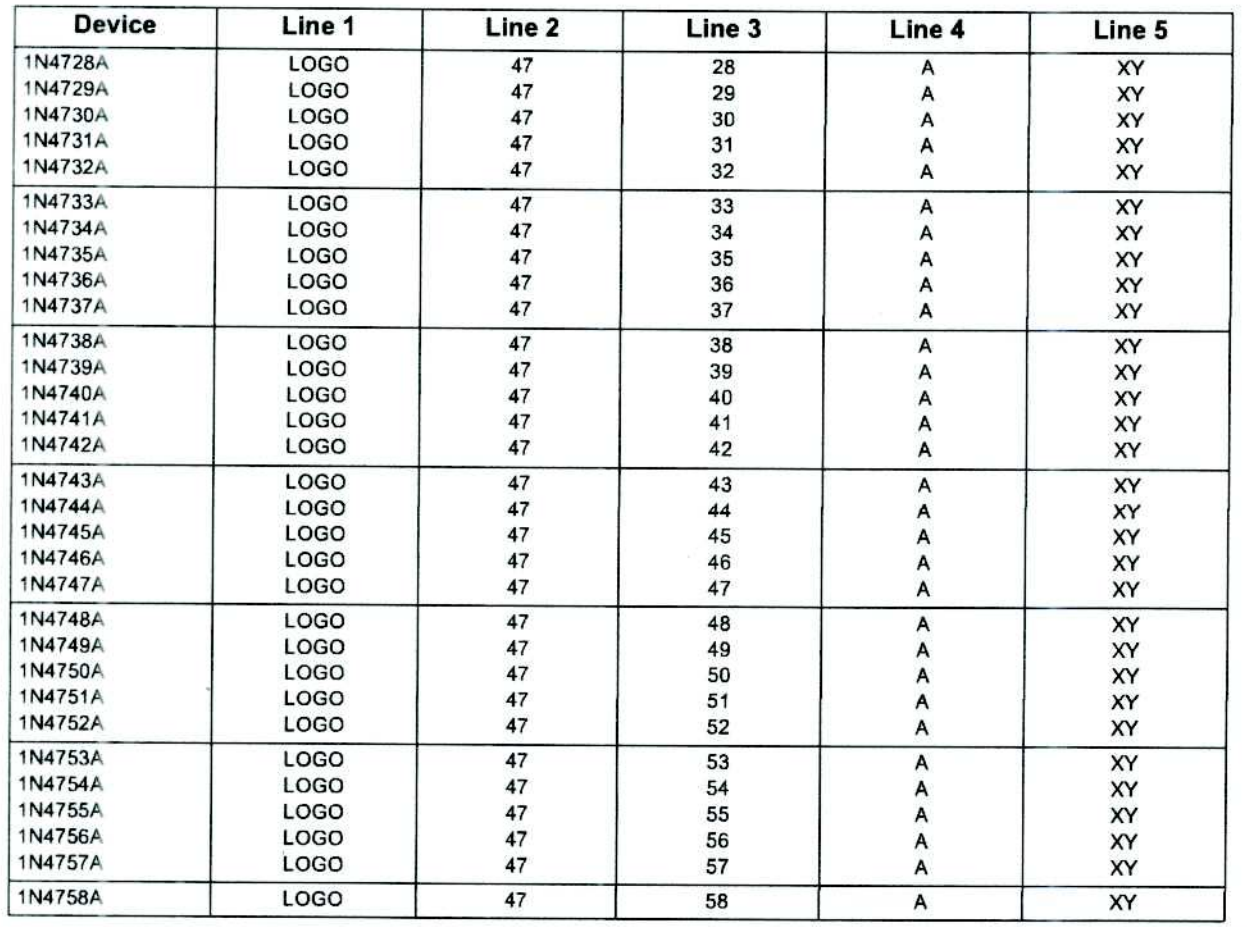

2009 Fairchild Semiconductor Corporation

1N4728A - 1N4758A Rev. H3

www.fairchildsemi.com

## **Descripción del PIC16F877a**

Es un micro-controlador de Microchip Technology fabricado en tecnología CMOS, su consumo de potencia es muy bajo y además es completamente estatico (esto quiere decir que el reloj puede detenerse y los datos de memoria no se pierden) capaz de realizar diferentes actividades que requieran del procesamiento de datos digitales y del control y comunicación digital de diferentes dispositivos.

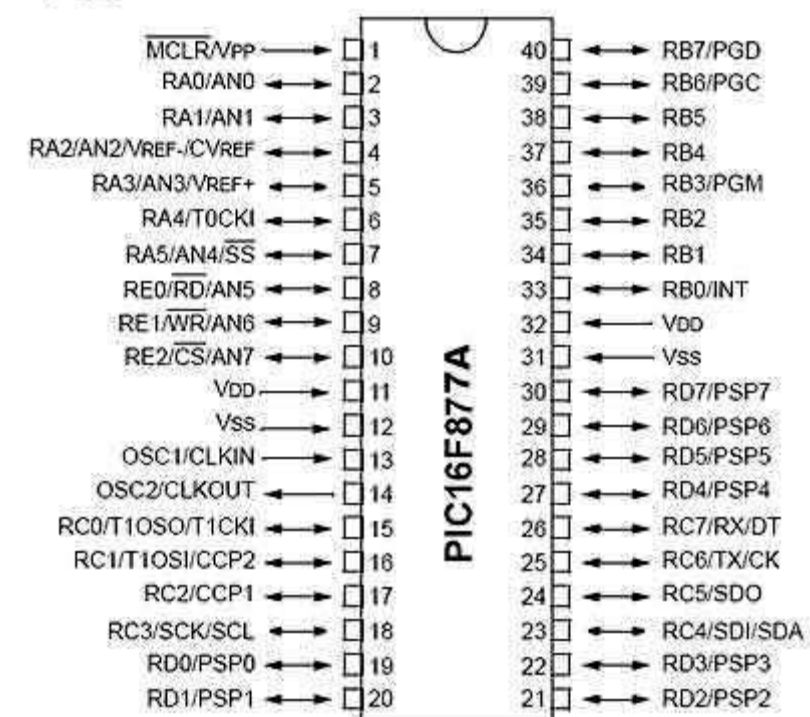

#### **PDIP**

#### **Características del PIC16F877a:**

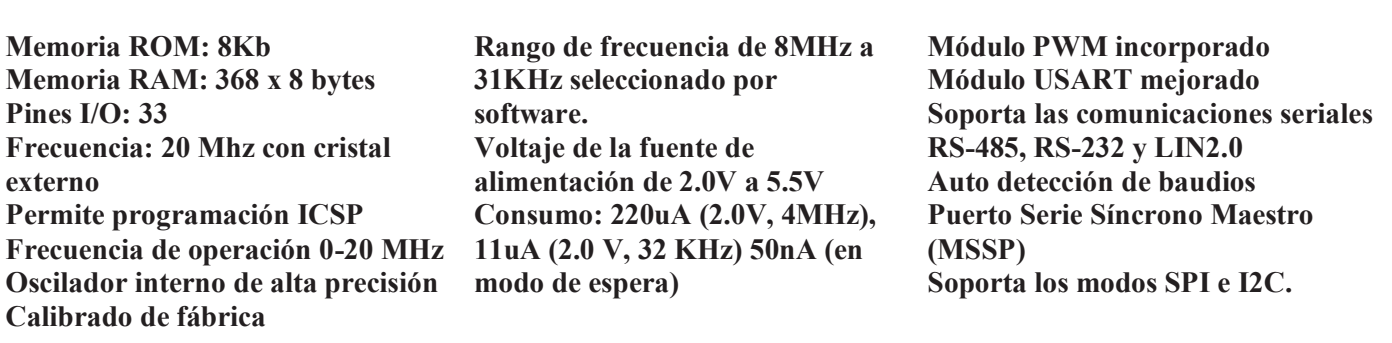

# **Relé de 5 pines y 5 pines**

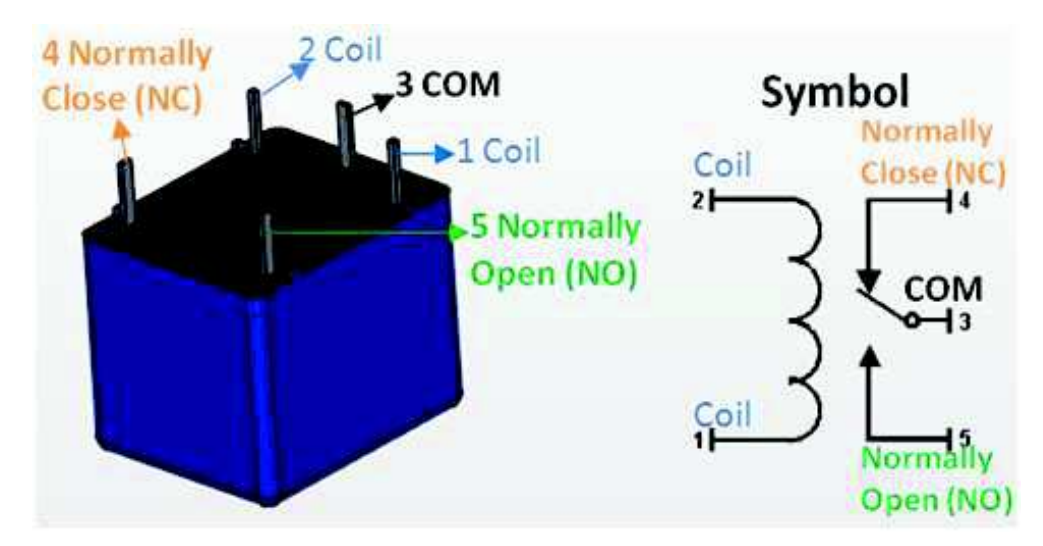

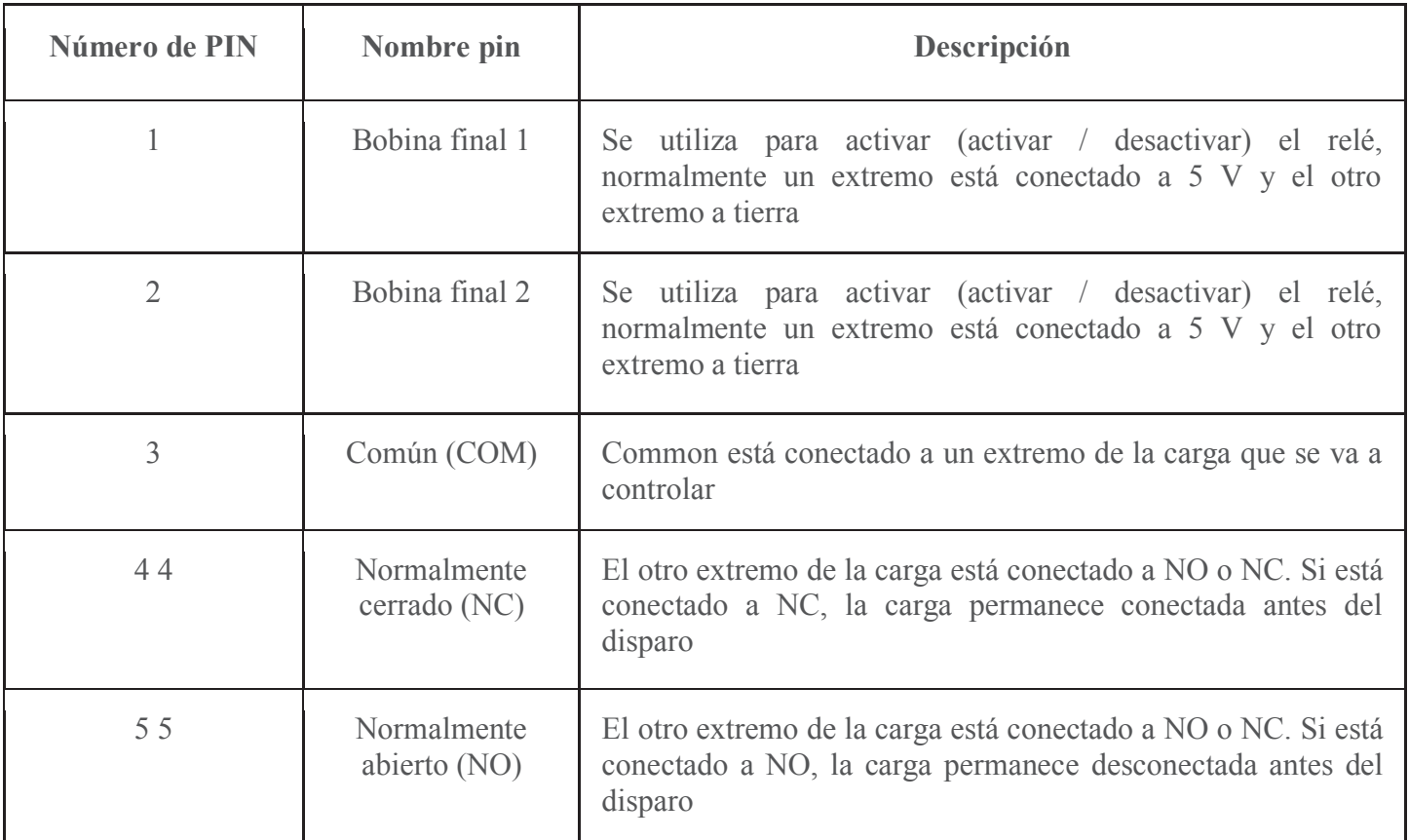

#### **Características del relé de 5 pines y 5 V**

- · Voltaje de disparo (voltaje a través de la bobina): 5V DC
- · Corriente de disparo (corriente nominal): 70 mA
- Corriente máxima de carga de CA: 10 A a 250/125 V CA
- · Corriente máxima de carga de CC: 10A @ 30 / 28V CC
- · Configuración compacta de 5 pines con moldura de plástico.
- · Tiempo de funcionamiento: 10 ms Tiempo de liberación: 5 ms
- · Conmutación máxima: 300 en funcionamiento / minuto (mecánicamente)

# **Teclado matricial 3x4**

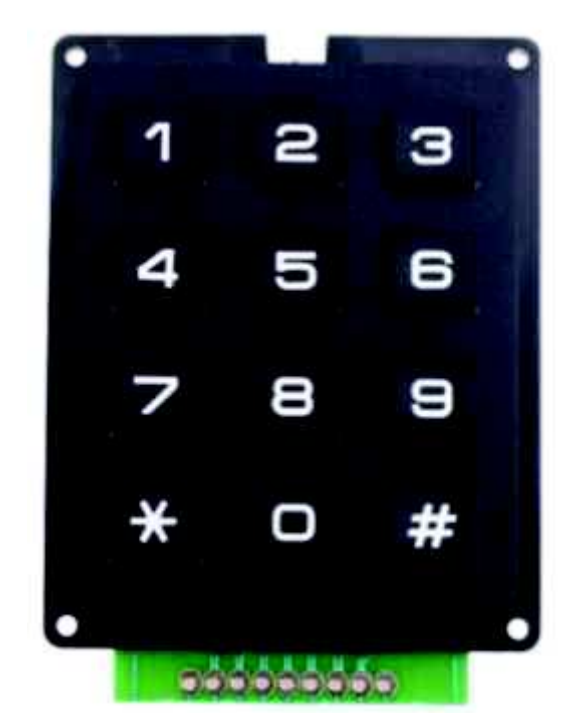

## **Descripción**

- · Matriz de 3 x 4 teclado tablero uso 12 teclas PIC AVR sello 7x5x0.5cm 8 Pin de módulo
- · Especificación: Color: Negro Material: componente plástico + electrónica Voltaje de entrada: DC3V-DC5V Tipo del perno: 8 PINES Utiliza: teclado de matriz 3 \* 4 Ámbito de aplicación: universal Tamaño: 7 \* 5 \* 0.5cm
- · Lista de embalaje: 1 x 3 x 4 matriz teclado
- · Tipo de artículo: Teclados y teclados para componentes electrónicos

# **Display 7 segmentos 4 digitos**

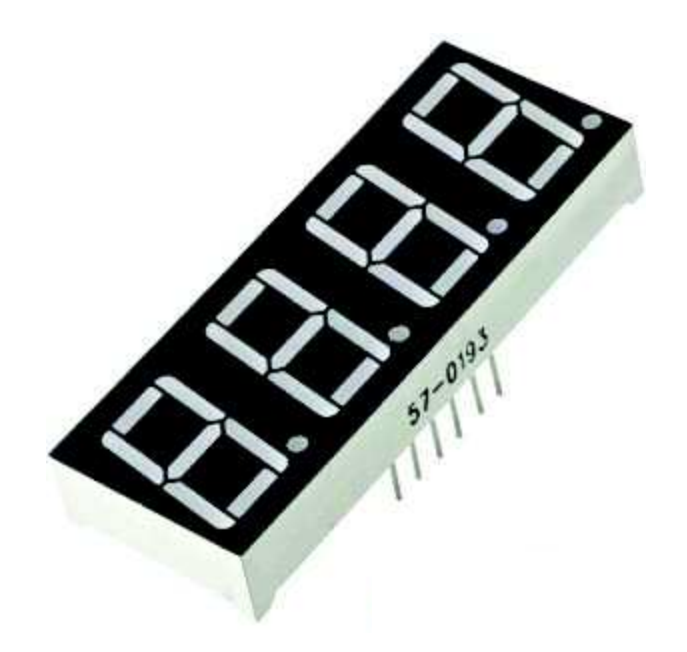

## **Identificación de los pines**

- D1: común del dígito 1
- D<sub>2</sub>: común del dígito 2
- D3: común del dígito 3
- D4: común del dígito 4

Los demás pines corresponden a los 7 segmentos y el punto decimal del dígito seleccionado.

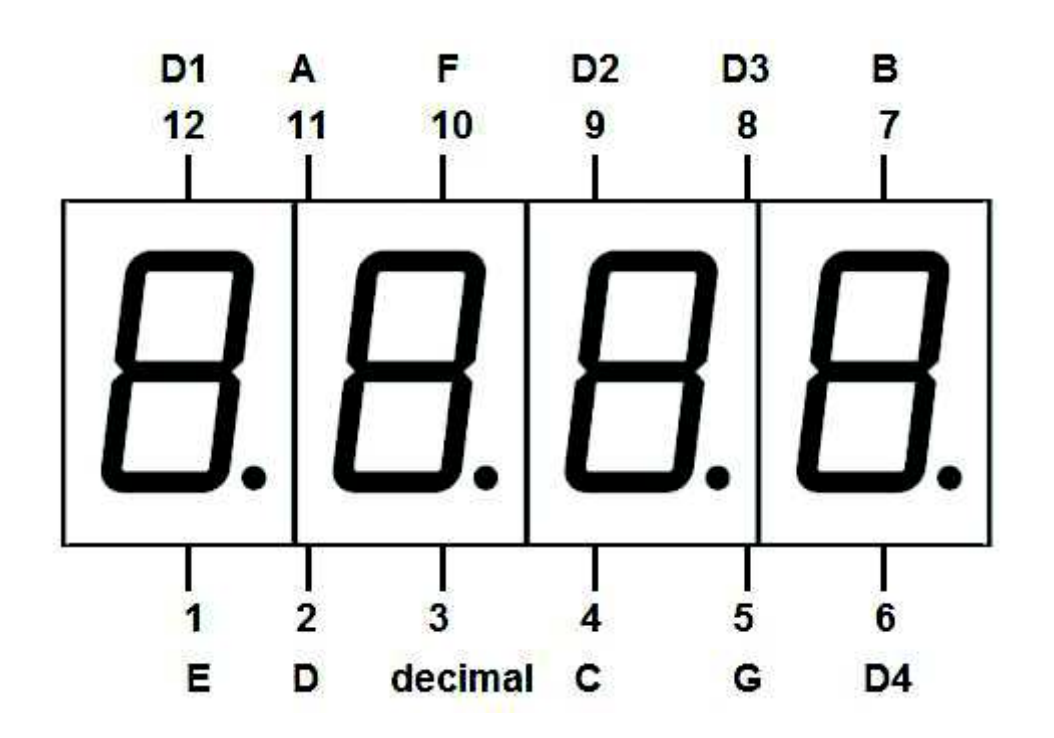